**UNIVERSIDADE DE TAUBATÉ Sergio Ricardo Pacheco**

# **REENGENHARIA DE UM SFM DIDÁTICO COM O DESENVOLVIMENTO DE UM SISTEMA SUPERVISÓRIO E A AUTOMAÇÃO DE UM AGV**

**Taubaté – SP 2011**

# **SERGIO RICARDO PACHECO**

# **REENGENHARIA DE UM SFM DIDÁTICO COM O DESENVOLVIMENTO DE UM SISTEMA SUPERVISÓRIO E A AUTOMAÇÃO DE UM AGV**

Dissertação apresentada para obtenção do Título de Mestre pelo curso de Mestrado do Departamento de Engenharia Mecânica da Universidade de Taubaté. Área de Concentração: Automação.

Orientador: Prof. Dr. Luiz Octávio Mattos dos Reis

**Taubaté – SP 2011**

# PACHECO, Sergio Ricardo Reengenharia de um SFM didático com o<br>P115r desenvolvimento de um sistema supervisório e desenvolvimento de um sistema supervisório e a automação de um AGV. **/** Sergio Ricardo Pacheco. — Taubaté: Unitau, 2011. 44fl.: il; 30 cm. Dissertação (Mestrado) – Universidade de Taubaté. Departamento de Engenharia Mecânica. Curso de Mestrado em Engenharia Mecânica. Orientador: Prof. Dr. Luiz Octávio Mattos dos Reis. 1. Supervisório. 2. SFM 3. AGV I. Universidade de Taubaté. Departamento de Engenharia Mecânica. II. Título. **CDD(21) - 621.7**

### **SERGIO RICARDO PACHECO**

### **REENGENHARIA DE UM SFM DIDÁTICO COM O DESENVOLVIMENTO DE UM SISTEMA SUPERVISÓRIO E A AUTOMAÇÃO DE UM AGV**

Dissertação apresentada para obtenção do Título de Mestre pelo curso de Mestrado do Departamento de Engenharia Mecânica da Universidade de Taubaté.

Área de Concentração: Automação.

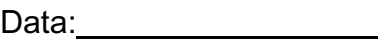

Resultado: \_\_\_\_\_\_\_\_\_\_\_\_\_\_

BANCA EXAMINADORA

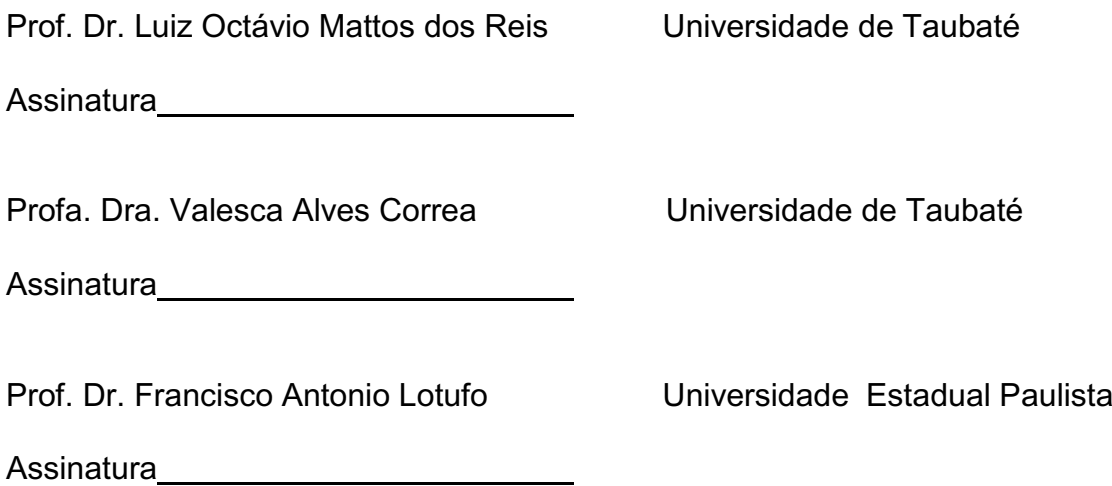

Dedico este trabalho à minha mãe, pois sem ela nada seria possível.

> Agora tenho de agradecer a importância do mestrado profissionalizante, pois eu ganhei com o conhecimento adquirido ao longo deste trabalho, a escola SENAI pelo equipamento em funcionamento, a universidade por mais um mestre formado e a sociedade no geral com mais um estudo aberto para todos apreciarem e utilizarem.

> Portanto com esta relação simbiótica o mestrado profissionalizante mostra o seu potencial em melhorar de forma ágil o mercado de trabalho, com seus funcionários estudantes de mestrado.

### **AGRADECIMENTOS**

Ao Prof. Dr. Luiz Octávio Mattos dos Reis, pela orientação deste trabalho.

Ao SENAI que permitiu a implantação deste projeto.

Ao Departamento de Recursos Didáticos do SENAI Roberto Simonsen pelos desenhos utilizados no supervisório.

Ao Professor Carlos e Almir pelo apoio fornecido durante a implantação do projeto.

Ao coordenador Catão pelo fornecimento dos recursos físicos necessários.

Ao Diretor Campaner pela autorização do projeto.

À empresa DIDATECH pelo empréstimo de equipamento.

À todos os meus colegas de trabalho que sempre me ajudaram e apoiaram.

Quando uma criatura humana desperta para um grande sonho e sobre ele lança toda a força de sua alma, todo o universo conspira a seu favor.

Goethe

Se fui capaz de ver mais longe é porque me apoiei em ombros de gigantes.

Isaac Newton

#### **Resumo**

#### **REENGENHARIA DE UM SFM DIDÁTICO COM O DESENVOLVIMENTO DE UM SISTEMA SUPERVISÓRIO E A AUTOMAÇÃO DE UM AGV**

Este trabalho tem por objetivo atualizar um Sistema Flexível de Manufatura, (SFM) didático, que devido às suas características construtivas apresentava inúmeras dificuldades de operação e manutenção, necessitando sempre de mão de obra altamente especializada.

As dificuldades com a manutenção tornavam o SFM totalmente inoperante para a utilização nas aulas de uma das unidades da escola SENAI, o que prejudicava as atividades práticas, em laboratório, das disciplinas do curso técnico da área de produção.

O projeto deste trabalho consistiu em uma reengenharia completa da parte elétrica de um Veículo Guiado Automaticamente (AGV) como também no desenvolvimento de um sistema supervisório, que comanda a comunicação entre os CNCs, AGV e computadores.

Após as modificações efetuadas, os alunos das disciplinas da área de produção poderão interagir com o sistema, modificando a logística de produção conforme as necessidades didáticas a serem estudadas. Por outro lado os alunos de automação, por meio do acesso à documentação e à estrutura do sistema de manufatura, poderão desenvolver estudos e possíveis modificações, uma vez que o sistema se tornou mais didático e amigável.

**Palavras-chave:** Supervisório, SFM, AGV.

#### **Abstract**

#### **REENGINEERING OF AN DIDACTIC FMS WITH THE OF DEVELOPMENT A SUPERVISORY SYSTEM AND AUTOMATION OF AN AGV**

This paper aims to update a didactic Flexible Manufacturing System (FMS) that due to their construction had numerous difficulties in operation and maintenance, and so constantly require manpower to operate and maintain highly specialized.

The difficulties with maintaining the SFM became totally irrelevant, for use in the classroom of an unit school SENAI, would hinder the practical activities in the disciplines of laboratory technician course from the production area.

The design of this work consisted in re-engineering of the complete electrical part of an Automatically Guided Vehicle (AGV) and development of a supervisory system and communication between the CNCs, AGV and computers.

After the modifications to the students of the disciplines of production may interact with the system by modifying the production logistics as required didactic to be studied. Furthermore students automation through access to documentation and structure of the manufacturing system can develop studies and possible changes, since the system became more didactic and friendly.

**Keywords:** Supervisory, FMS, AGV.

# **LISTA DE ILUSTRAÇÕES**

<span id="page-9-0"></span>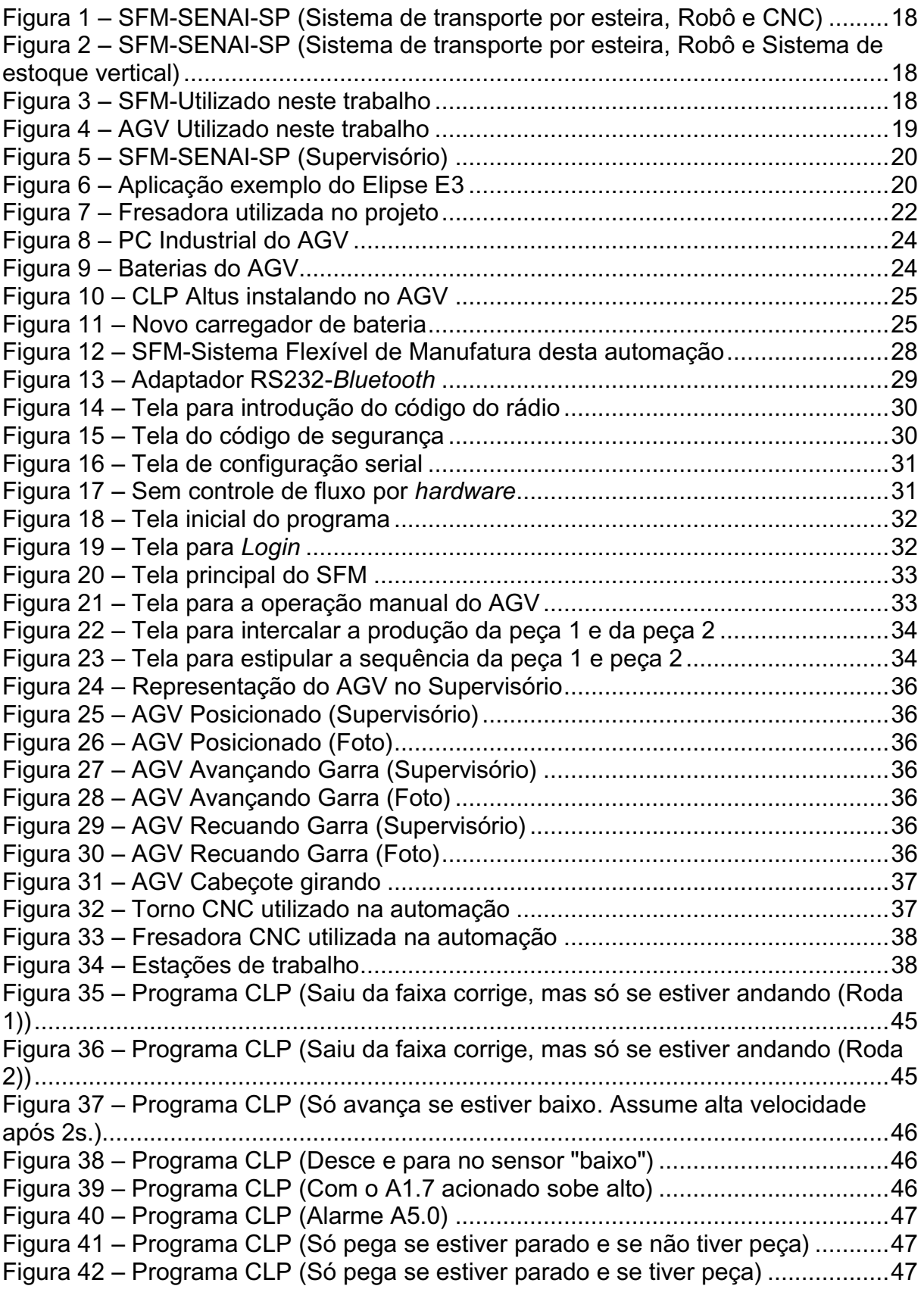

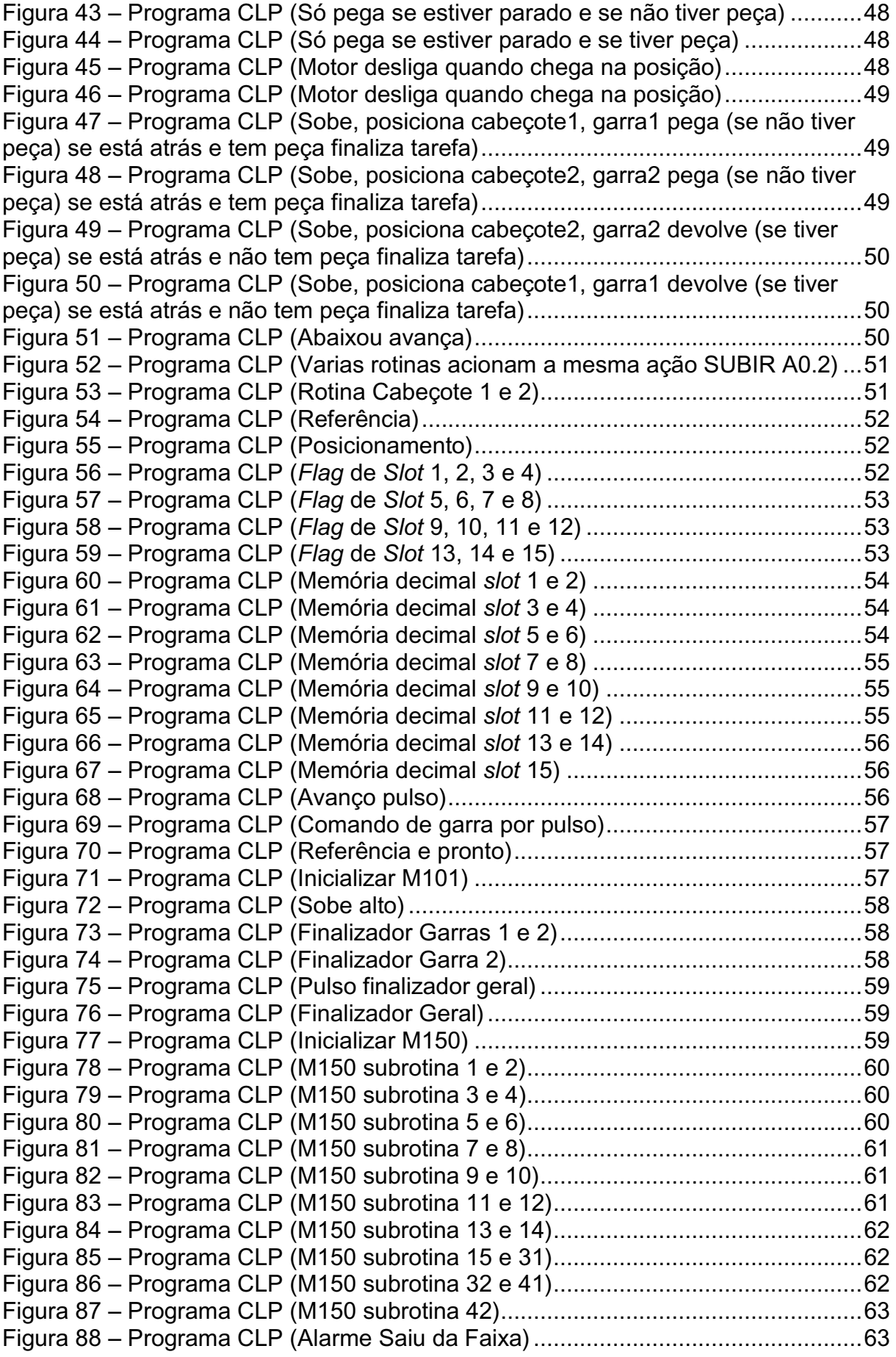

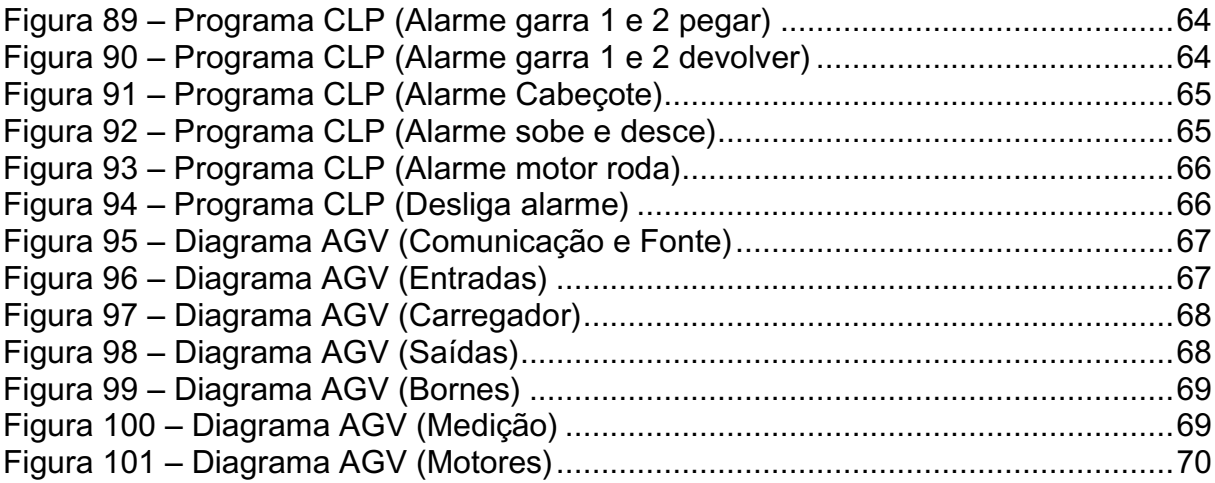

### **LISTA DE TABELAS**

<span id="page-12-0"></span>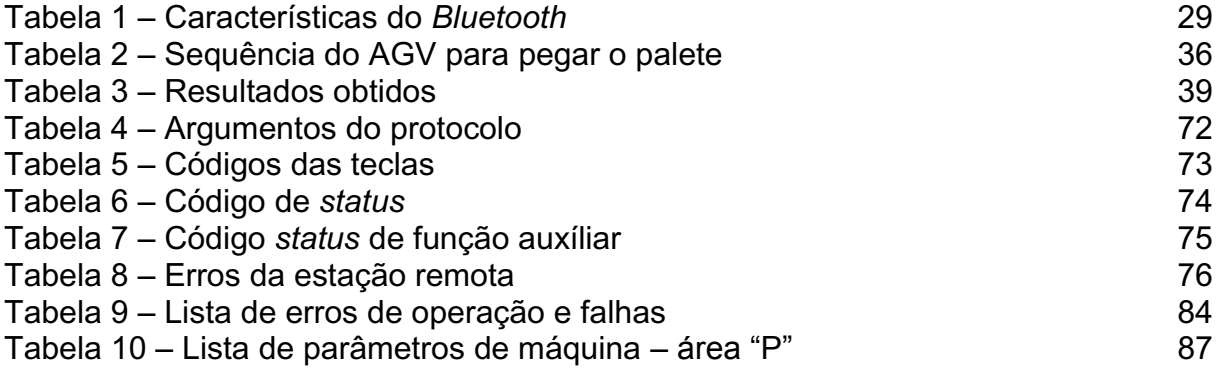

# **Sumário**

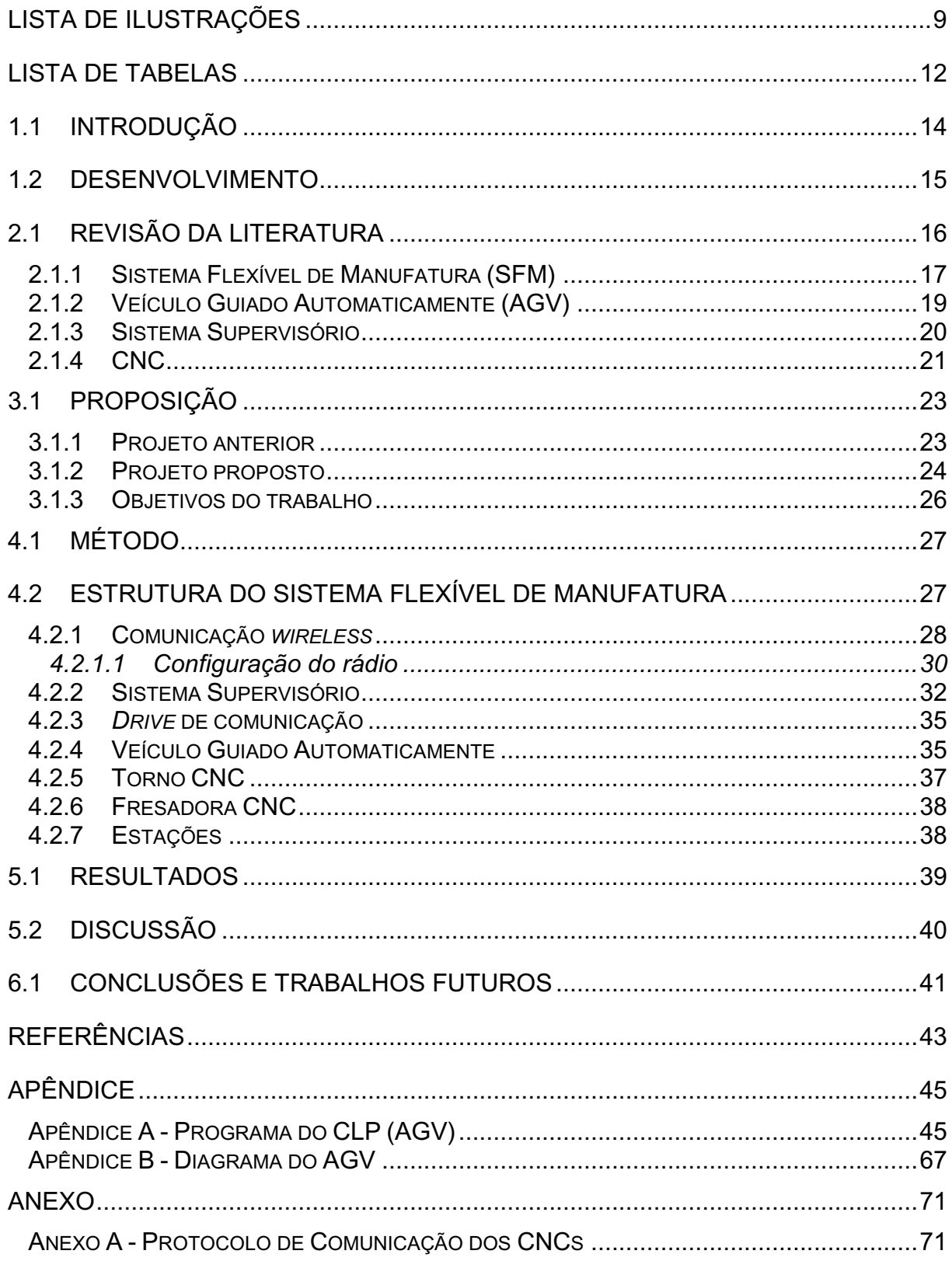

## **CAPÍTULO 1**

#### <span id="page-14-0"></span>**1.1 INTRODUÇÃO**

Badiru (1996) definiu manufatura como o ato de fazer através de um processo partindo de uma matéria prima visando um objeto desejado, comumente com o uso de maquinários; o qual engloba várias funções e deve ter um plano estratégico organizado e esquematizado.

No decorrer dos anos a automatização dos processos de manufatura, que aumenta a produtividade, aliada com baixo custo, tornou-se extremamente importante, portanto os sistemas didáticos para ensino de logística e automação tem como objetivo formar mão de obra especializada para este mercado.

Boaretto et al. (2004) comentou que implantar um laboratório de automação da manufatura favorece a articulação entre teoria e prática, possibilita a realização de trabalho de diplomação, estágios e cursos extracurriculares, motivando professores e alunos a exercerem suas atividades docentes e discentes, num ambiente próximo da realidade industrial, qualificando-os a analisar, ensaiar e criar novas tecnologias.

Scopel (1995) observou que nos países desenvolvidos e altamente industrializados, tais como EUA, Japão, Alemanha, Inglaterra e outros da Europa, o Sistema Flexível de Manufatura (SFM) está em franco desenvolvimento e a cada ano que passa, novas células flexíveis de manufatura vêm sendo instaladas nas empresas de tais Países.

Este trabalho visa colocar em funcionamento um Sistema Flexível de Manufatura (SFM), para ser utilizado nos cursos da escola SENAI. Para tanto foi necessário automatizar o Veículo Guiado Automaticamente (AGV). A parte mecânica deste equipamento não precisa de modificação, no entanto a parte eletroeletrônica foi totalmente refeita.

Para que tudo funcione de forma integrada, foi desenvolvido um Sistema Supervisório, para comandar o AGV e dois CNCs, sendo o primeiro um torno e outro, uma fresadora.

#### <span id="page-15-0"></span>**1.2 Desenvolvimento**

O Capítulo 1 visa apenas de forma objetiva e sintetizada mostrar o objetivo principal do projeto descrito nesta obra e apresentar o seu desenvolvimento.

O Capítulo 2 expõe a pesquisa com a função de dar suporte ao projeto para viabilizar as tomadas de decisão, assim evitando problemas na implantação do mesmo.

No Capítulo 3 é apresentada a proposição do projeto adequado para suprir a melhoria objetivada na instituição alvo da reengenharia proposta.

Dentro do Capítulo 4 é apresentado o método que expõem detalhes da implantação do sistema viabilizando projetos futuros de outros integradores de sistemas.

Academicamente e industrialmente este capítulo torna-se importante devido a falta de publicações que detalhem estas implantações.

Finalizando o trabalho, o Capítulo 5 contém as Conclusões e Trabalhos Futuros, propondo tanto para este mesmo projeto, como uma indicação genérica para cursos de integradores de sistemas, a formação de mão de obra especializada com baixo custo de investimento.

# **CAPÍTULO 2**

### <span id="page-16-0"></span>**2.1 REVISÃO DA LITERATURA**

Vieira (1996) demonstrou como integrar Células Flexíveis de Manufatura (*Flexible Manufacturing Cell* - FMC), por meio de sinais discretos reprogramando estes sistemas, para formar um único SFM.

Ramos & Feldens (1999) propuseram a integração dos gerenciadores, da produção e administrativos através do banco de dados da manufatura de um SFM, da Pontifícia Universidade Católica do Rio Grande do Sul, citou a importância do sistema ser modular e idealizou a viabilidade das implementações baseadas na web.

Teixeira (2006) apresentou uma metodologia (WebFMC) para o projeto e construção de Células Flexíveis de Manufatura, em que se utilizam os recursos oferecidos pela Internet e tecnologias associadas como os da *World Wide Web*, para promover a fabricação remota de peças.

Santos (2007) utilizou um drive OPC (*OLE for Process Control* - OPC), para realizar a integração de gerenciadores através de uma rede, realizando de forma mais fácil e padronizada, obtendo uma implantação de SFM mais viável, com o uso do *software* da Elipse denominado SCADA, não sendo possível realizar o controle de seu sistema via internet, pois apenas o *software* E3 da mesma empresa é possível fazer este controle.

Curzel (2008) apresentou uma metodologia para a integração dos equipamentos existentes no Laboratório de Robótica da UNIVERSIDADE DO ESTADO DE SANTA CATARINA, de forma a compor uma célula flexível de manufatura didática aplicando-se a Teoria de Controle Supervisório (TCS). A utilização deste formalismo para o desenvolvimento do projeto de controladores visa sistematizar o processo, de forma a disseminar o uso da metodologia junto às indústrias.

#### <span id="page-17-0"></span>**2.1.1 Sistema Flexível de Manufatura (SFM)**

Sistema Flexível de Manufatura (SFM) ou, em inglês *Flexible Manufacturing System* (FMS) é um sistema de produção flexível, ou seja, quando solicitado outro produto, a linha de produção altera-se, para atender esta nova solicitação, ou até mesmo, produz mais de um produto simultaneamente.

Mark et al. (2001) definiu SFM como um conjunto de sistemas que diferem no grau de mecanização, automatização e de controle computacional e são suficientemente flexíveis, para produzir uma grande variedade de produtos.

Shivanand (2006) descreveu SFM como um conjunto de estações de trabalho interconectadas por um sistema de transporte e um sistema de estoque, controlados por computador, denominados de flexível, pela capacidade de processar uma variedade de peças.

A principal vantagem do SFM é a flexibilidade, ou seja, altera-se o produto a ser produzido nesta linha de produção com pouco tempo de esforço. A melhor aplicação do SFM é na produção de pequenos e médios lotes de produtos e não na produção em massa.

O SFM é composto pelos seguintes sistemas:

- **Sistema de Armazenamento** equipamentos automatizados ou robotizados que fornecem e gerenciam material;
- **Sistema de Processamento** grupo de máquinas com comando numérico computadorizado (CNC);
- **Sistema de Controle Computadorizado** realiza o controle operacional do conjunto;
- **Sistema de transporte** esteiras transportadoras, robôs, AGVs, etc.

Os sistemas anteriormente citados podem ser visualizados nas figuras 1 e 2.

<span id="page-18-0"></span>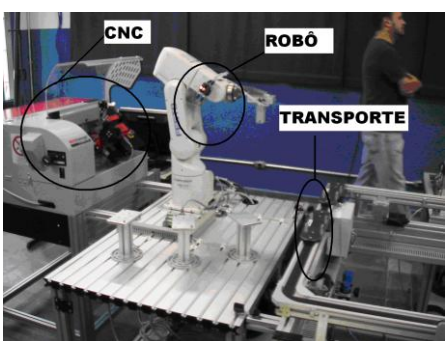

Figura 1 – SFM-SENAI-SP (Sistema de transporte por esteira, Robô e CNC)

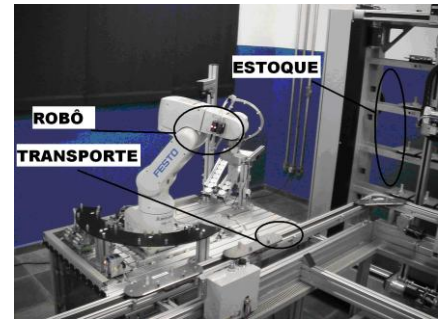

<span id="page-18-1"></span>Figura 2 – SFM-SENAI-SP (Sistema de transporte por esteira, Robô e Sistema de estoque vertical)

Gaither (2007) admitiu que o custo para implantar um SFM, comparativamente com um sistema tradicional é elevado, mas que o custo de produção, por unidade de produto é baixo e tanto a qualidade como a flexibilidade são elevadas. Os SFM estão crescendo de importância e muitas empresas estão considerando instalá-los.

O SFM tratado neste trabalho é exposto na figura 3.

<span id="page-18-2"></span>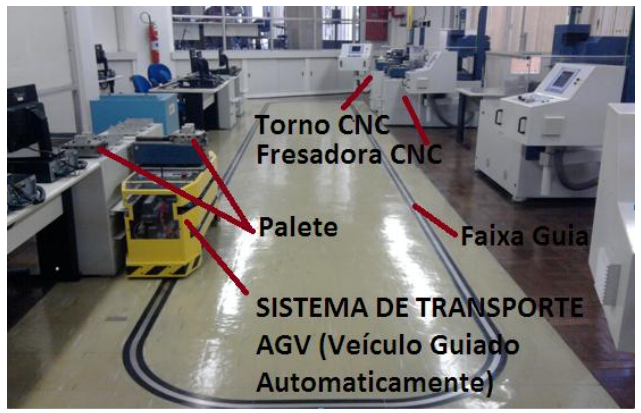

Figura 3 – SFM-Utilizado neste trabalho

#### <span id="page-19-1"></span>**2.1.2 Veículo Guiado Automaticamente (AGV)**

Serviço Nacional de Aprendizagem Industrial (SENAI) (2002) se referiu a um Veículo Guiado Automaticamente ou, em inglês, *Automatic Guide Vehicle* (AGV) como um robô transportador ou carro autoguiado, alimentado por baterias e impulsionado por motores elétricos e que possui uma estrutura complexa de controle podendo transitar na planta produtiva por diversas trajetórias; geralmente seguem trilhas demarcadas no piso através de sensores ópticos, ou trilhas magnéticas através de sensores indutivos.

Este veículo robô tem os seguintes objetivos básicos:

- Aumentar a segurança, pois o operador inexiste no sistema de transporte;
- Aumentar a Flexibilidade;
- Diminuir custos com mão de obra. Um exemplo é o AGV utilizado neste projeto; ilustrado na figura 4.

<span id="page-19-0"></span>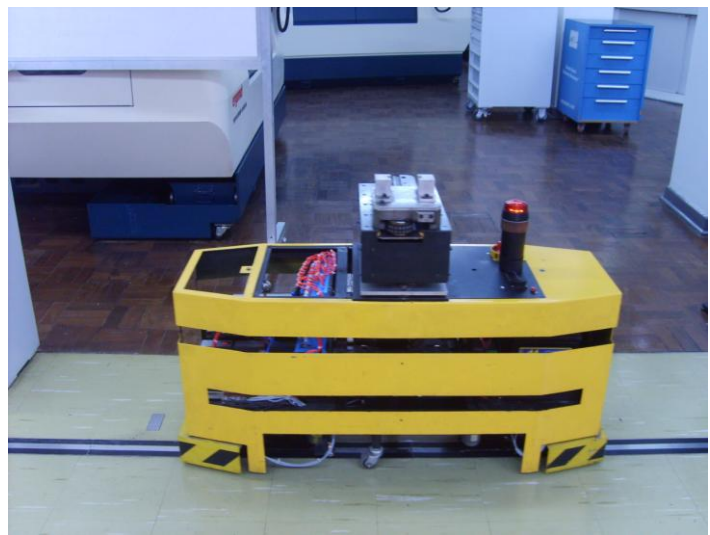

Figura 4 – AGV Utilizado neste trabalho

#### <span id="page-20-2"></span>**2.1.3 Sistema Supervisório**

O sistema supervisório tem como finalidade além de simplesmente monitorar uma máquina ou sistema produtivo, o controle da interação das variáveis do sistema de produção e interligação de CLPs, CNCs e sistemas discretos, como os da figura 5 e 6.

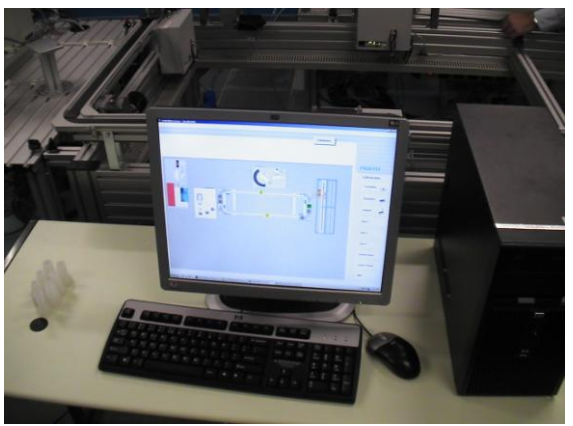

Figura 5 – SFM-SENAI-SP (Supervisório)

<span id="page-20-0"></span>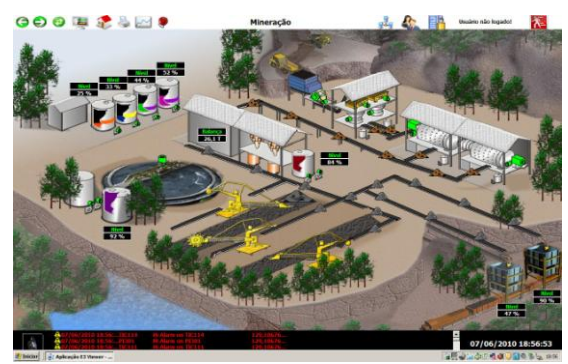

Figura 6 – Aplicação exemplo do Elipse E3

<span id="page-20-1"></span>Moraes & Castrucci (2007) definiram supervisório como sistema digital de monitoração e operação da planta que gerencia variáveis de processo. Estas são atualizadas continuamente e podem ser armazenadas, em banco de dados locais ou remotos, para fins de registro histórico.

Como exemplificado na figura 6 o supervisório permite interação com a planta fabril de forma mais eficiente fornecendo dados de forma visual possibilitando a reação do operador, mais rápida e com maior índice de acerto.

Silveira (1998) descreveu que ao invés de um simples piscar de lâmpada, como ocorriam nos painéis de comando e quadros sinóticos, o operador tem uma melhor visualização quando efetivamente enxerga o abrir de uma válvula, o ligamento de um motor, ou outra informação do processo de maneira visual.

Elipse Manual de Script (2010) descreve os scripts como módulos de linguagem de programação nos quais é possível criar procedimentos associados a eventos específicos, permitindo uma maior flexibilidade no desenvolvimento de aplicações.

#### <span id="page-21-0"></span>**2.1.4 CNC**

Controle Numérico Computadorizado (CNC) ou, em inglês, *Computer Numeric Control* (CNC) é um controlador numérico, que permite o controle de máquinas e é utilizado em centros de usinagem, fresadoras, tornos, etc.

Kundra et al. (1985) comentou que o desenvolvimento do CNC data de aproximadamente de 1945. O objetivo era iniciar o desenvolvimento desta tecnologia, para reduzir o custo e o tempo de produção. Atualmente é um meio de reduzir o número e o tempo de *setups*, troca de ferramentas, reduzem o erro humano e agregar maior flexibilidade à manufatura.

O CNC permite o controle simultâneo de vários eixos na produção de peças complexas e sua programação é feita conforme um código específico.

Natale (2000) relatou que para manipular a máquina e para usinar uma peça são utilizados números como: dimensão, rotação, número de ferramentas, etc, permitindo uma automação, sem a intervenção do elemento humano.

A utilização de uma máquina CNC, num SFM é simplesmente um facilitador, pois a máquina é facilmente reprogramada, bastando enviar outro programa, ou selecionar outro programa já existente na memória da mesma.

Filho (2008) comentou que no setor de usinagem podem haver muitas máquinas operadoras por CNC, que permitem fazer várias peças diferentes, alterando a programação da máquina.

Na figura 7 é apresentada uma fresadora CNC, utilizada no projeto desta dissertação.

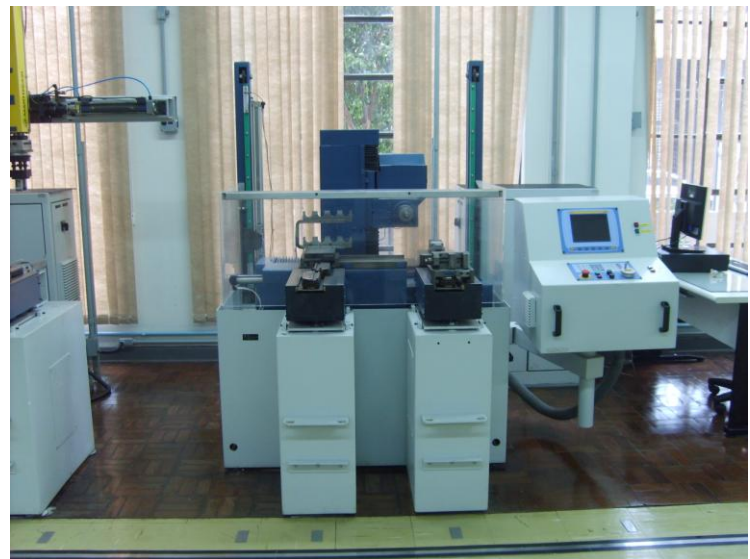

Figura 7 – Fresadora utilizada no projeto

<span id="page-22-0"></span>Para realizar a comunicação de um *hardware* externo ao CNC foi necessário conhecer o protocolo de comunicação do mesmo, que no caso do fabricante MCS denominado de Protocolo DNC e encontra-se disponível no site, do fabricante.

# **CAPÍTULO 3**

#### <span id="page-23-0"></span>**3.1Proposição**

O projeto visa a reengenharia do sistema como um todo, o AGV terá toda a sua automação refeita e a mecânica preservada, o sistema de informática será substituído e o *software* supervisório será refeito. Será estabelecida a comunicação de todo o sistema incluindo supervisório, AGV e CNCs.

#### <span id="page-23-1"></span>**3.1.1 Projeto anterior**

O sistema antigo era composto dos seguintes componentes:

**Computador1**-Controla o funcionamento do AGV;

**Computador2**-Controla as ordens de produção;

**Computador3**-Insere os dados do *blank,* ou seja, insere as medidas da matéria prima a ser usinada;

**Computador4**-Envia programa da peça a ser usinada no CNC1 e monitora o mesmo;

**Computador5**- Envia programa da peça a ser usinada no CNC2 e monitora o mesmo;

**Computador6**-Gerencia a rede NOVEL em DOS;

**Computador7**-Contém o banco de dados.

O sistema de comunicação com rádio frequência FM (necessita licença da Anatel), usado para a comunicação do computador com o AGV.

O AGV possuia internamente um computador industrial, em plataforma DOS, com um programa carregado através de um disquete de 3 1/2‖, conforme figura 8.

![](_page_24_Picture_0.jpeg)

Figura 8 – PC Industrial do AGV

<span id="page-24-0"></span>O AGV também possui duas baterias importadas, através de um fornecedor do Canadá, como mostra a figura 9.

![](_page_24_Picture_3.jpeg)

Figura 9 – Baterias do AGV

<span id="page-24-1"></span>Para carregar as baterias era usada uma fonte externa.

Os CNCs não têm memória para armazenar mais de um programa; portanto não basta selecionar o programa do CNC; é necessário enviar o novo programa a cada vez que a máquina for fazer outra peça.

Devido a essa tecnologia antiga, o sistema fica menos confiável, não funcionando adequadamente, com frequência.

No projeto anterior eram necessárias várias pessoas para manutenção e operação, cada uma responsável por uma parte, tornando o sistema menos disponível para a sua utilização.

#### <span id="page-24-2"></span>**3.1.2 Projeto proposto**

Retirar o computador industrial do AGV e colocar um CLP, da série Ponto, da marca Altus, mostrado na figura 10.

![](_page_25_Picture_0.jpeg)

Figura 10 – CLP Altus instalando no AGV

<span id="page-25-0"></span>Substituir todos os computadores por apenas um, com um sistema supervisório E3, da marca ELIPSE.

Substituir as baterias importadas por uma nacional, a mesma do veículo Honda Fit.

O carregador de bateria passou a ser interno, ou seja, para carregar basta ligar o AGV na tomada (Figura 11).

![](_page_25_Picture_5.jpeg)

Figura 11 – Novo carregador de bateria

<span id="page-25-1"></span>Substituir a transmissão de dados FM (AGV-PC) por Bluetooth e nos 2 CNCs continuar serial, RS232 via cabo.

#### <span id="page-26-0"></span>**3.1.3 Objetivos do trabalho**

Demonstrar aos alunos o funcionamento de um SFM, pois a interação dos alunos com o sistema na prática leva a um enriquecimento do curso contribuindo com a filosofia de trabalho do SENAI.

O aluno terá acesso, de forma fácil, para alterar a sequência de produção, as estações de trabalho, e verificar se a sua nova logística está melhor que a anterior.

Além deste sistema, possuir como finalidade principal o enriquecimento da matéria de produção, os outros cursos como, por exemplo, o de automação, ficam enriquecidos, uma vez que dentro deste ambiente escolar, fica todo o conhecimento de integração deste sistema, tanto na forma documental, como também no sistema físico, disponíveis para análise e futuros aprimoramentos.

No aspecto de manutenção as peças serão nacionalizadas, ou seja, serão de fácil reposição, bem como a documentação adequada estará disponível ao acesso de todos.

# **CAPÍTULO 4**

#### <span id="page-27-0"></span>**4.1 Método**

Deve-se determinar quais itens devem ser preservados, modificados ou alterados, visando menor índice de defeitos, facilidade de manutenção, programação de fácil acesso aos alunos e agilidade na implantação deste sistema.

Utilizou-se equipamento padronizados, de fabricantes conhecidos no mercado, como o padrão do rádio *Bluetooth* e a linguagem do CLP, segundo a norma IEC 61131-3.

#### <span id="page-27-1"></span>**4.2 Estrutura do Sistema Flexível de Manufatura**

O SFM da figura 12 teve as suas concepções principais mantidas no projeto atual. Este sistema possuía os seguintes componentes:

- Pista metálica para guiar o AGV; no projeto anterior o sensor era ótico, tendo sido substituído por sensores indutivos;
- As estações de 1 até 12 não têm funções previamente definidas, pois o aluno define a função de cada estação, como estação de matéria prima ou de produto acabado;
- A estação 13 é a entrada e saída de peça no torno CNC;
- A estação 14 é a entrada e saída de ferramenta na fresadora CNC;
- A estação 15 é a entrada e saída de peça na fresadora CNC;
- Existem marcas metálicas no chão, indicando a posição das estações, para o AGV.

![](_page_28_Figure_0.jpeg)

Figura 12 – SFM-Sistema Flexível de Manufatura desta automação

#### <span id="page-28-1"></span><span id="page-28-0"></span>**4.2.1 Comunicação** *wireless*

Baseado em pesquisas na internet, foi selecionado um conversor RS232- *Bluetooth*, da marca Sunix, modelo BTS1009, conforme a figura 13, para fazer a comunicação entre o computador e o AGV.

Este conversor foi escolhido pelas seguintes razões:

- Baixo custo;
- Transparência no sistema, ou seja, se introduzindo ou não o conversor não altera a programação;
- Ao fato de não existir a possibilidade de outros equipamentos *Bluetooth* interferirem, pois os comunicadores em questão trabalham com números de identificação previamente definidos.

![](_page_29_Picture_0.jpeg)

Figura 13 – Adaptador RS232-*Bluetooth*

![](_page_29_Picture_100.jpeg)

<span id="page-29-1"></span><span id="page-29-0"></span>Tabela 1 – Características do *Bluetooth*

## <span id="page-30-2"></span>**4.2.1.1 Configuração do rádio**

O endereço do rádio é determinado pelo fabricante e a comunicação dos rádios só é efetivada quando o endereço do rádio do PC é introduzido no rádio do AGV, visto na figura 14 e vice-versa.

![](_page_30_Picture_58.jpeg)

Figura 14 – Tela para introdução do código do rádio

<span id="page-30-0"></span>Para existir segurança significativa é inserido o código de segurança, nos dois rádios, conforme visto na figura 15.

![](_page_30_Picture_59.jpeg)

<span id="page-30-1"></span>Figura 15 – Tela do código de segurança

A serial foi configurada com velocidade de 115200 *bits* por segundo, parada de *bits* 1 e paridade par, visto na figura 16, sendo que esta configuração tem de ser igual nos dois rádios em questão.

Ao configurar um *software* para comunicar com esta serial é imprescindível possuir a mesma configuração citada no parágrafo anterior.

![](_page_31_Picture_71.jpeg)

Figura 16 – Tela de configuração serial

<span id="page-31-0"></span>Os pinos requisição para enviar (RTS), ou em inglês *request to send* e limpar para enviar (CTS), ou em inglês *clear to send* serão ignorados, ou seja, o controle de fluxo não será por *hardware*, visto na figura 17.

![](_page_31_Picture_72.jpeg)

<span id="page-31-1"></span>Figura 17 – Sem controle de fluxo por *hardware*

### <span id="page-32-2"></span>**4.2.2 Sistema Supervisório**

Este sistema supervisório foi desenvolvido a partir do *software* E3 da empresa Elipse.

Antes de entrar com o *login*, é mostrada a tela inicial com uma representação do sistema, com o AGV, a pista guia e as estações como pode ser visto, na figura 18 e 19.

<span id="page-32-0"></span>![](_page_32_Picture_3.jpeg)

Figura 19 – Tela para *Login*

<span id="page-32-1"></span>Na tela principal da figura 20 o sistema será monitorado e, quando o AGV for referenciado, o mesmo aparecerá na tela e sua posição será constantemente monitorada.

Também será informado se há algum palete sendo transportado, na garra 1 ou 2, pois o AGV possui 2 posições para transporte de palete.

![](_page_33_Picture_1.jpeg)

Figura 20 – Tela principal do SFM

<span id="page-33-0"></span>Na tela de operação manual da figura 21 é possível realizar as seguintes operações:

- Ligar ou desligar a sirene indicadora do AGV se locomovendo, o padrão é ligado;
- Posicionar o AGV em qualquer uma das 15 estações existentes;
- Pegar ou devolver um palete com a garra 1 ou 2, uma vez que o AGV possui duas posições para transportar os paletes;
- Identificar a garra do AGV que apresenta um palete sendo transportado.

| El Aplicação E3 Viewer - Titulo do Quadro |                                 |                               |                                                         |             |  |  |  |  |  |
|-------------------------------------------|---------------------------------|-------------------------------|---------------------------------------------------------|-------------|--|--|--|--|--|
|                                           | <b>E</b> SENAI                  |                               | Sistema Flexível de Manufatura                          |             |  |  |  |  |  |
|                                           | Escola SENAI "Roberto Simonsen" |                               |                                                         |             |  |  |  |  |  |
|                                           |                                 | <b><i><u>Produceo</u></i></b> | 19:23:06<br><b>Estação</b><br>Telainscast<br><b>CHC</b> | <b>Sair</b> |  |  |  |  |  |
|                                           |                                 |                               |                                                         |             |  |  |  |  |  |
| Manual                                    |                                 |                               |                                                         |             |  |  |  |  |  |
| <b>Desliga</b>                            | <b>Sirene</b>                   | Estação 1                     | Estação 9                                               |             |  |  |  |  |  |
|                                           |                                 | Estação 2                     | Estação 10                                              |             |  |  |  |  |  |
| Liga                                      |                                 |                               |                                                         |             |  |  |  |  |  |
| Pega                                      |                                 | Estação 3                     | Estação 11                                              |             |  |  |  |  |  |
|                                           | Garra 1                         | Estação 4                     | Estação 12                                              |             |  |  |  |  |  |
| Entrega                                   |                                 | Estação 5                     | Estação 13                                              |             |  |  |  |  |  |
| Pega                                      |                                 | Estação 6                     | Estação 14                                              |             |  |  |  |  |  |
| Entrega                                   | Garra 2                         | Estação 7                     | Estação 15                                              |             |  |  |  |  |  |
|                                           |                                 |                               |                                                         |             |  |  |  |  |  |
| $\overline{2}$                            |                                 | Estação 8                     |                                                         |             |  |  |  |  |  |
| <b>Party Corporation</b>                  |                                 |                               |                                                         |             |  |  |  |  |  |
|                                           |                                 |                               |                                                         |             |  |  |  |  |  |
|                                           |                                 |                               |                                                         |             |  |  |  |  |  |
|                                           |                                 |                               |                                                         |             |  |  |  |  |  |
|                                           |                                 |                               |                                                         |             |  |  |  |  |  |
|                                           |                                 |                               |                                                         |             |  |  |  |  |  |
|                                           |                                 |                               |                                                         |             |  |  |  |  |  |
|                                           | Sem Alarme                      |                               |                                                         |             |  |  |  |  |  |

<span id="page-33-1"></span>Figura 21 – Tela para a operação manual do AGV

Na tela de produção da figura 22, o aluno escolherá quantas peças ele irá fazer da peça tipo 1 e quantas do tipo 2 e poderá intercalar estas produções para obter a maior produtividade possível, sendo que é este o intuito da matéria de produção.

| 10<br>$\blacksquare$     | Quantidade<br>Peca <sub>1</sub> | 4 <sup>°</sup><br>П      | Quantidade<br>Peca <sub>1</sub> | Tempo da Ordem de Produção |
|--------------------------|---------------------------------|--------------------------|---------------------------------|----------------------------|
| $\blacksquare$           | Peca <sub>2</sub>               | $\Box$                   | Peca <sub>2</sub>               | hh/mm/ss                   |
| 2 <sup>o</sup>           | Quantidade                      | 5%                       | Quantidade                      |                            |
| $\blacksquare$           | Peca <sub>1</sub>               | П                        | Peca <sub>1</sub>               | <b>Demonstração</b>        |
| $\blacksquare$           | Peca <sub>2</sub>               | $\blacksquare$           | Peca <sub>2</sub>               |                            |
|                          |                                 |                          |                                 | Peca1                      |
| 3 <sup>0</sup><br>$\Box$ | Quantidade<br>Peca <sub>1</sub> | 6 <sup>o</sup><br>$\Box$ | Quantidade<br>Peca <sub>1</sub> |                            |
| $\blacksquare$           | Peça 2                          | $\blacksquare$           | Peca <sub>2</sub>               | Peca2                      |
|                          |                                 |                          |                                 | Parar                      |
|                          |                                 | <b>Automático</b>        |                                 |                            |
|                          |                                 |                          |                                 |                            |
|                          |                                 |                          |                                 |                            |

Figura 22 – Tela para intercalar a produção da peça 1 e da peça 2

<span id="page-34-0"></span>Na tela de estações da figura 23, o aluno estipulará como a peça será feita, se ele utilizará um estoque intermediário, sendo possível ganhar tempo, ou não.

| Producão              |                         |                         | CNC<br>Estação |                |                 | 19:27:59<br>Sair<br><b>Telatnicial</b> |                         |                |                 |                         |                |                         |
|-----------------------|-------------------------|-------------------------|----------------|----------------|-----------------|----------------------------------------|-------------------------|----------------|-----------------|-------------------------|----------------|-------------------------|
|                       |                         |                         |                |                |                 |                                        |                         |                |                 |                         |                |                         |
| Peca <sub>1</sub>     |                         |                         |                |                |                 |                                        |                         |                |                 |                         |                |                         |
| Estação               | $\overline{\mathbf{0}}$ | $\overline{\mathbf{0}}$ | 0              | $\bf{0}$       | $\vert 0 \vert$ | 0                                      | $\overline{\mathbf{0}}$ | 0              | $\vert 0 \vert$ | $\overline{\mathbf{0}}$ | O              | $\overline{\mathbf{0}}$ |
| Garrat Pega           | П                       | $\square$               | $\Box$         | $\square$      | 回               | $\square$                              | $\square$               | $\square$      | П               | $\blacksquare$          | П              | $\square$               |
| <b>Garrat Devolve</b> | П                       | $\blacksquare$          | $\Box$         | $\Box$         | $\blacksquare$  | $\Box$                                 | $\Box$                  | $\blacksquare$ | $\Box$          | $\blacksquare$          | $\blacksquare$ | $\blacksquare$          |
| Garra2 Pega           | П                       | $\square$               | $\Box$         | $\square$      | $\square$       | $\blacksquare$                         | $\blacksquare$          | $\Box$         | П               | $\blacksquare$          | $\Box$         | $\square$               |
| Garra2 Devolve        | П                       | $\blacksquare$          | $\Box$         | $\blacksquare$ | $\blacksquare$  | $\blacksquare$                         | $\Box$                  | $\blacksquare$ | F               | Π                       | $\blacksquare$ | $\blacksquare$          |
| Tempo                 | $\blacksquare$          | $\blacksquare$          | $\blacksquare$ | $\square$      | $\square$       | $\blacksquare$                         | $\square$               | $\square$      | $\Box$          | $\blacksquare$          | $\square$      | $\square$               |
| Peca <sub>2</sub>     |                         |                         |                |                |                 |                                        |                         |                |                 |                         |                |                         |
| Estacão               | $\vert 0 \vert$         | 0                       | 0              | $\bf{0}$       | $\overline{0}$  | $\overline{\mathbf{0}}$                | $\overline{\mathbf{0}}$ | 0              | $\bf{0}$        | $\bullet$               | $\overline{0}$ | $\overline{\mathbf{0}}$ |
| Garra1 Pega           | $\blacksquare$          | 圓                       | $\blacksquare$ | $\Box$         | $\blacksquare$  | $\blacksquare$                         | $\blacksquare$          | $\blacksquare$ | $\Box$          | $\blacksquare$          | $\blacksquare$ | $\square$               |
| <b>Garrat Devolve</b> | $\blacksquare$          | 圓                       | $\blacksquare$ | $\Box$         | $\blacksquare$  | $\blacksquare$                         | $\blacksquare$          | $\blacksquare$ | F               | $\blacksquare$          | $\blacksquare$ | G                       |
| Garra2 Devolve        | $\blacksquare$          | $\blacksquare$          | $\blacksquare$ | $\Box$         | $\blacksquare$  | $\blacksquare$                         | $\blacksquare$          | $\blacksquare$ | П               | $\blacksquare$          | $\blacksquare$ | $\blacksquare$          |
| Garra2 Pega           | $\Box$                  | $\blacksquare$          | $\blacksquare$ | $\square$      | $\square$       | $\blacksquare$                         | $\square$               | $\square$      | $\square$       | $\blacksquare$          | $\square$      | $\blacksquare$          |
| Tempo                 | $\blacksquare$          | $\Box$                  | $\blacksquare$ | $\blacksquare$ | $\blacksquare$  | $\blacksquare$                         | $\Box$                  | $\blacksquare$ | E               | $\Box$                  | $\blacksquare$ | $\blacksquare$          |
|                       |                         |                         |                |                |                 |                                        |                         |                |                 |                         |                |                         |

<span id="page-34-1"></span>Figura 23 – Tela para estipular a sequência da peça 1 e peça 2

#### <span id="page-35-0"></span>**4.2.3** *Drive* **de comunicação**

Durante o início da implantação deste sistema, a maior dúvida era como comunicar o Supervisório com o CNC.

Foi identificado que não existia um *drive* para um supervisório com comunicação para o CNC do fabricante MCS, informação esta, confirmada pelo próprio fabricante.

A etapa seguinte foi encontrar e compreender o protocolo do CNC e estudar as possibilidades de desenvolver um *drive* ou de usar o *drive* genérico, chamado NGEN, onde optou-se pelo drive genérico, pois é o meio mais rápido de conseguir a comunicação.

Para inserir o protocolo no *drive* genérico foi utilizado o editor de *drive* da empresa Elipse.

O *drive* do CLP da Altus não apresentou grandes problemas, pois já existia o *drive* AlnetIv2.

Todos os *drives* mencionados estão disponíveis no site da empresa Elipse.

### <span id="page-35-1"></span>**4.2.4 Veículo Guiado Automaticamente**

O AGV da figura 1 foi refeito substituindo um PC industrial em plataforma DOS, por um CLP da marca ALTUS, da série PONTO. As seguintes mudanças em relação ao cenário anterior foram:

- Possui 2 baterias de 12V nacionalizadas idênticas à do carro Honda Fit e anteriormente utilizava 2 baterias importadas do Canadá;
- O carregador de bateria passou a ser interno e, sendo assim, basta ligar o AGV na tomada para carregar;
- Foram mantidos os originais dos motores CC com seus redutores.
- Na figura 24 é mostrada a representação do AGV no *software* supervisório.
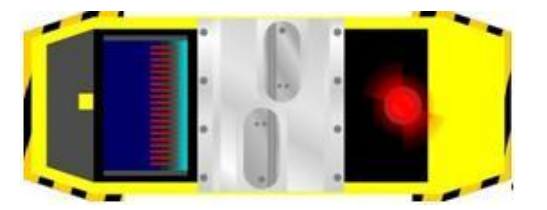

Figura 24 – Representação do AGV no Supervisório

O AGV possui um cabeçote com duas garras, onde é possível pegar e devolver paletes, de acordo com a programação; para o entendimento do funcionamento do AGV a tabela 2 possui as figuras 25 até 30, para demonstrar a dinâmica do sistema mecânico, para pegar um palete.

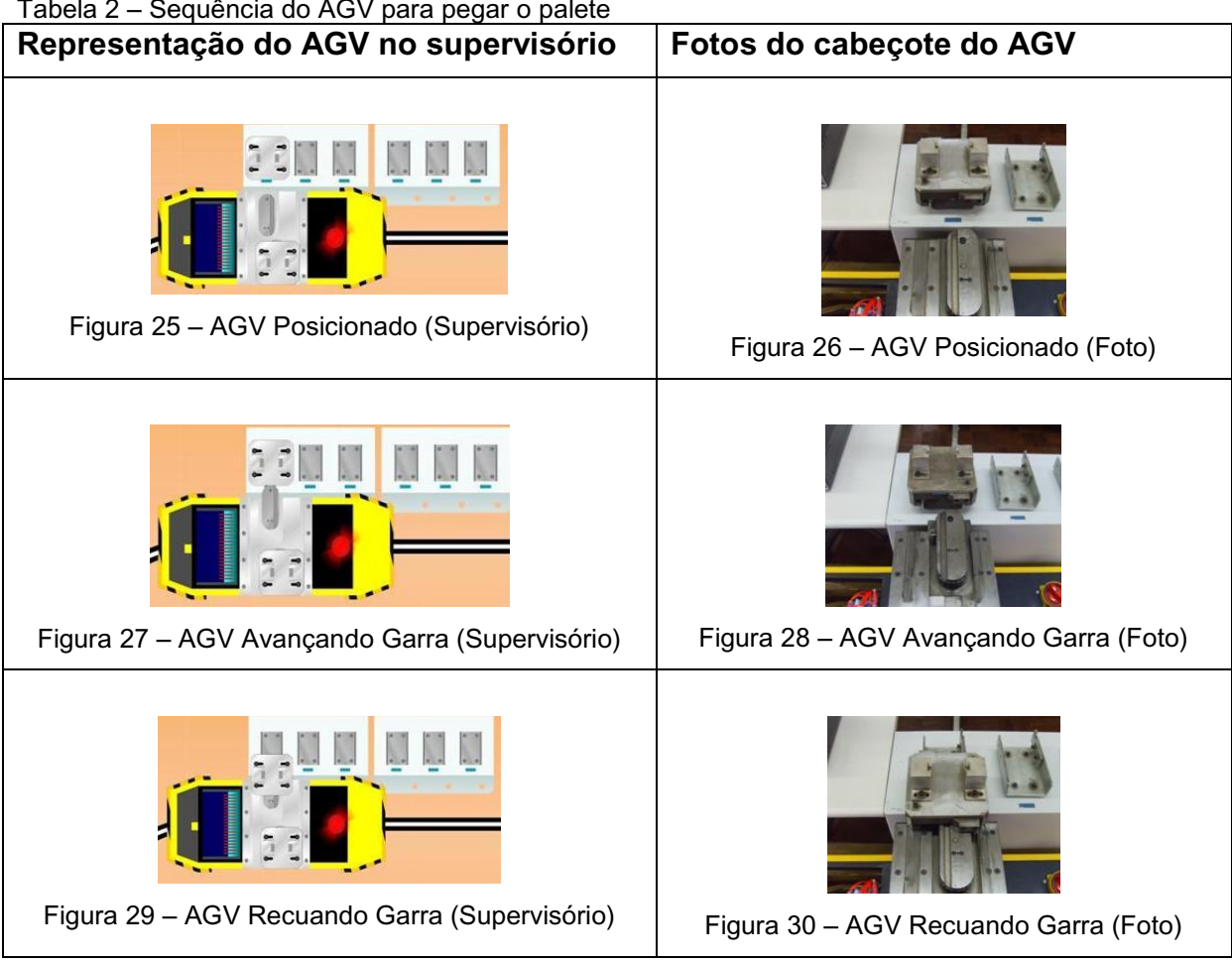

Tabela 2 – Sequência do AGV para pegar o palete

Após pegar ou devolver um palete, o cabeçote gira para poder fazer outra operação, como mostra a figura 31.

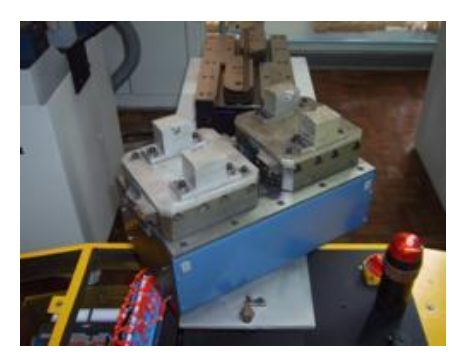

Figura 31 – AGV Cabeçote girando

## **4.2.5 Torno CNC**

O torno CNC possui um robô, mais detalhadamente falando, um braço robótico pneumático comandado por funções "M" do próprio CNC; portanto a programação do robô é simples e feita apenas pelo CNC, conforme é mostrado na figura 32.

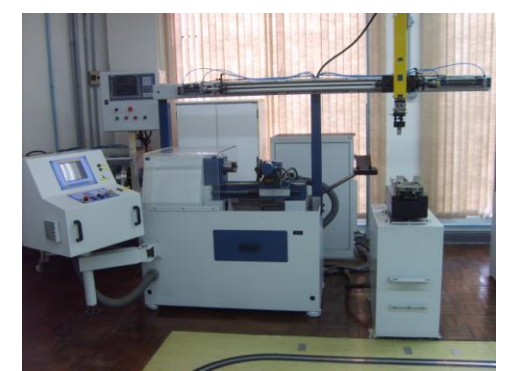

Figura 32 – Torno CNC utilizado na automação

#### **4.2.6 Fresadora CNC**

A fresadora CNC da figura 33 possui duas estações: uma para carregar e descarregar ferramenta e outra para carregar e descarregar a peça.

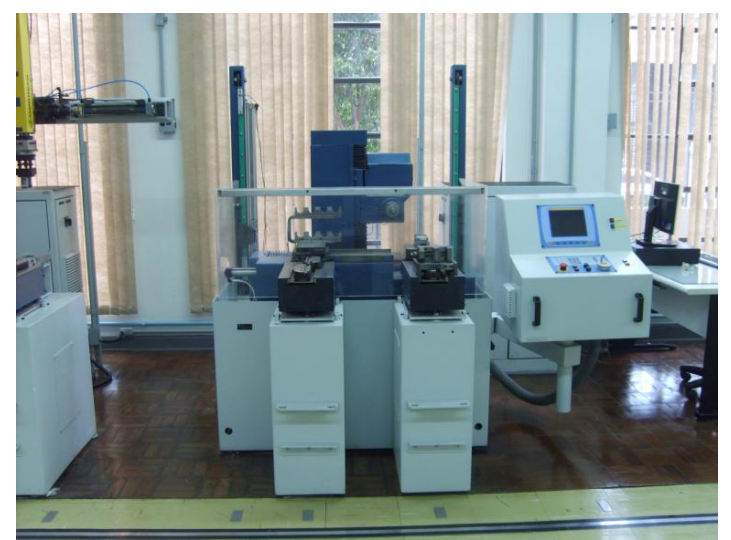

Figura 33 – Fresadora CNC utilizada na automação

## **4.2.7 Estações**

As estações da figura 34 podem funcionar como estoque de matéria prima, ou de produto acabado; isso depende da lógica do aluno da matéria de produção.

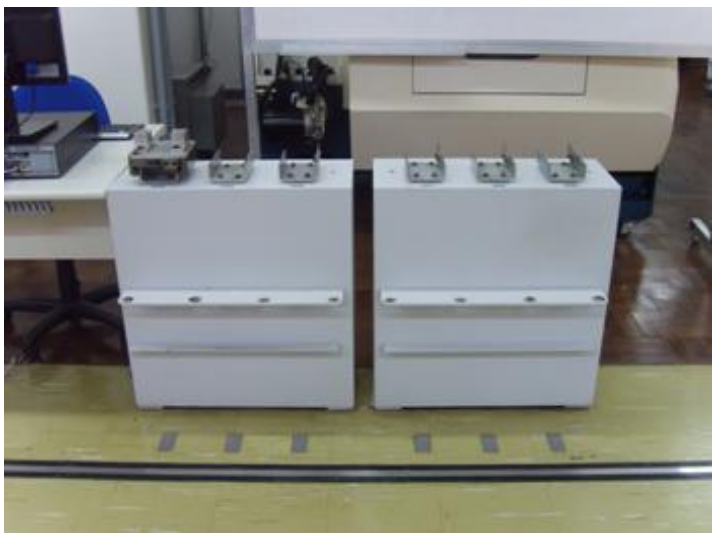

Figura 34 – Estações de trabalho

# **CAPÍTULO 5**

#### **5.1 Resultados**

O AGV modificado consegue se locomover dentro do trajeto, ao contrário do outro, que apresentava saídas constantes.

Com apenas um computador controlando tudo, ficou extremamente fácil de operar, pois a transferência do conhecimento da operação do sistema para o professor de usinagem foi muito tranquila, com entendimento plenamente satisfatório.

Abriu-se a possibilidade de facilmente fazer uma apresentação imediata, que implica ligar o AGV, o qual faz o abastecimento de um CNC em relação a uma posição de uma estação específica.

Os alunos da área de automação, de acordo com o seu grau de entendimento ficam interessados em aprender parte do sistema.

O resultado mais desejado e que está ligado ao treinamento dos alunos de produção, é a constatação do entusiasmo demonstrado pelos alunos ao operarem o sistema, bem como ao alcançarem uma aprendizagem bem sucedida da logística de produção.

No aspecto de manutenção não temos mais as grandes preocupações com as trocas de peças, pois elas, agora, são nacionalizadas e de baixo índice de defeitos.

Na tabela 3 é demonstrado resumidamente os resultados obtidos.

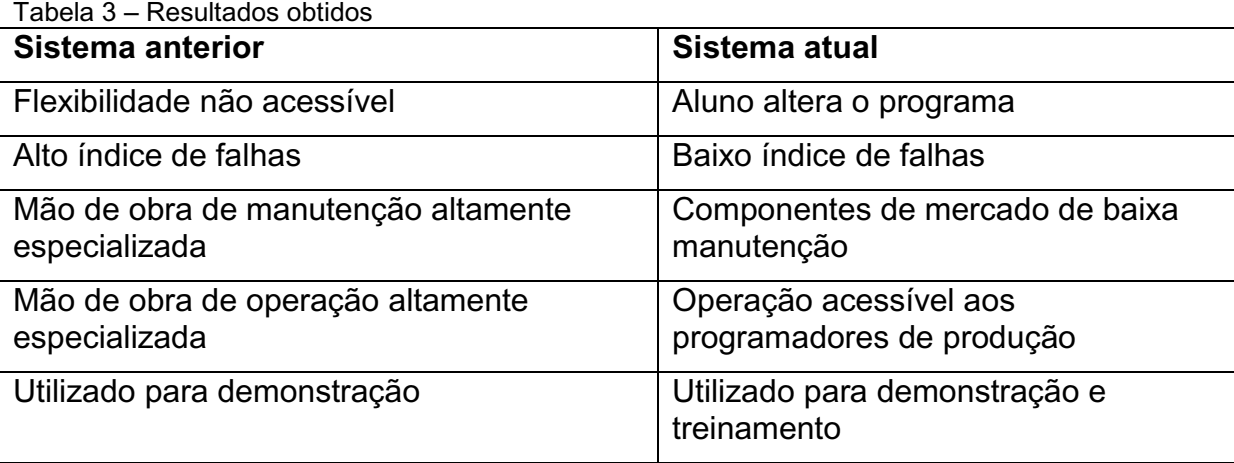

#### **5.2 Discussão**

Dentro das soluções implementadas, o *software* denominado SCADA pela empresa Elipse atenderia ao desenvolvimento do sistema. No entanto, o *software* E3 foi selecionado por ser capaz de continuar o desenvolvimento deste sistema, o que favorece a política de trabalho da Instituição.

O grande potencial dos *softwares* supervisórios tem de ser mais difundido nos cursos, para desenvolver mais a indústria, este autor utilizou o *software* da Elipse e, assim sendo, o recomenda, pela facilidade em utilizá-lo, devido à sua *interface* amigável e ao suporte técnico da mesma, que sempre resolveu os problemas.

# **CAPÍTULO 6**

#### **6.1 CONCLUSÕES E TRABALHOS FUTUROS**

O sistema flexível de manufatura implantado é simples, apresenta baixo índice de falhas e o mais importante é que ele permite ao aluno modificar a sequência de produção, cumprindo, portanto, a função de um sistema didático.

Para futuros projetos relacionados ao SFM é recomendável o *software* E3 da empresa Elipse, por ser de fácil programação e possuir diversos *drives*, sendo que, quando não os tem, no caso do *drive* do CNC da empresa MCS, basta conhecer o protocolo do equipamento e utilizar o *drive* ASCII genérico da Elipse.

Com relação ao CLP recomenda-se utilizar um que tenha a possibilidade de programar através de tabela com valores numéricos, por se tratar de um grande simplificador. Basta enviar uma tabela, através de *tags*, do *software* supervisório, para o CLP do AGV, e este fará todas as tarefas solicitadas nesta tabela.

Modificações recomendadas:

a) Implantação de mais 4 sensores para fazer o AGV recuar quando a próxima estação mais perto esteja mais próxima no sentido anti-horário; estes sensores deverão ser instalados nas rodas, para orientar o AGV;

b) Modificar para que ele possa enviar o programa do CNC, hoje quem faz isso é um *software* do fabricante do CNC;

c) Colocar na tela do aluno a possibilidade de ele escolher o momento em que deseja ligar o CNC;

d) Monitorar o CNC para verificar se ele está usinando, fazendo o AGV esperar até a máquina CNC terminar a usinagem;

e) Controlar o SFM via *internet*, simulando o ponto de venda fazendo um pedido para a fábrica, pois o *software* supervisório E3 permite esta implantação;

f) Implantar no *software* supervisório a possibilidade de programação de alguns eventos por parte dos programadores de produção, com a utilização da linguagem C, para aumentar o grau de modificação do sistema, por parte dos mesmos;

g) Modelar e fazer o controle para o AGV locomover de forma mais estável possível, pois está previsto fisicamente no projeto um conversor de corrente contínua, para a realização desta tarefa.

## **REFERÊNCIAS**

BADIRU, A. B. **Project Management in Manufacturing and High Technology Operations**,United States of American: John Wiley & Sons Inc, 1996.

BOARETTO, N.; SANZOVO,N.; SCANDELARI, L. **Implantação de um laboratório de Automação de Manufatura na Unidade de Pato Branco do CEFET-PR**. In: XXXII Congresso Brasileiro de Educação em Engenharia, 2004.

CURZEL, J. L. **Síntese e Implementação de Controle Supervisório em uma Célula Flexível de Manufatura Didática**, 2008. 92 f. Dissertação (Mestrado em Engenharia Elétrica) – UNIVERSIDADE DO ESTADO DE SANTA CATARINA, Joinville.

ELIPSE **Manual de Scripts do E3**: Manual. 2010. v.3.2, 522 p. Disponível em: [<http://www.elipse.com.br/produto\\_texto.aspx?id=1&opcao=92&idioma=1>](http://www.elipse.com.br/produto_texto.aspx?id=1&opcao=92&idioma=1). Acesso em: 15 jul. 2010.

FILHO, M. P. **Gestão da Produção Industrial**, Curitiba: Xibpex, 2008.

GAITHER, N.; FRAZIER, G. **Administração da Produção e Operações**, São Paulo: Thomson Learning, 2007.

KUNDRA, T. K.; RAO, P. N.; TEWARI, N. K. **Numerical Control And Computer Aided Manufacturing**, New Delhi: Tata McGraw-Hill Publishing Company Limited, 1985.

MARK, M. D.; CHASE, R. B.; AQUILANO N. J. **Fundamentos da Administração da Produção**, Porto Alegre: Bookman, 2001.

MCS **Protocolo de Comunicação DNC para comandos MCS**: Manual. 1989. 22 p. Disponível em: [<http://www.cncmcs.com.br>](http://www.cncmcs.com.br/). Acesso em: 01 maio 2010.

MORAES, C. C.; CASTRUCCI, P. L. **Engenharia de Automação Industrial**, Rio de Janeiro: LTC, 2007.

NATALE, F. **Automação Industrial**, São Paulo: Érica, 2000.

RAMOS, A. L. T.; FELDENS, L. F. **Desenvolvimento de Interface WEB para Sistema Flexível de Manufatura**. In: XXIX Encontro Nacional de Engenharia de Produção, 1999.

SANTOS,H.G. **Desenvolvimento de um Supervisório Modular para uma Célula Flexível de Manufatura**, 2007. 185 f. Dissertação (Mestrado em Engenharia Mecânica) – Universidade Federal de Santa Catarina, Florianópolis.

SCOPEL, L. M. M. **Automação Industrial uma abordagem técnica e econômica**, Caxias do Sul: EDUCS, 1995.

SERVIÇO NACIONAL DE APRENDIZAGEM INDUSTRIAL Escola SENAI Roberto Simonsen do Departamento Regional de São Paulo **SFM - Sistema Flexível da Manufatura**. Apostila. 2002. 43 p.

SHIVANAND, S. K. **Flexíble Manufaturing System**, New Delhi: New Age International, 2006.

SILVEIRA, R. S.; SANTOS, E. S. **Automação e Controle Discreto**, São Paulo: Érica, 1998.

SUNIX GROUP.**Bluetooth to RS232 Adapter** Disponível em: [<http://www.sunix.com.tw/cc/en/detail.php?class\\_a\\_id=&prod\\_id=345>](http://www.sunix.com.tw/cc/en/detail.php?class_a_id=&prod_id=345). Acesso em: 03 out. 2009.

TEIXEIRA, E. L. S. **Desenvolvimento da Unidade de Gerenciamento de uma Célula Flexível de Manufatura integrada a um sistema CAD/CAPP/CAM**. 2006. 178 f. Dissertação (Mestrado em Sistemas Mecatrônicos) – Universidade de Brasília, Brasília.

VIEIRA, G. E. **Integração, Gerenciamento e Implantação Didática de Células Flexíveis de Manufatura**, 1996. 179 f. Dissertação (Mestrado em Engenharia Mecânica) – Universidade Federal de Santa Catarina, Florianópolis.

# **APÊNDICE**

## **Apêndice A - Programa do CLP (AGV)**

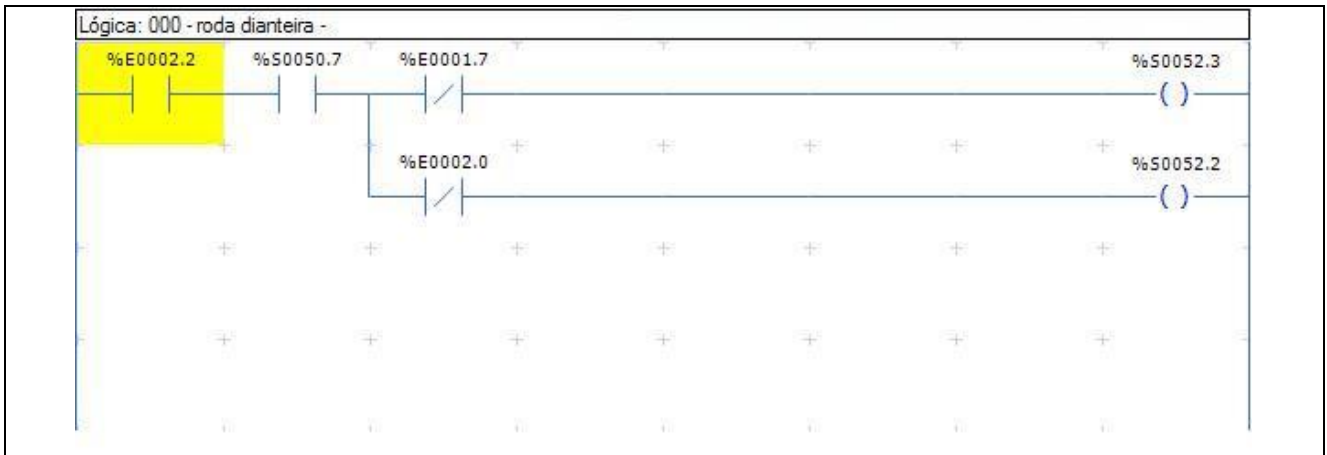

Figura 35 – Programa CLP (Saiu da faixa corrige, mas só se estiver andando (Roda 1))

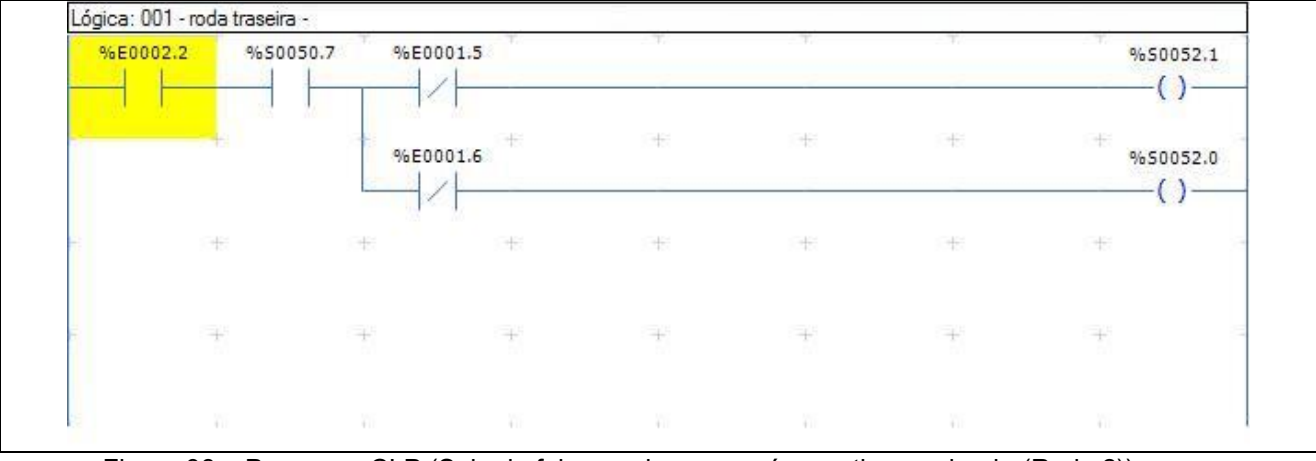

Figura 36 – Programa CLP (Saiu da faixa corrige, mas só se estiver andando (Roda 2))

### Na figura 37 o Alarme de perda de faixa é A5.0.

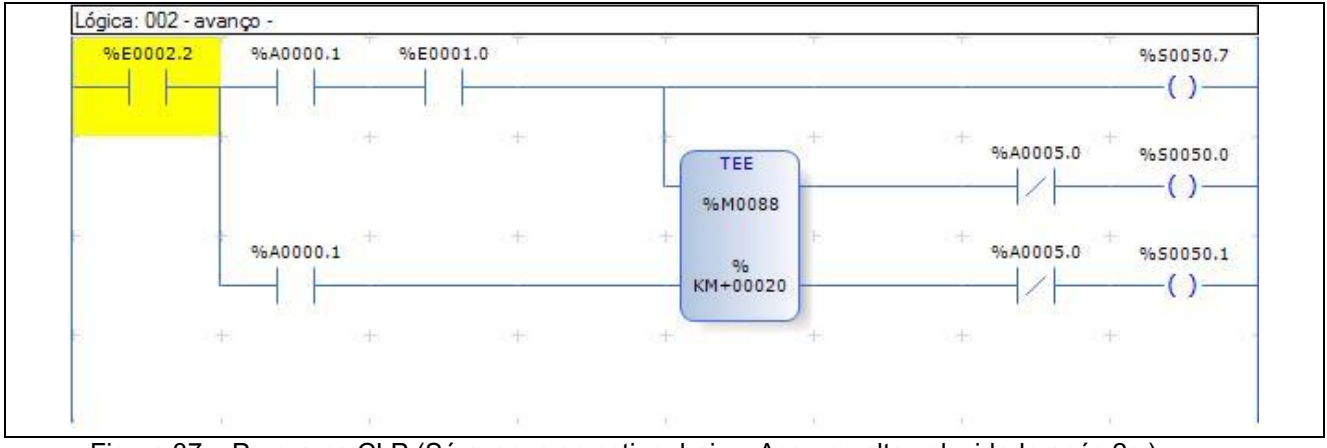

Figura 37 – Programa CLP (Só avança se estiver baixo. Assume alta velocidade após 2s.)

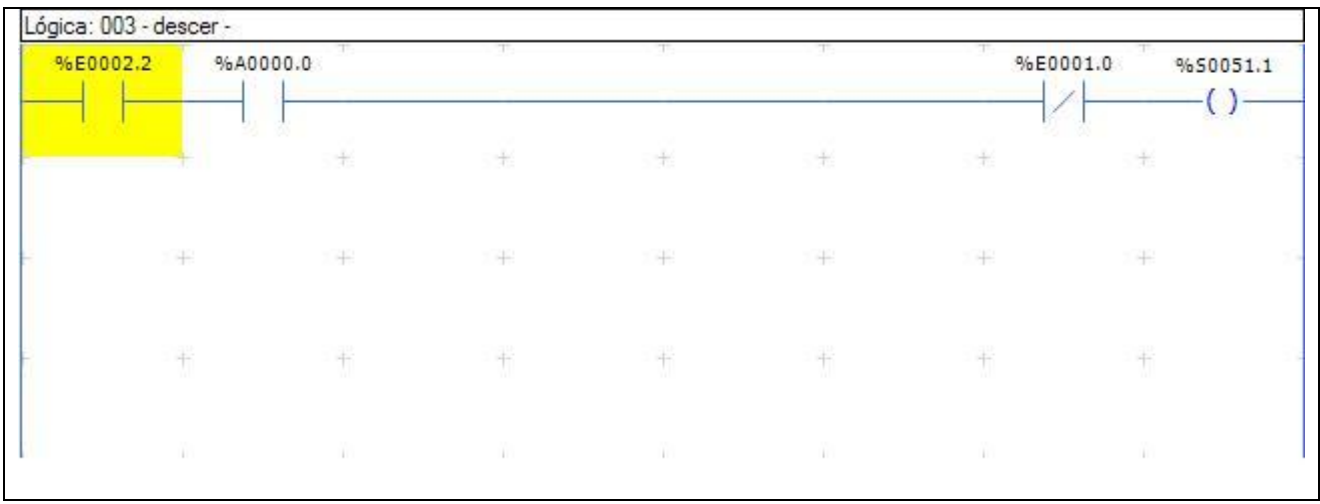

Figura 38 – Programa CLP (Desce e para no sensor "baixo")

Na figura 39 A3.1 indica subiu.

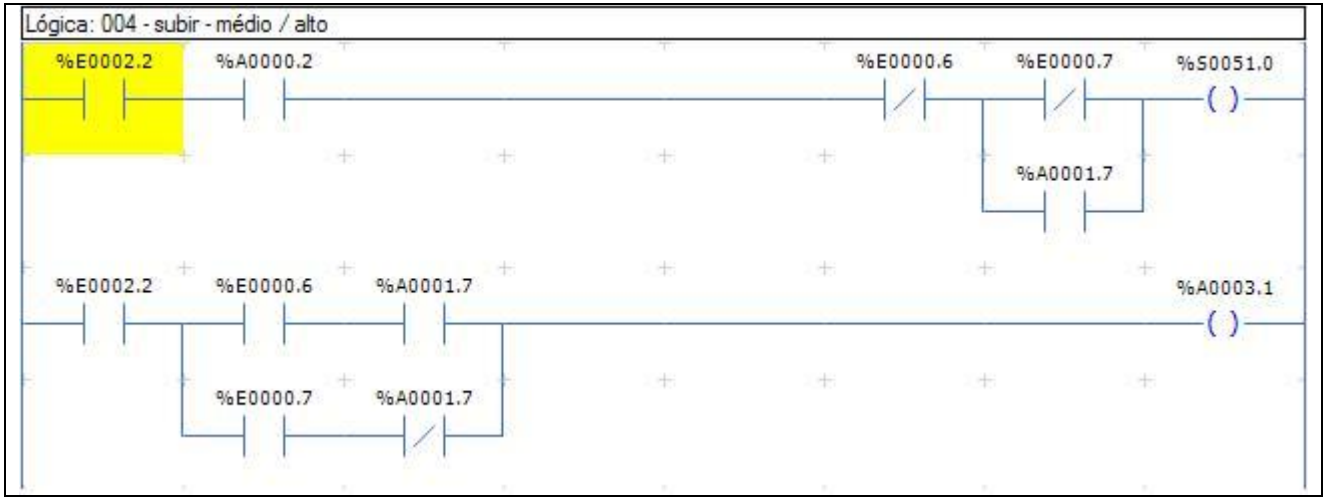

Figura 39 – Programa CLP (Com o A1.7 acionado sobe alto)

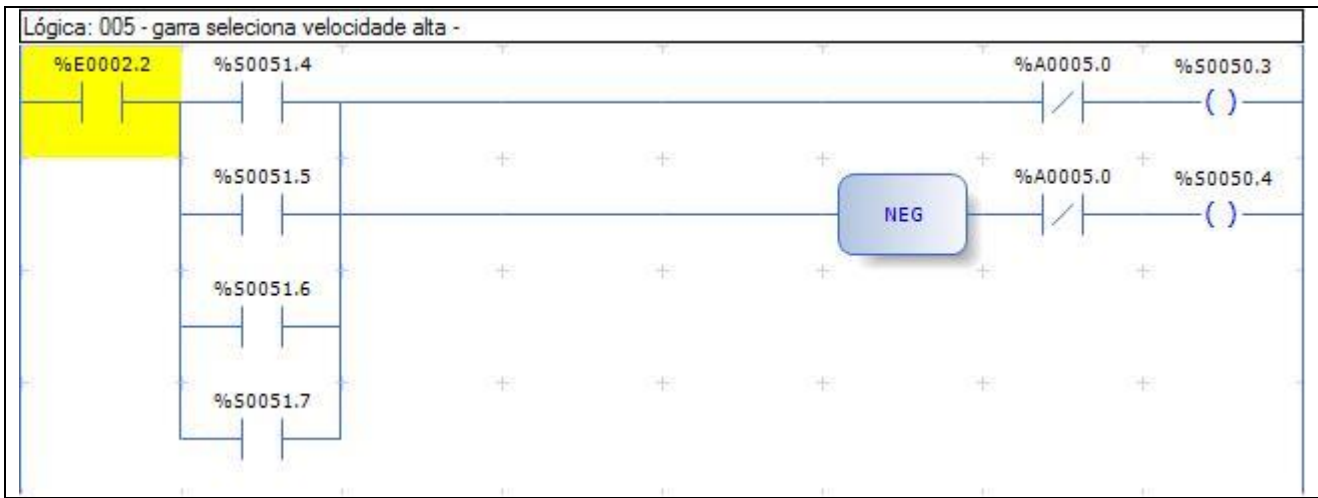

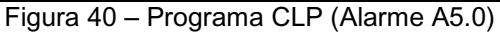

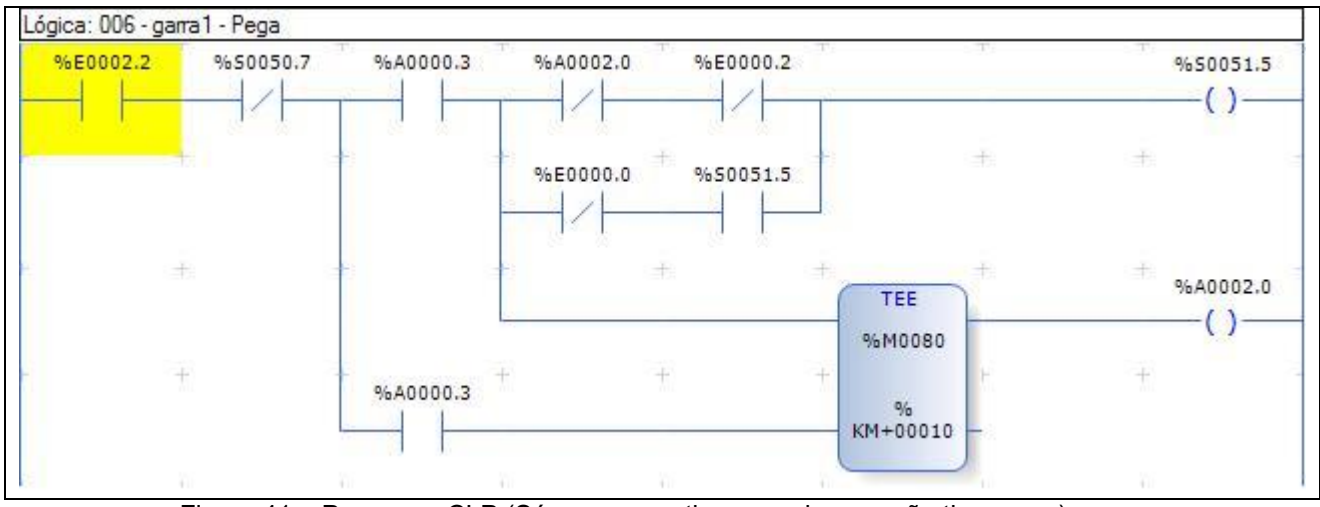

Figura 41 – Programa CLP (Só pega se estiver parado e se não tiver peça)

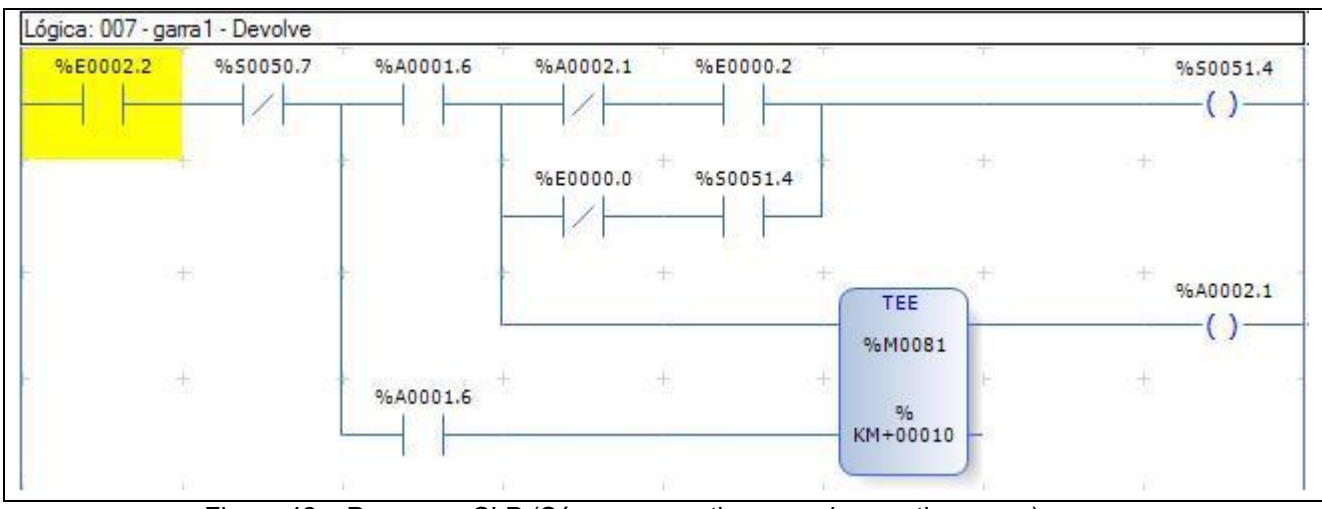

Figura 42 – Programa CLP (Só pega se estiver parado e se tiver peça)

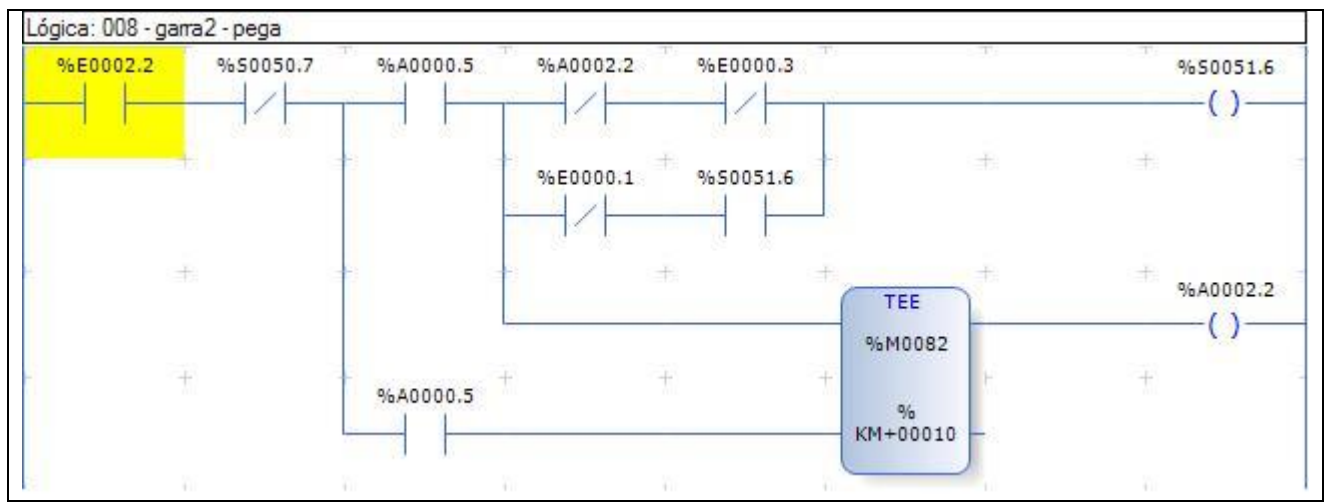

Figura 43 – Programa CLP (Só pega se estiver parado e se não tiver peça)

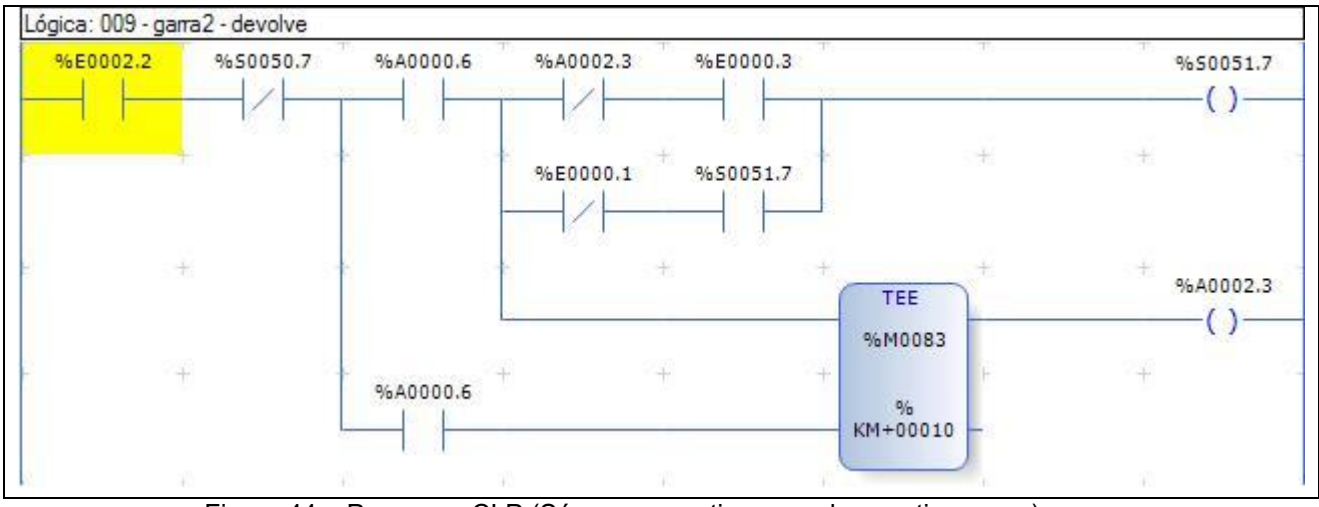

Figura 44 – Programa CLP (Só pega se estiver parado e se tiver peça)

| %E0002.2 | %A0000.7 |       | %E0000.5            |                     |                |                     | %50051.3 |  |
|----------|----------|-------|---------------------|---------------------|----------------|---------------------|----------|--|
|          |          | ÷     | 玉                   | 玉                   | 王              | ÷                   | 圭        |  |
|          | Ŧ        | 手     | $\pm$               | 手                   | $\rightarrow$  | 手                   | 手        |  |
| $\pm$    |          | $\pm$ | $\overline{+}$<br>w | <b>COMMAND</b><br>÷ | $\overline{+}$ | <b>Service</b><br>÷ | $\pm$    |  |
|          |          |       |                     |                     |                |                     |          |  |

Figura 45 – Programa CLP (Motor desliga quando chega na posição)

| %E0002.2 | %A0001.0 |    | <b>TTE</b><br>%E0000.4 |      |      | TT . | %50051.2 |  |
|----------|----------|----|------------------------|------|------|------|----------|--|
|          |          | 土  | 土                      | 土    | $+$  | 土    | 土        |  |
|          | $+1$     | 一书 | -                      | $+1$ | $+1$ | $+$  | $+$      |  |
|          | 书        | 苇  | 书                      | 斗    | 斗    | ÷    | 亩        |  |
|          | Y)       | W  | $\mathcal{L}$          | - Yu | m.   | W    | m        |  |

Figura 46 – Programa CLP (Motor desliga quando chega na posição)

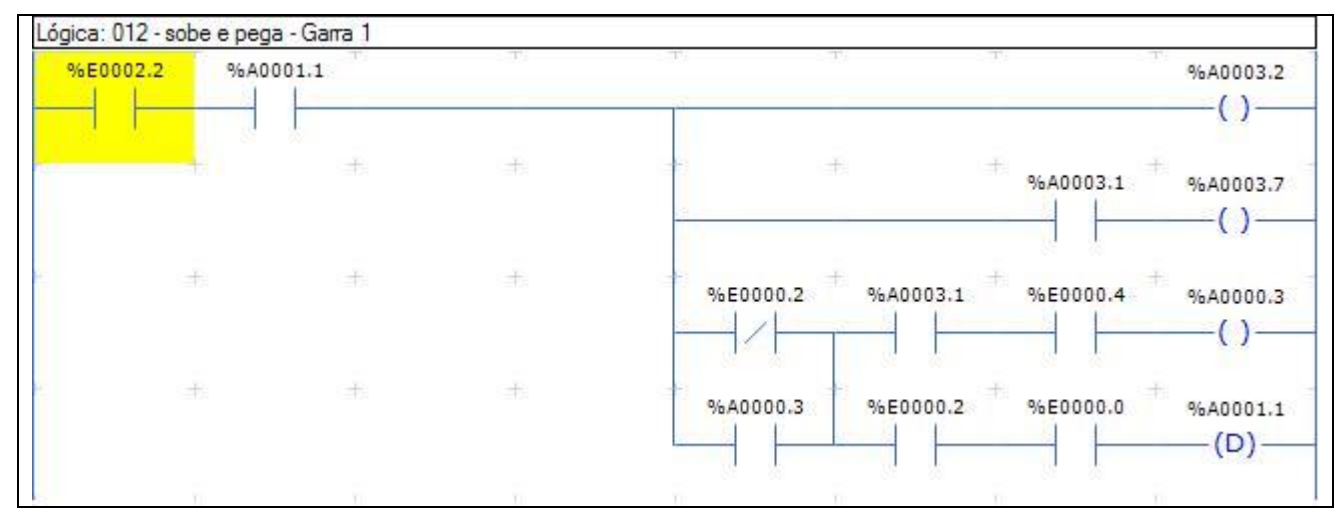

Figura 47 – Programa CLP (Sobe, posiciona cabeçote1, garra1 pega (se não tiver peça) se está atrás e tem peça finaliza tarefa)

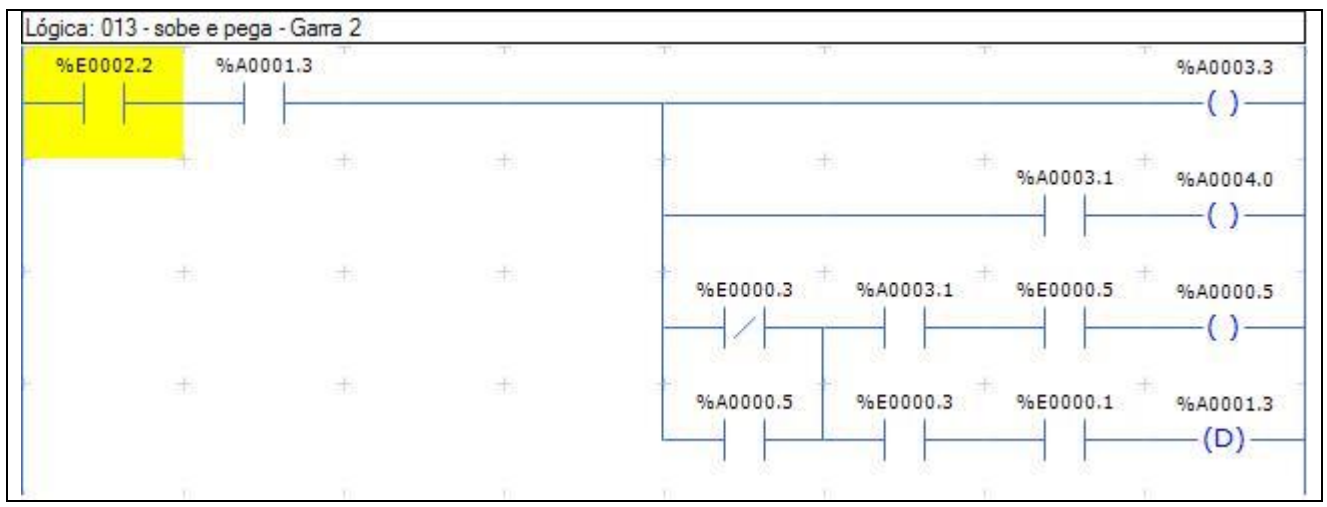

Figura 48 – Programa CLP (Sobe, posiciona cabeçote2, garra2 pega (se não tiver peça) se está atrás e tem peça finaliza tarefa)

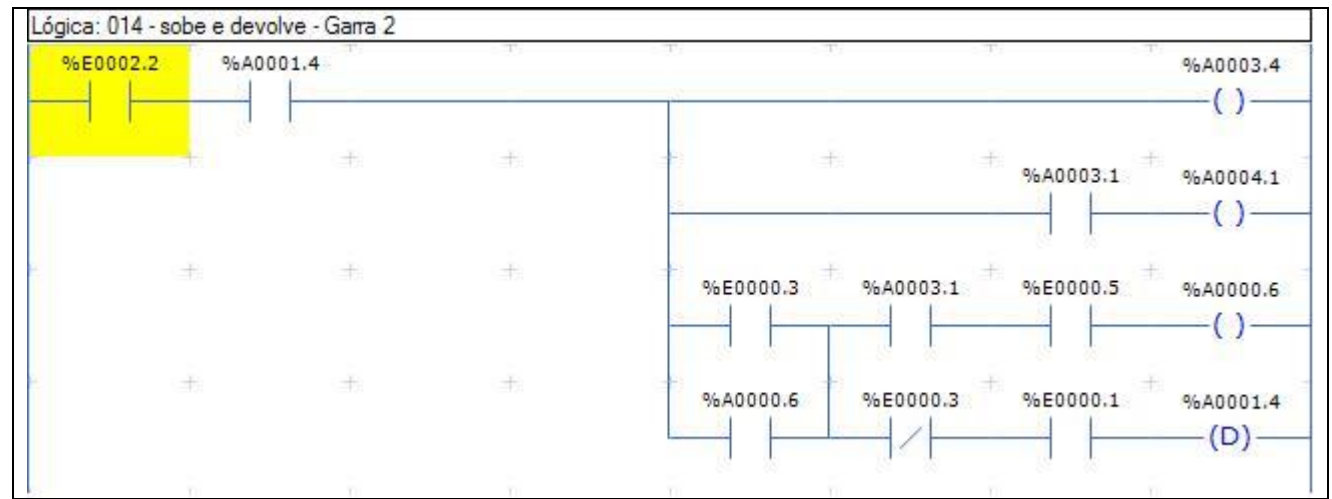

Figura 49 – Programa CLP (Sobe, posiciona cabeçote2, garra2 devolve (se tiver peça) se está atrás e não tem peça finaliza tarefa)

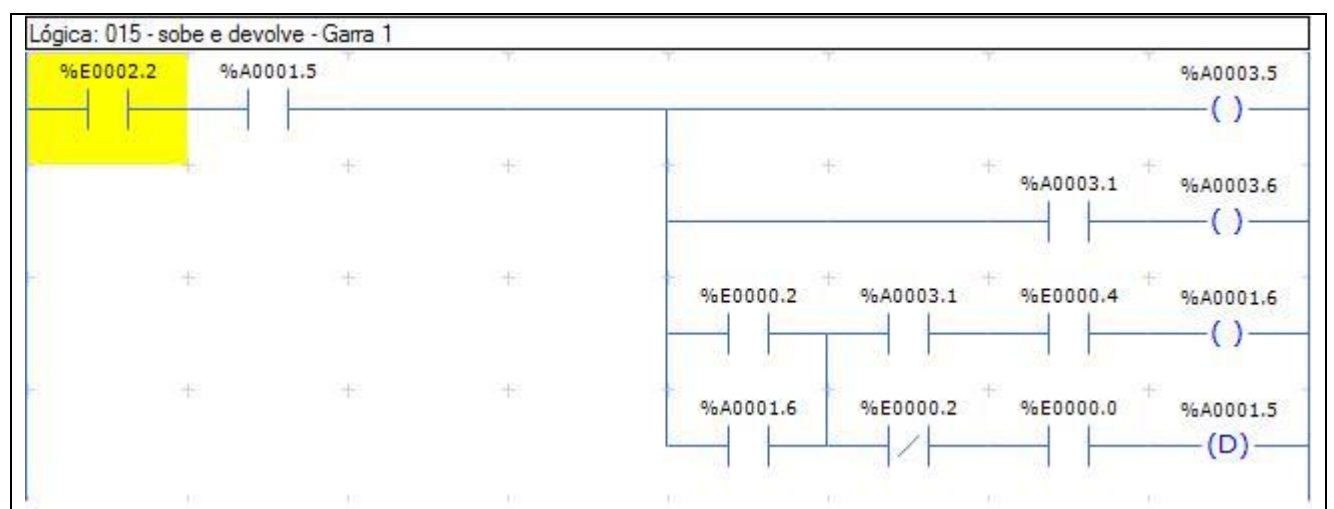

Figura 50 – Programa CLP (Sobe, posiciona cabeçote1, garra1 devolve (se tiver peça) se está atrás e não tem peça finaliza tarefa)

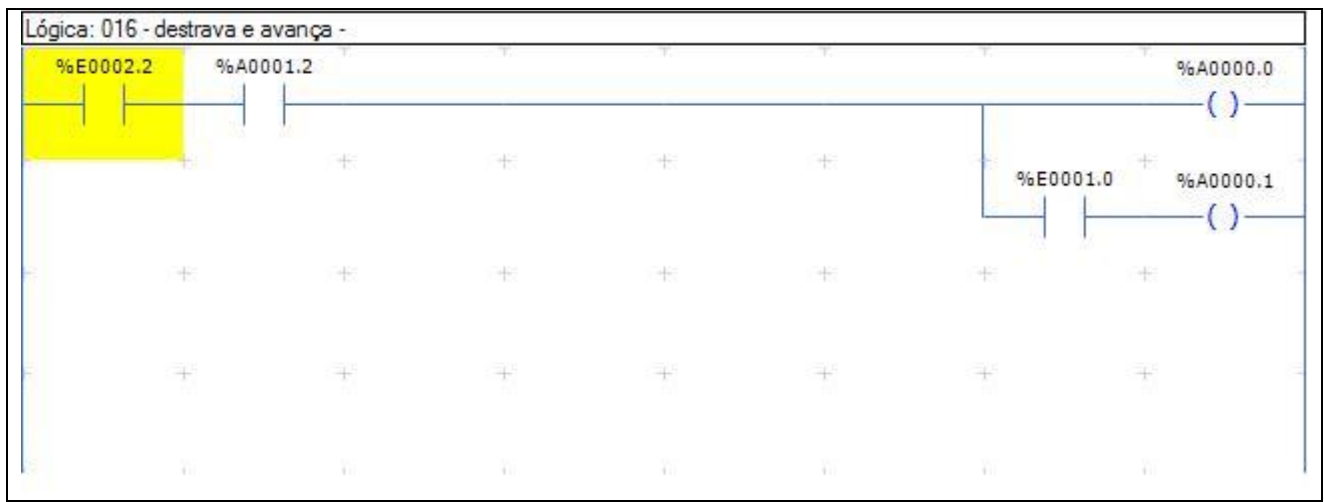

Figura 51 – Programa CLP (Abaixou avança)

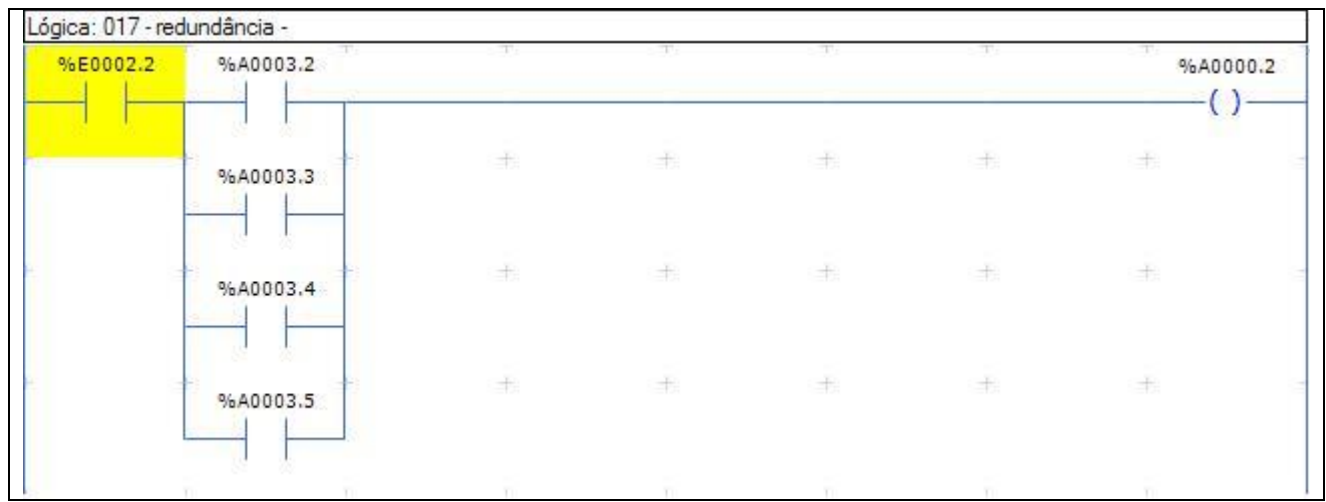

Figura 52 – Programa CLP (Varias rotinas acionam a mesma ação SUBIR A0.2)

Na figura 53 varias rotinas acionam a mesma ação CABEÇOTE 1 A1.0 e varias rotinas acionam a mesma ação CABEÇOTE 2 A0.7.

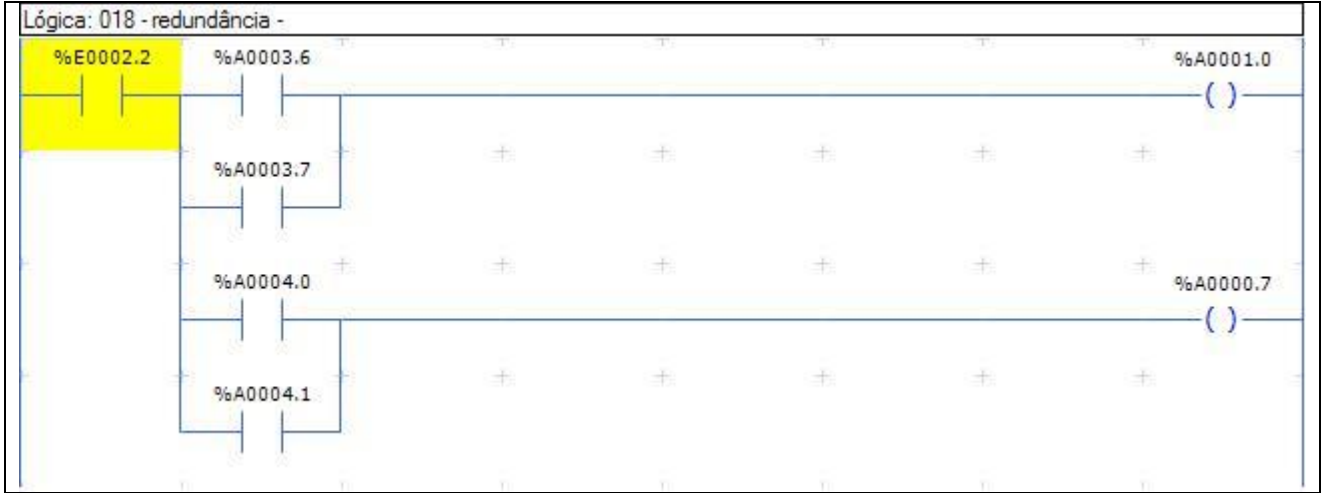

Figura 53 – Programa CLP (Rotina Cabeçote 1 e 2)

Na Figura 54 se andar mais de 20 segundos sem marca no chão AGV está referenciado e apertou emergência perde a referência.

| %E0002.2 | %50050.7 | <b>TEE</b><br>%M0091                                                                                                    |    |               |     |     | %A0005.2<br>(L)       |
|----------|----------|----------------------------------------------------------------------------------------------------|----|---------------|-----|-----|-----------------------|
|          | %E0002.1 | %<br>KM+00200                                                                                                    |    | 土             | 士   | $+$ | 土                     |
| 卡        |          | $\begin{picture}(120,15)(-20,15)(-20,15)(-20,15)(-20,15)(-20,15)(-20,15)(-20,15)(-20,15)(-20,15)(-20,15)(-20,15)(-20,15)(-20,15)(-20,15)(-20,15)(-20,15)(-20,15)(-20,15)(-20,15)(-20,15)(-20,15)(-20,15)(-20,15)(-20,15)(-20,15)(-20,15)(-20,15)(-20,15)(-20,15)(-20,1$ |    | 土             | $+$ | $+$ | $+$                   |
| %E0002.2 |          | $+1$                                                                                                    | 三书 | $\frac{1}{2}$ | -F  | 346 | 45<br>%A0005.2<br>(D) |

Figura 54 – Programa CLP (Referência)

Na figura 55 após referênciar conta-se as marcas no piso, chegou na última marca (23) zera a contagem e apertou a emergência perde a contagem.

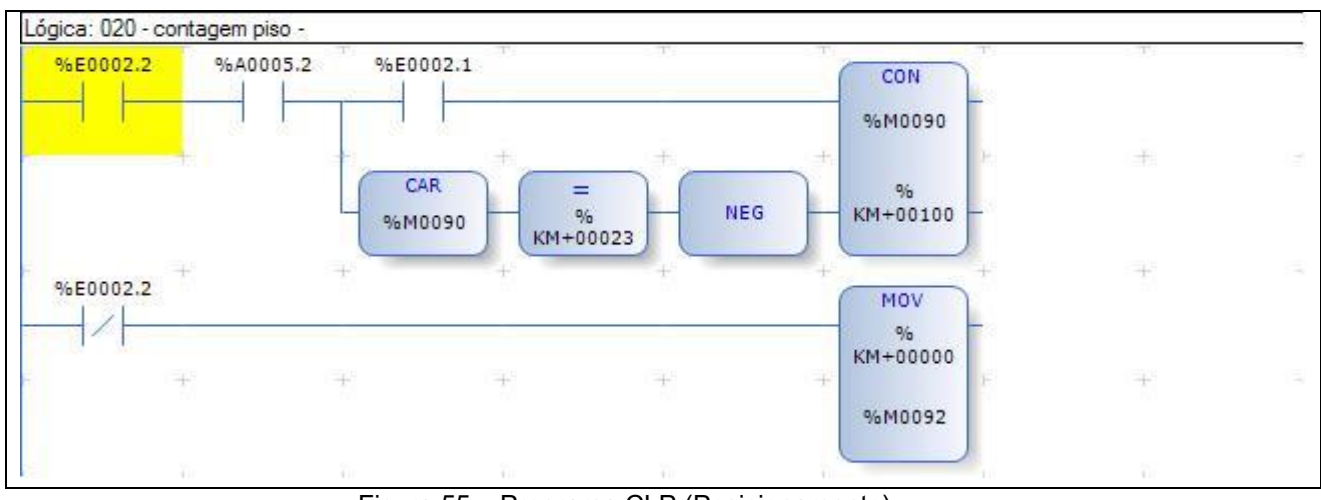

Figura 55 – Programa CLP (Posicionamento)

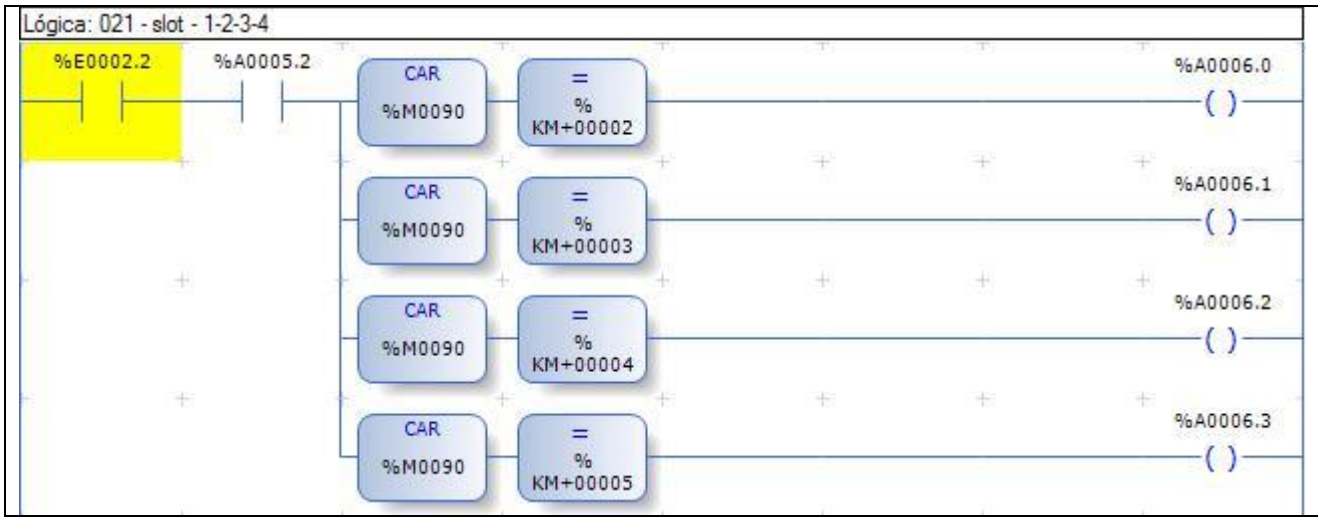

Figura 56 – Programa CLP (*Flag* de *Slot* 1, 2, 3 e 4)

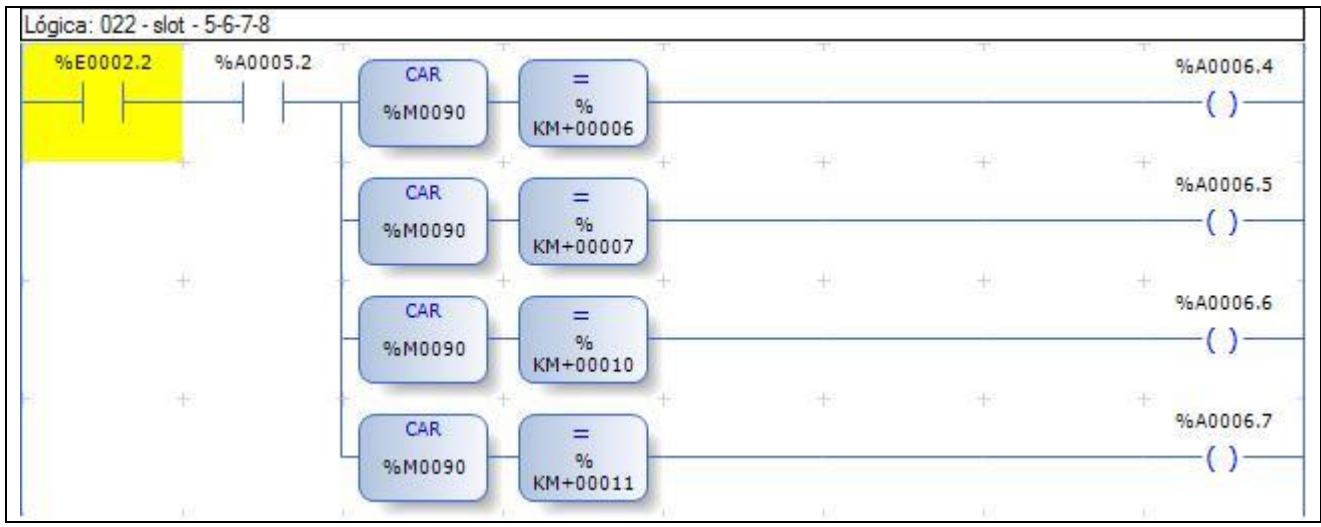

Figura 57 – Programa CLP (*Flag* de *Slot* 5, 6, 7 e 8)

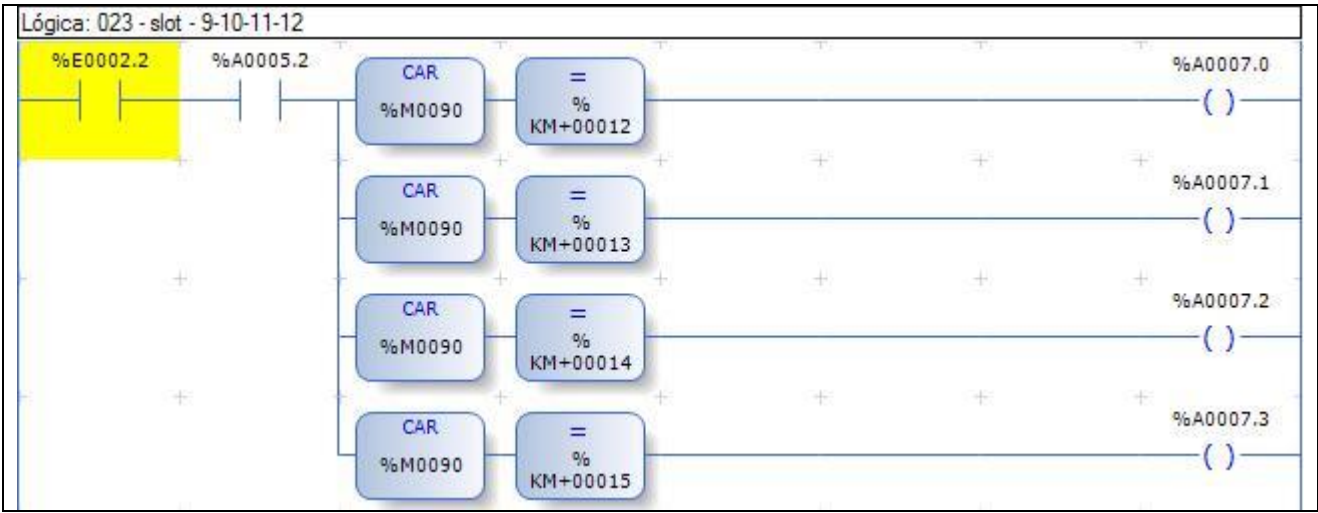

Figura 58 – Programa CLP (*Flag* de *Slot* 9, 10, 11 e 12)

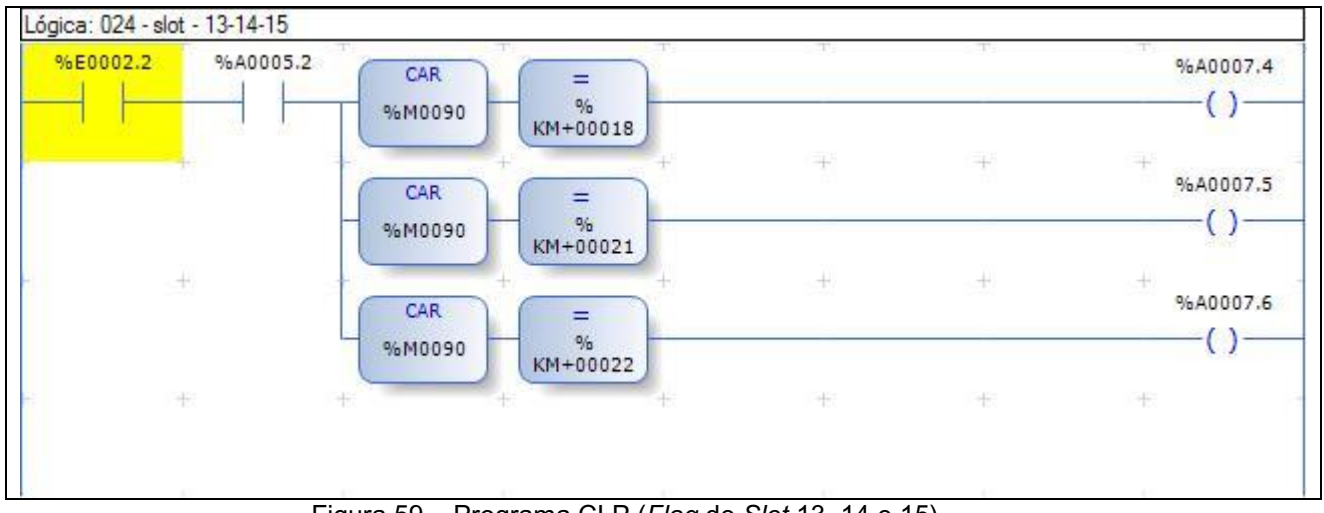

Figura 59 – Programa CLP (*Flag* de *Slot* 13, 14 e 15)

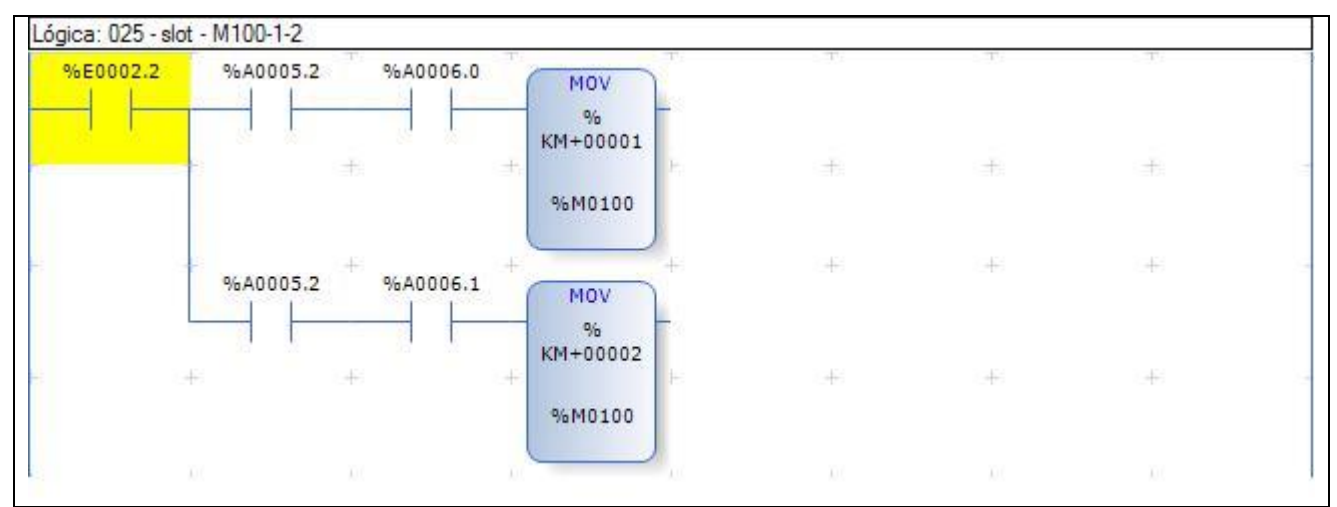

Figura 60 – Programa CLP (Memória decimal *slot* 1 e 2)

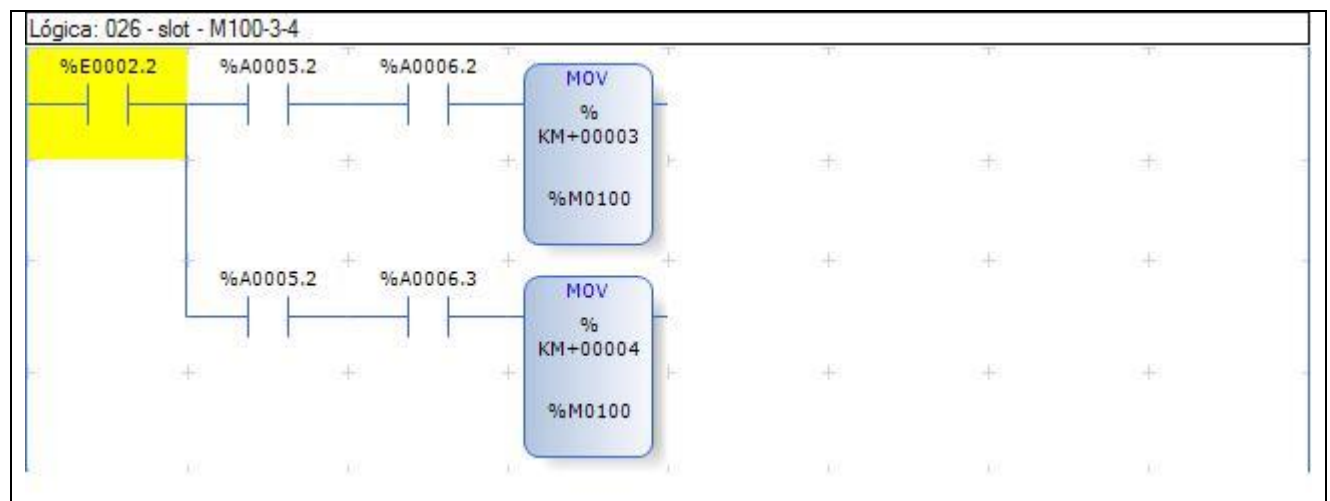

Figura 61 – Programa CLP (Memória decimal *slot* 3 e 4)

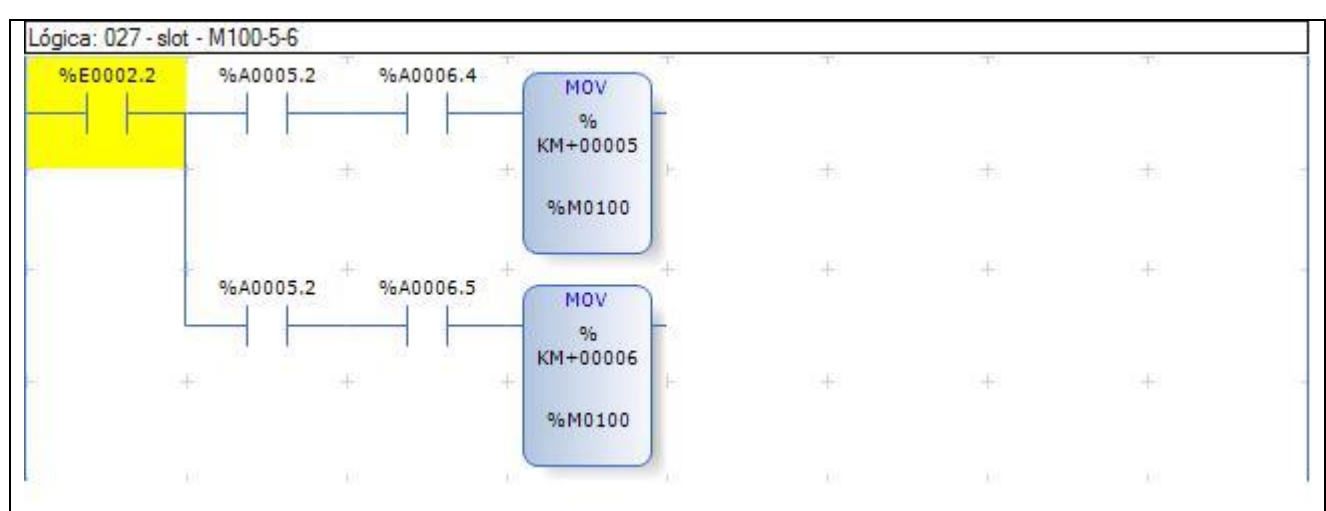

Figura 62 – Programa CLP (Memória decimal *slot* 5 e 6)

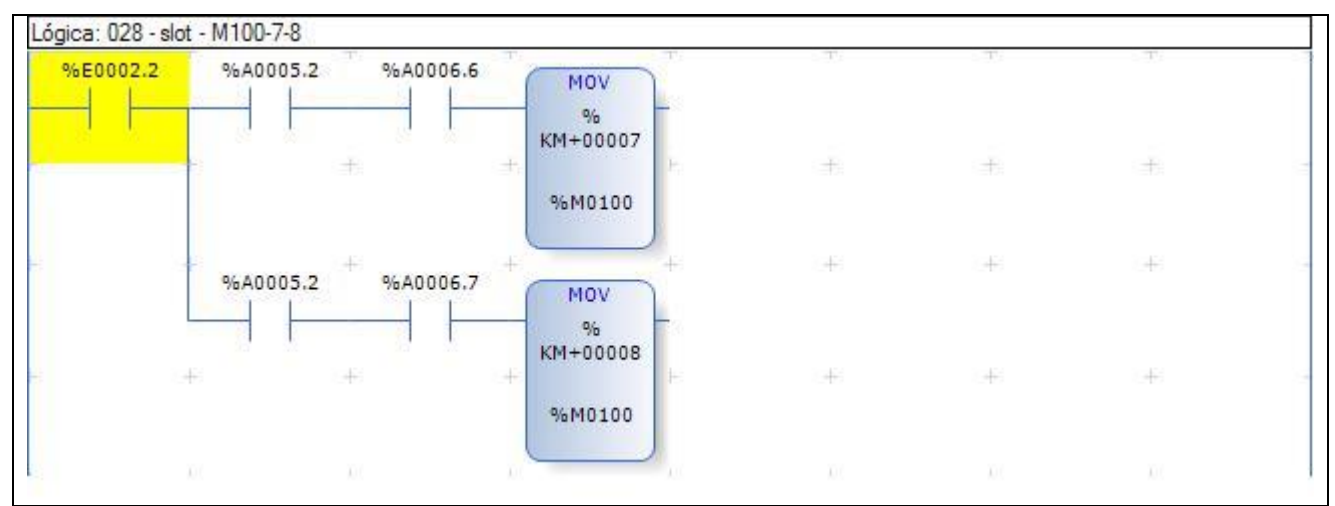

Figura 63 – Programa CLP (Memória decimal *slot* 7 e 8)

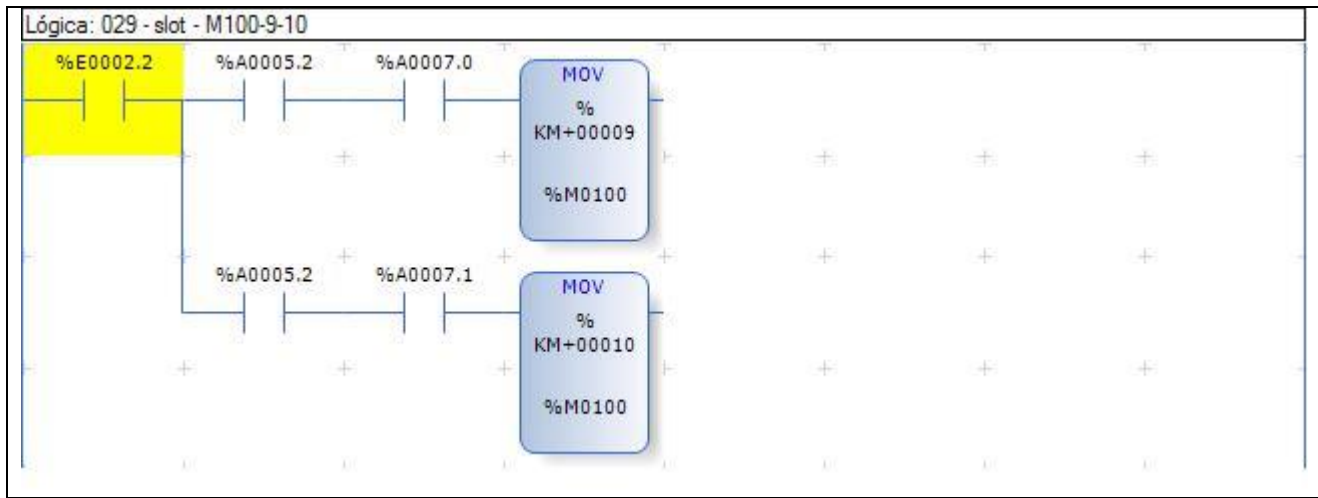

Figura 64 – Programa CLP (Memória decimal *slot* 9 e 10)

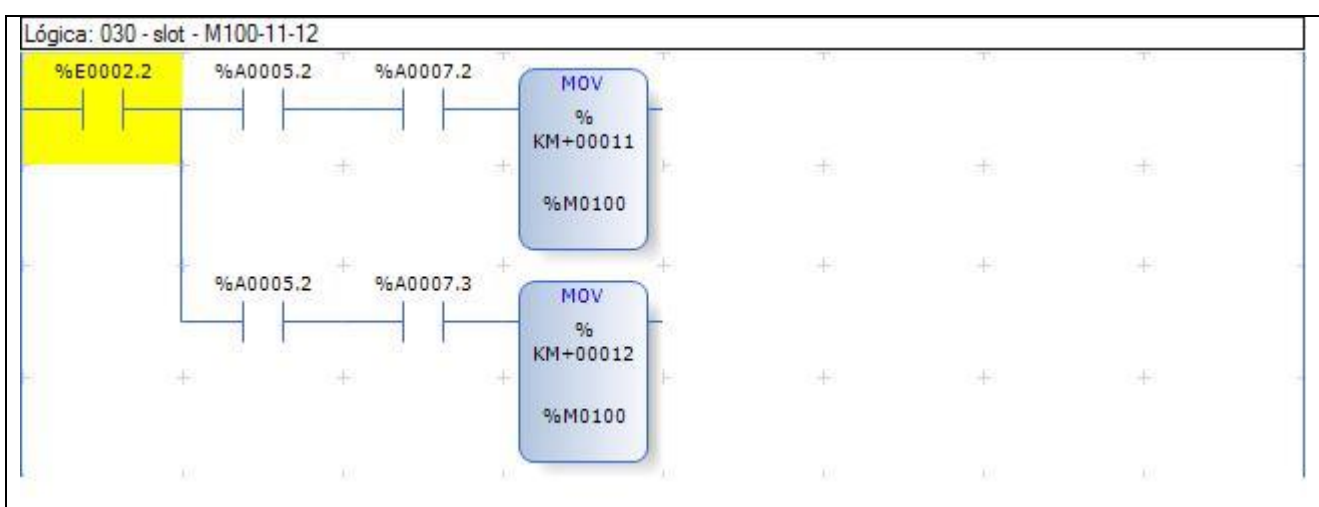

Figura 65 – Programa CLP (Memória decimal *slot* 11 e 12)

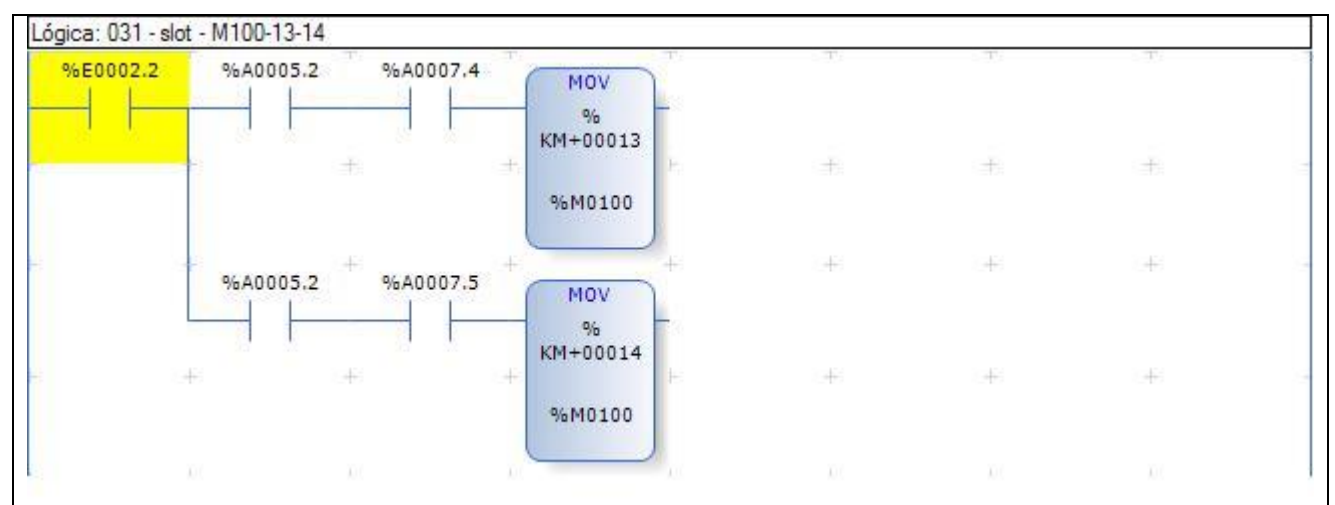

Figura 66 – Programa CLP (Memória decimal *slot* 13 e 14)

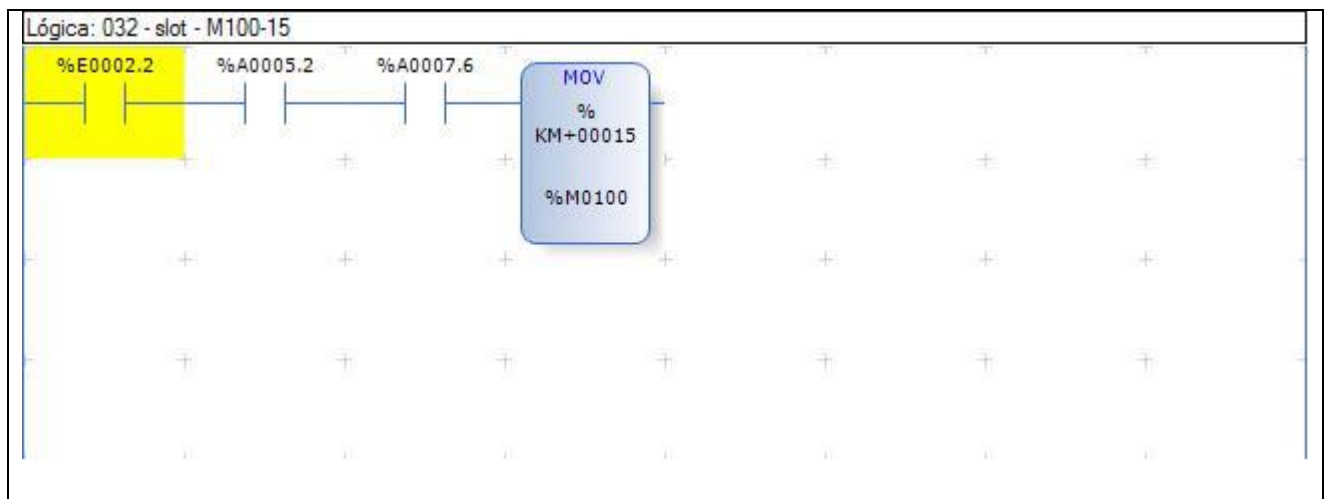

Figura 67 – Programa CLP (Memória decimal *slot* 15)

Na figura 68 ao acionar A0.9 avança chegou no *slot* solicitado para.

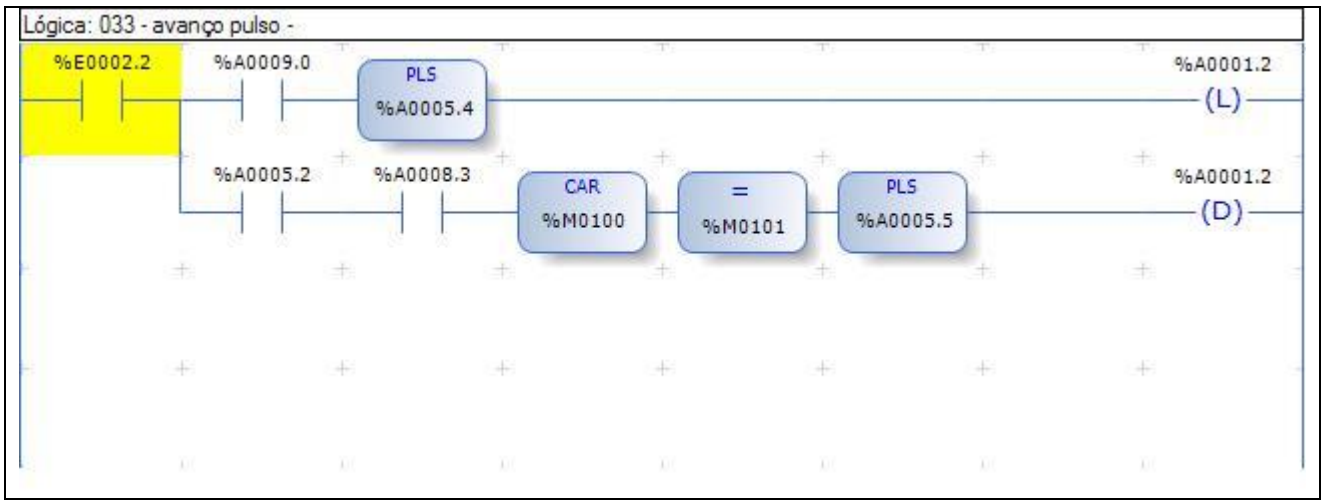

Figura 68 – Programa CLP (Avanço pulso)

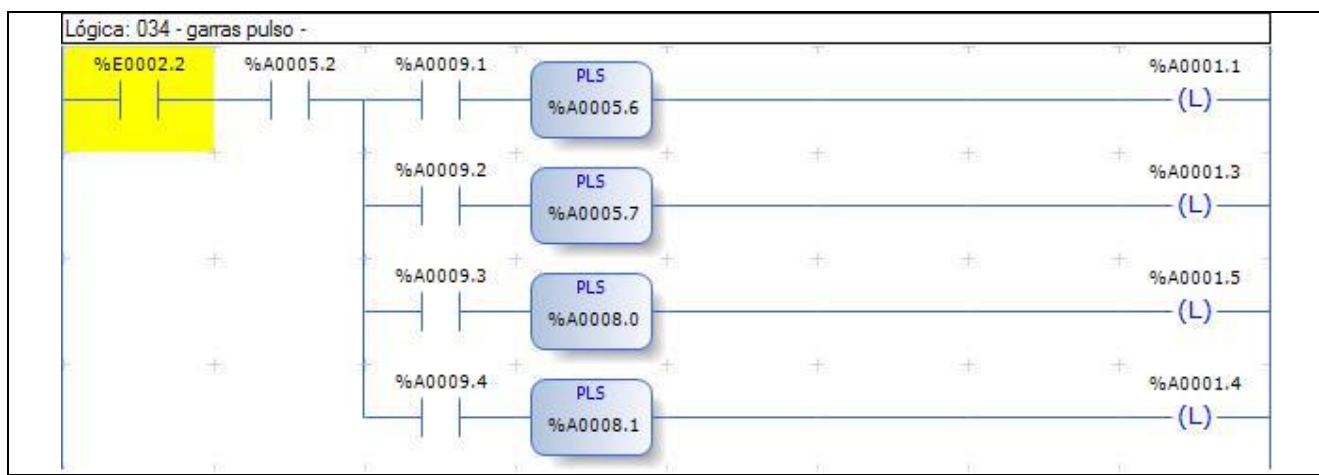

Figura 69 – Programa CLP (Comando de garra por pulso)

Não está referênciado anda até achar referência.

Achou referência ande até a estação 1 e desliga avanço e dá sinal de pronto A8.3, conforme figura 70.

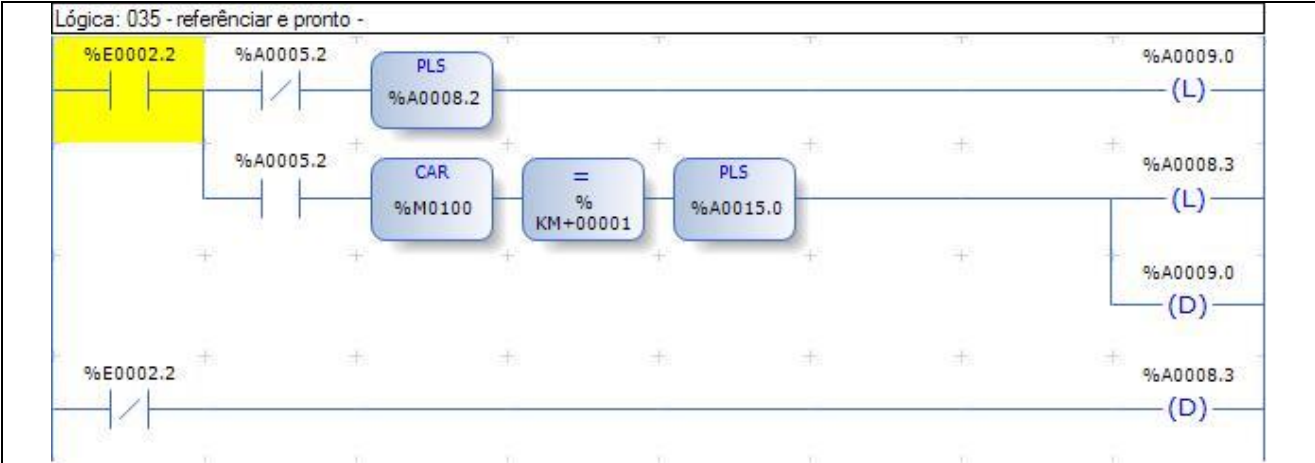

Figura 70 – Programa CLP (Referência e pronto)

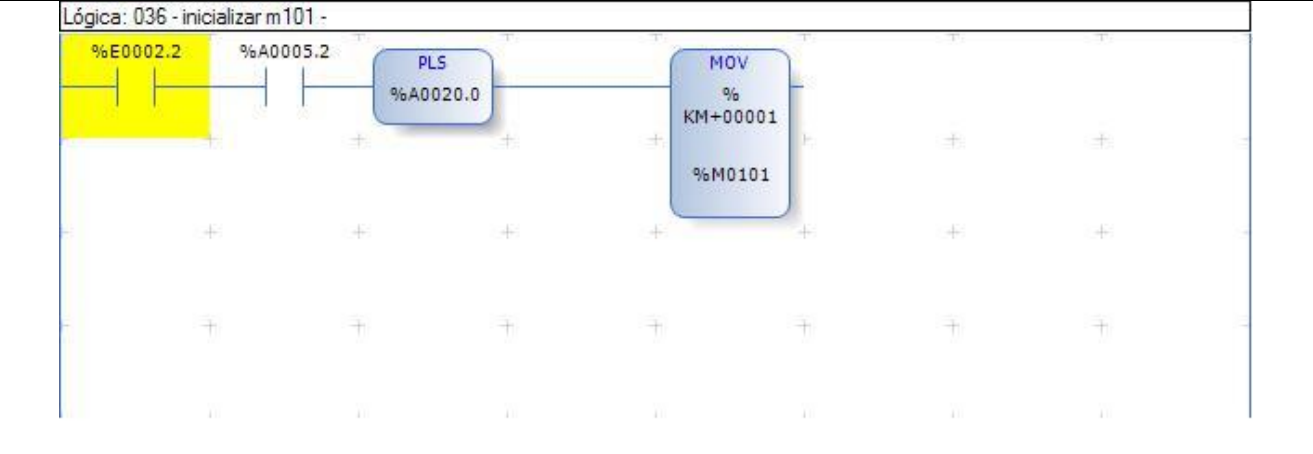

Na figura 71 após referenciar é solicitado a estação 1.

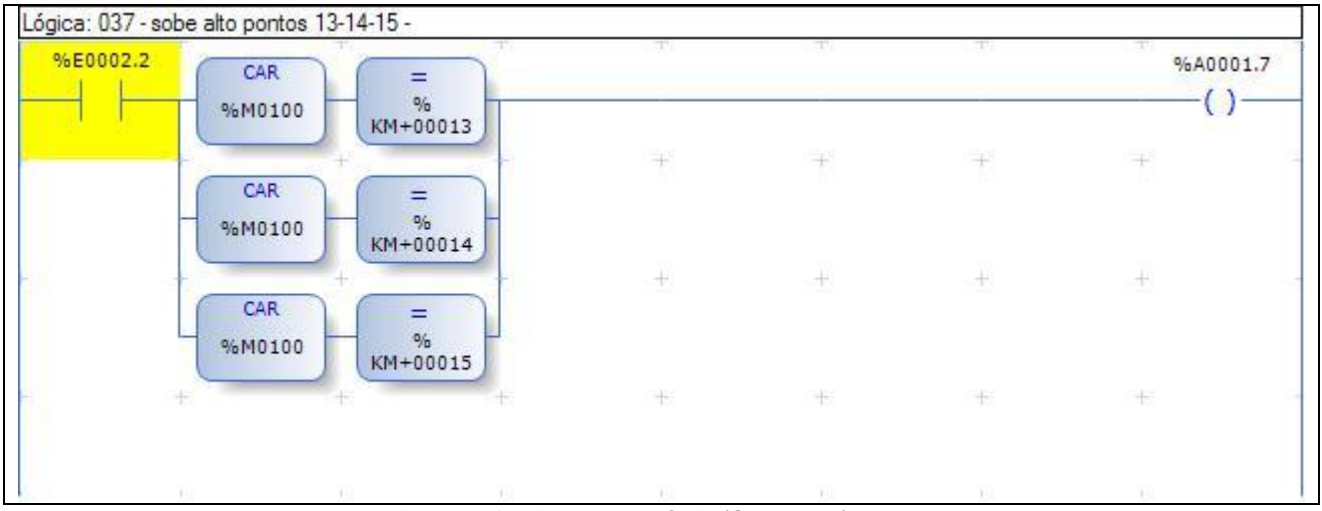

Nos *Slots* altos (*Slots* das máquinas) subir alto, conforme figura 72.

Figura 72 – Programa CLP (Sobe alto)

### Pulsos informadores de fim da rotina, conforme figura 73.

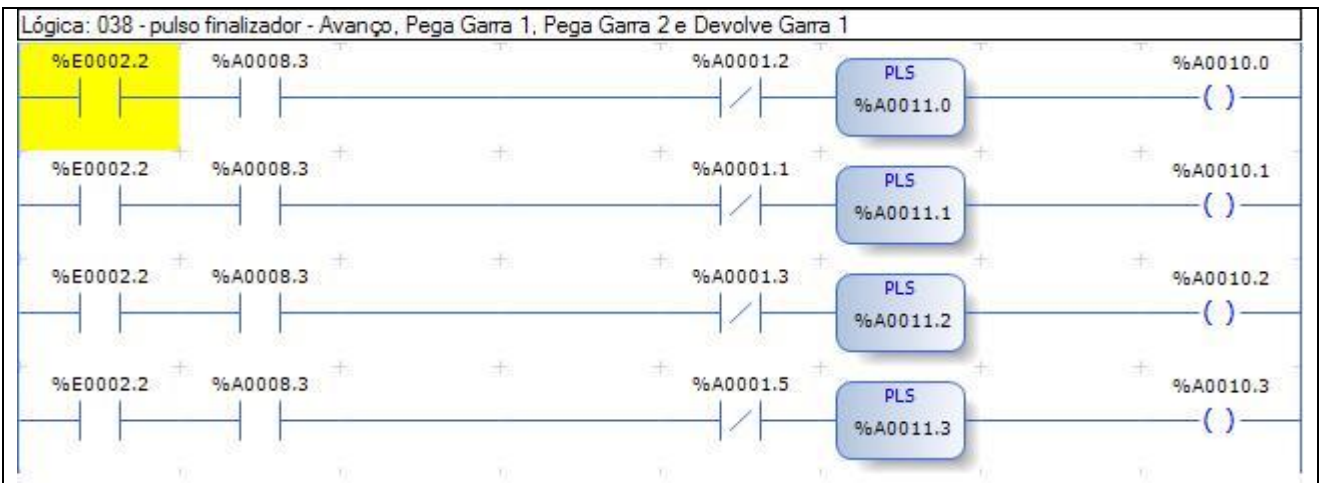

Figura 73 – Programa CLP (Finalizador Garras 1 e 2)

## Pulso informador de fim da rotina, conforme figura 74.

| Lógica: 039 - pulso finalizador - Devolve Garra 2 |                                  |                                     |   |               |      |          |     |  |
|---------------------------------------------------|----------------------------------|-------------------------------------|---|---------------|------|----------|-----|--|
| %E0002.2                                          | %A0008.3                         |                                     |   | %A0001.4      |      | %A0010.4 |     |  |
|                                                   |                                  | 卡                                   | 土 |               |      |          |     |  |
|                                                   | 146<br>the state of the state of | $\sim 10^{-10}$ and $\sim 10^{-10}$ |   | $\frac{1}{2}$ | $+1$ | - 43     | $+$ |  |
|                                                   | 书                                |                                     | 书 |               |      |          |     |  |
|                                                   | AB.                              |                                     |   |               |      |          | 48  |  |

Figura 74 – Programa CLP (Finalizador Garra 2)

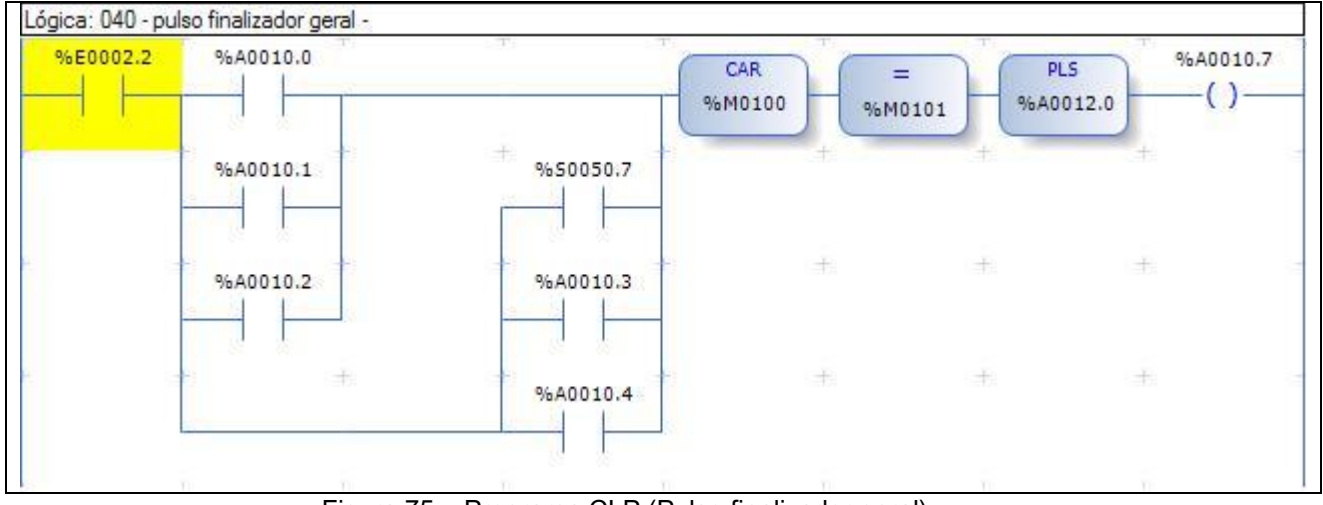

## Pulso informador de fim de qualquer rotina, conforme figura 75.

Figura 75 – Programa CLP (Pulso finalizador geral)

Informador de fim de qualquer rotina, conforme figura 76.

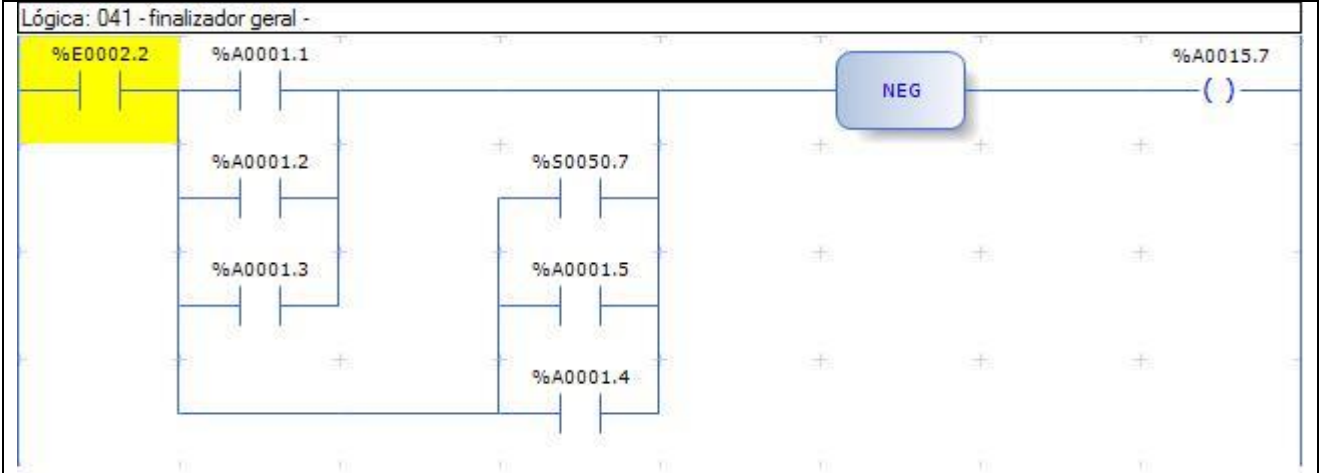

Figura 76 – Programa CLP (Finalizador Geral)

M150 é a posição de memória, com a subrotina solicitada pelo supervisório, conforme figura 77.

|          | Lógica: 042 - inicializar m150 - |    |     |               |                |    |   |  |
|----------|----------------------------------|----|-----|---------------|----------------|----|---|--|
| %E0002.2 | MOV<br>$\frac{9}{6}$<br>KM+00000 |    |     |               |                |    |   |  |
|          | %M0150<br><b>BANK OF</b>         |    | 圭   | 土             | 土              | 土  | 土 |  |
|          |                                  | ÷  | 丰   | $\pm$         | 丰              | -8 | 丰 |  |
|          | $\overline{+}$                   | 市  | 一十  | $\rightarrow$ | $\overline{+}$ | 市  | ÷ |  |
|          | W                                | W. | TO. | m             | W              | T. | W |  |

Figura 77 – Programa CLP (Inicializar M150)

Se solicitado números de 1 até 15 o M101 recebe a estação solicitada e depois liga-se o avanço, conforme figuras 78 até 85.

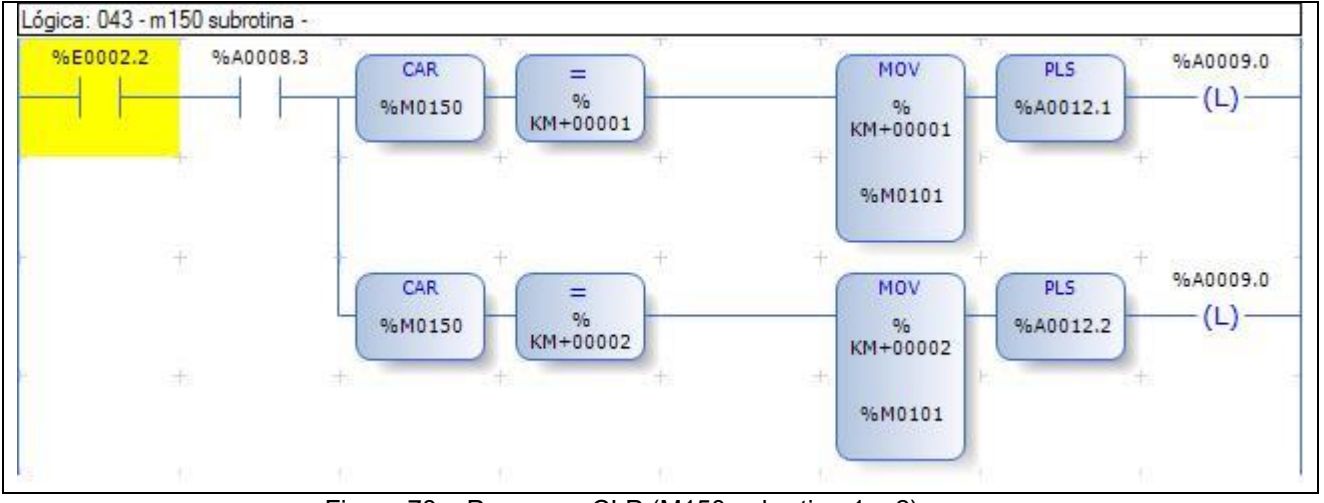

Figura 78 – Programa CLP (M150 subrotina 1 e 2)

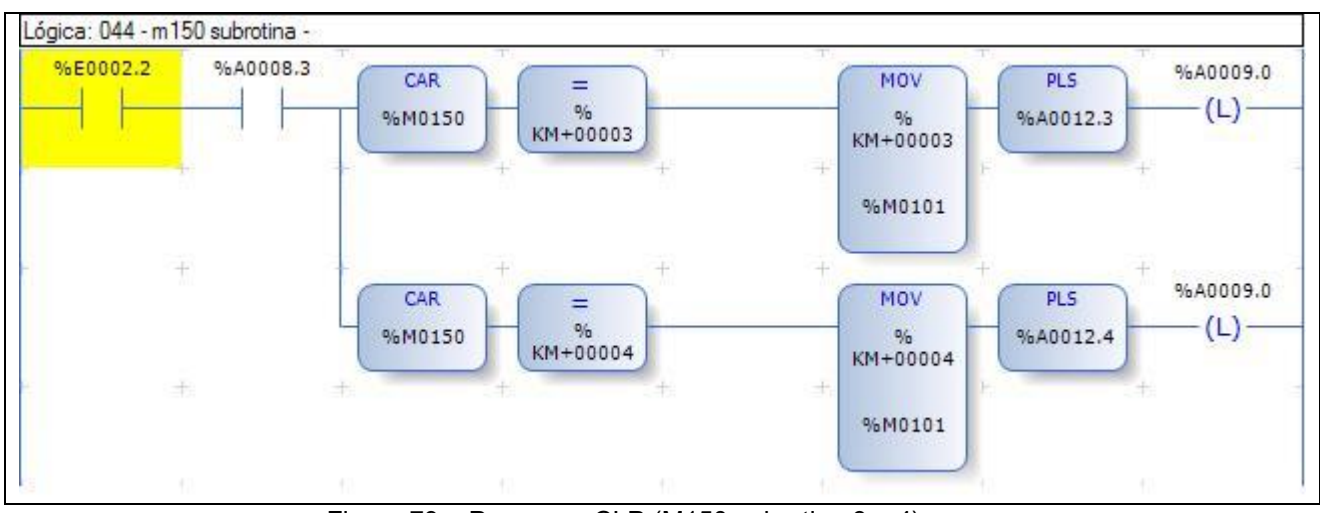

Figura 79 – Programa CLP (M150 subrotina 3 e 4)

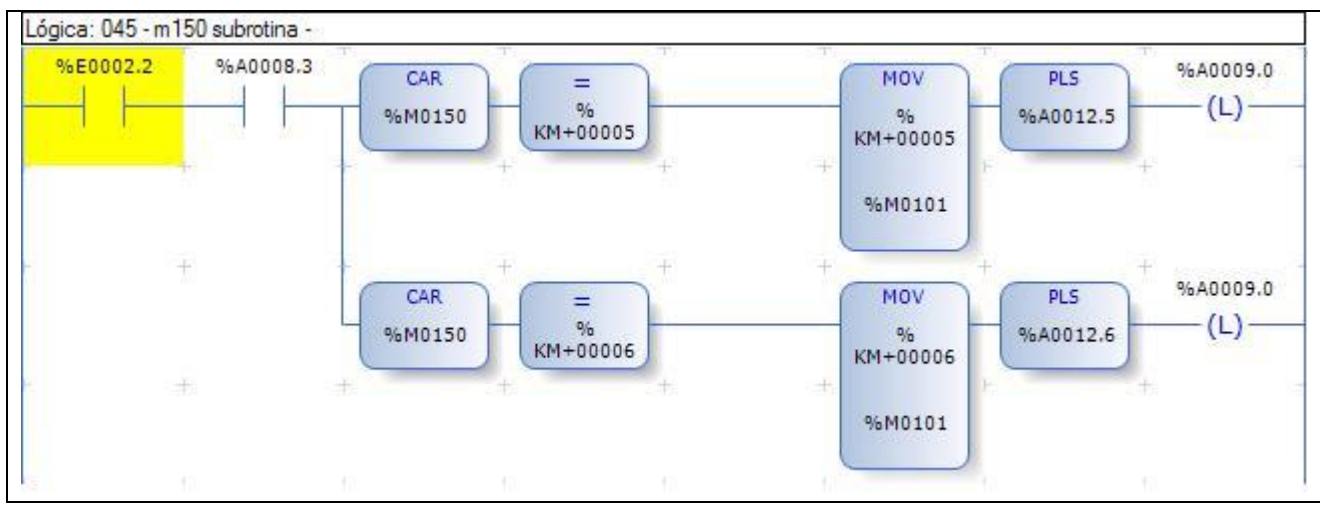

Figura 80 – Programa CLP (M150 subrotina 5 e 6)

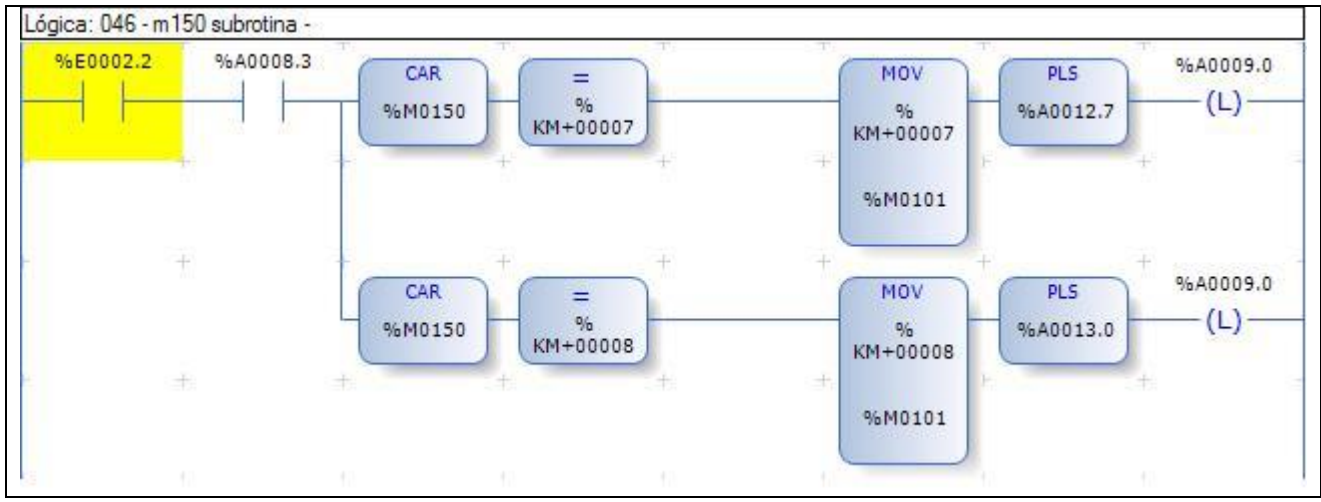

Figura 81 – Programa CLP (M150 subrotina 7 e 8)

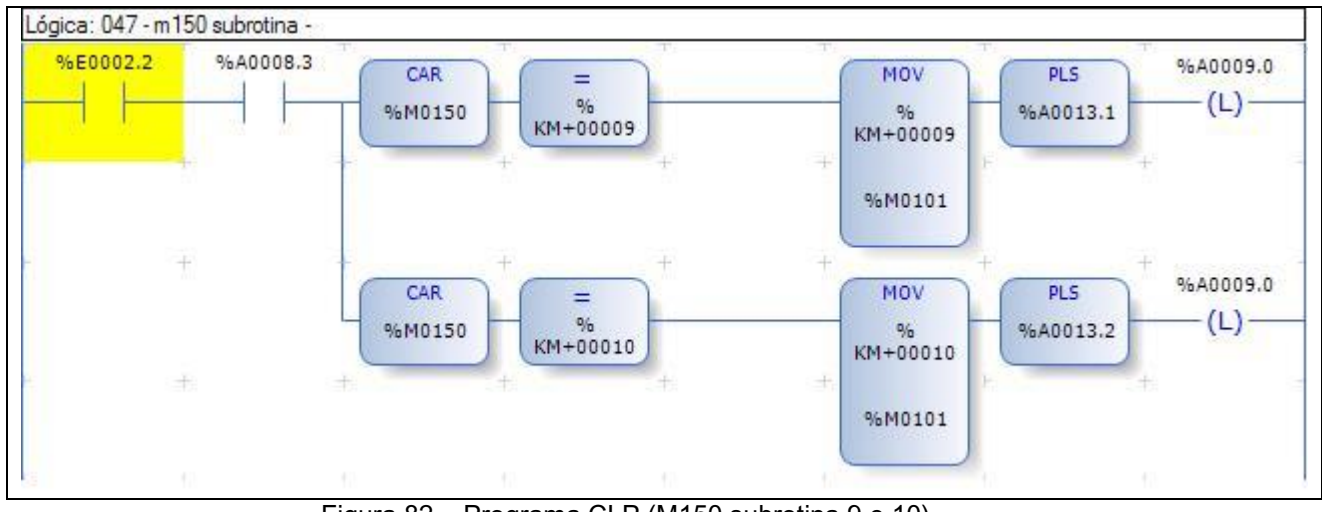

Figura 82 – Programa CLP (M150 subrotina 9 e 10)

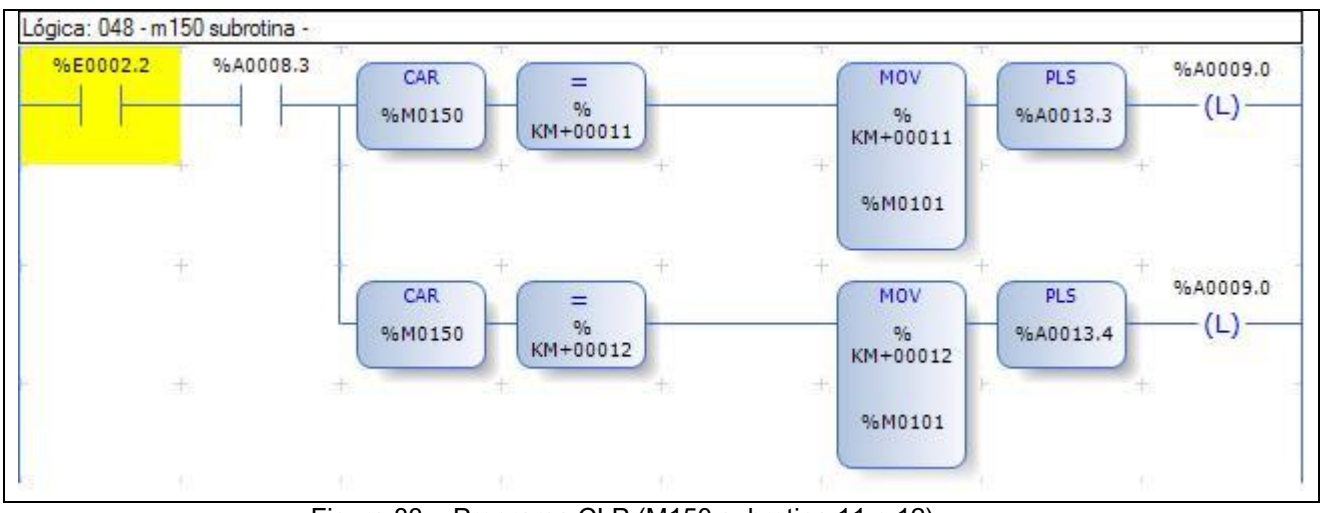

Figura 83 – Programa CLP (M150 subrotina 11 e 12)

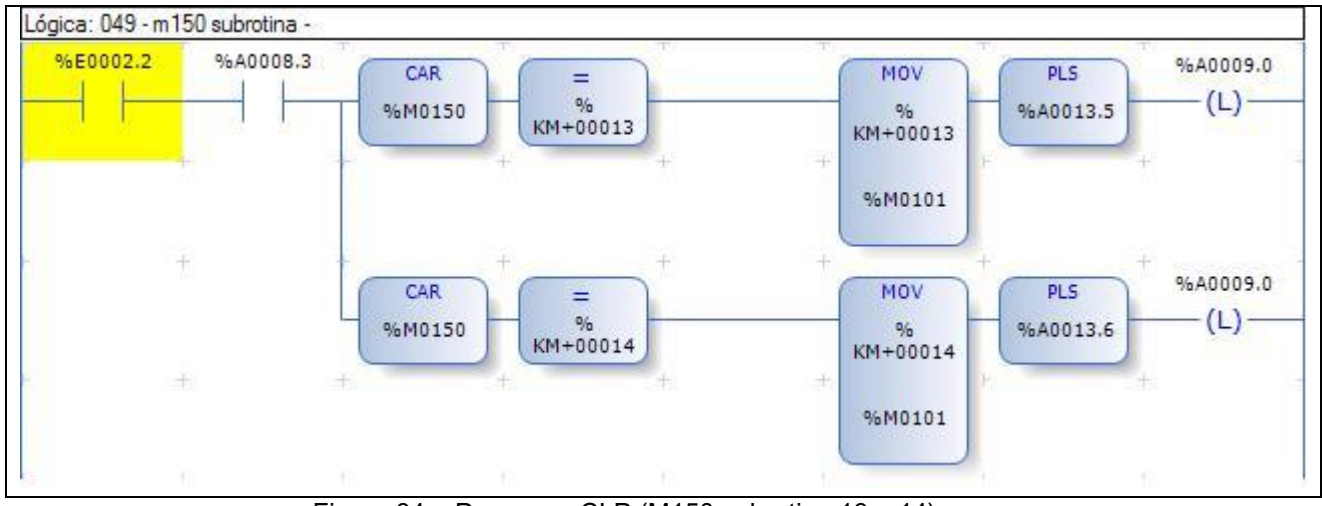

Figura 84 – Programa CLP (M150 subrotina 13 e 14)

## Se M150 igual a 31 garra1 pega, conforme figura 92.

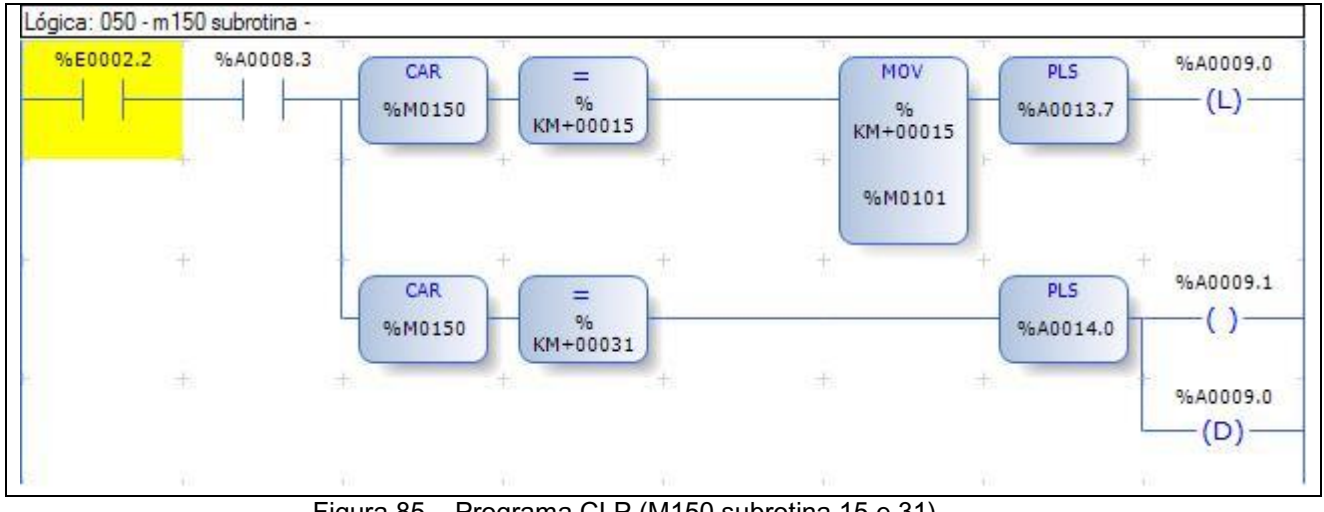

Figura 85 – Programa CLP (M150 subrotina 15 e 31)

Se M150 igual a 32 garra 2 pega e se M150 igual a 41 garra 1 devolve, conforme figura 86.

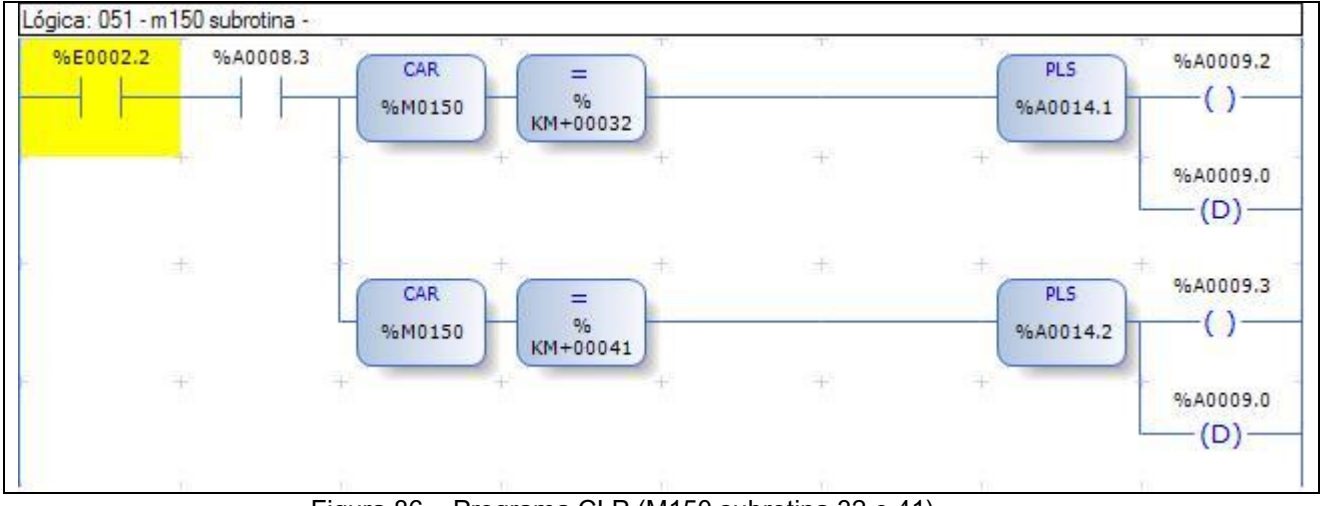

Figura 86 – Programa CLP (M150 subrotina 32 e 41)

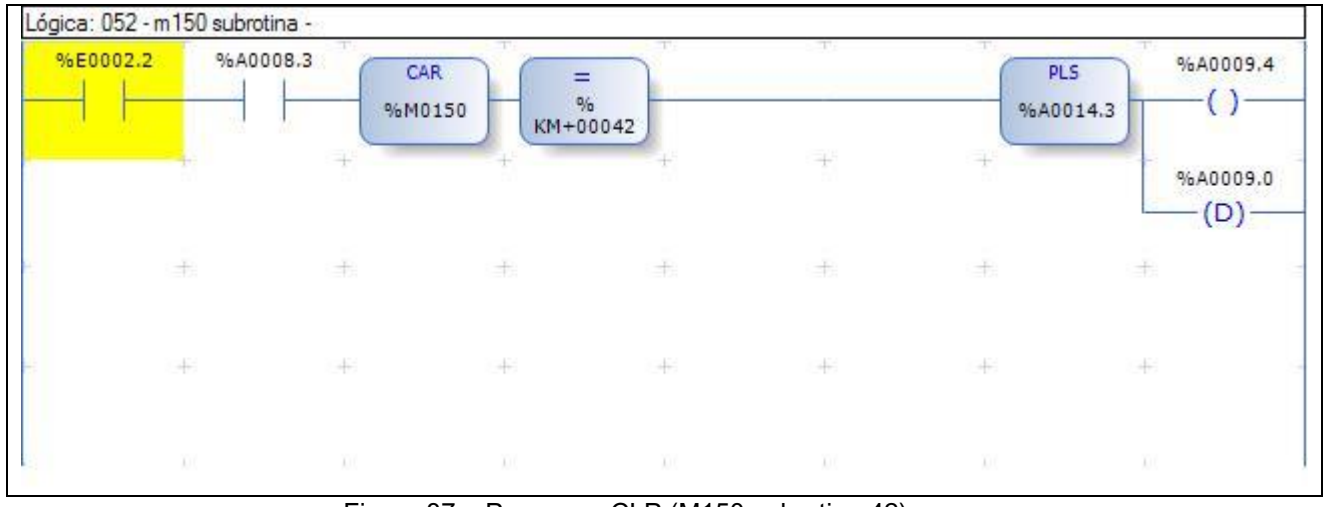

Se M150 igual a 42 garra 2 devolve.

Figura 87 – Programa CLP (M150 subrotina 42)

Saiu da faixa por mais de 2s desliga avanço.

E2.3 é o *reset* de alarme.

A5.0 desliga a alimentação dos motores.

Estas 3 afirmações acima referem-se a figura 88.

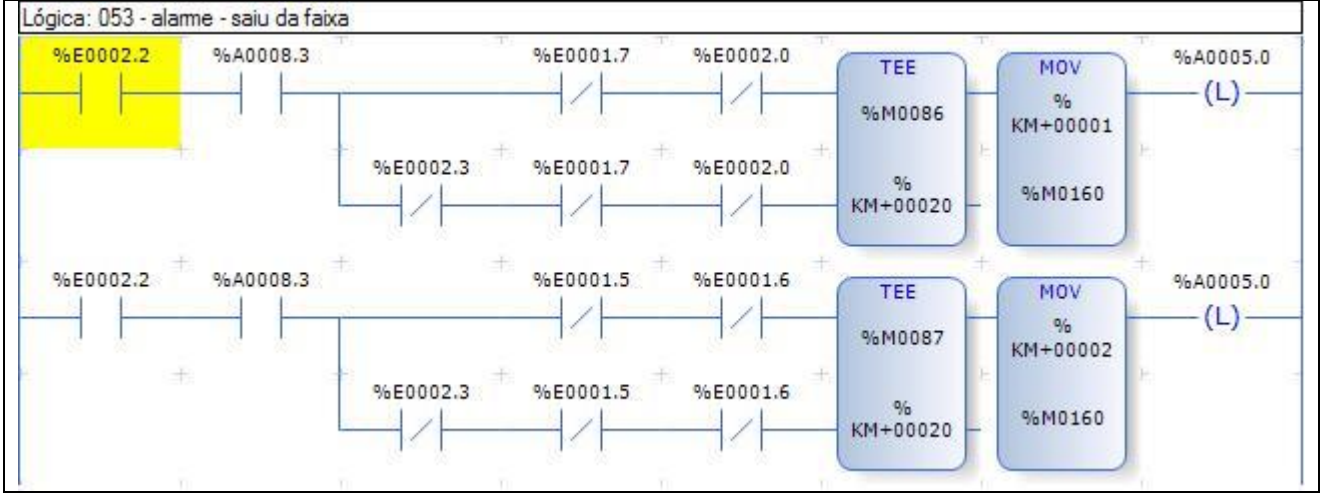

Figura 88 – Programa CLP (Alarme Saiu da Faixa)

Se não desligar o motor em 3s alarme dispara.

E2.3 é o *reset* de alarme.

A5.0 desliga a alimentação dos motores.

Estas 3 afirmações acima referem-se a figura 89.

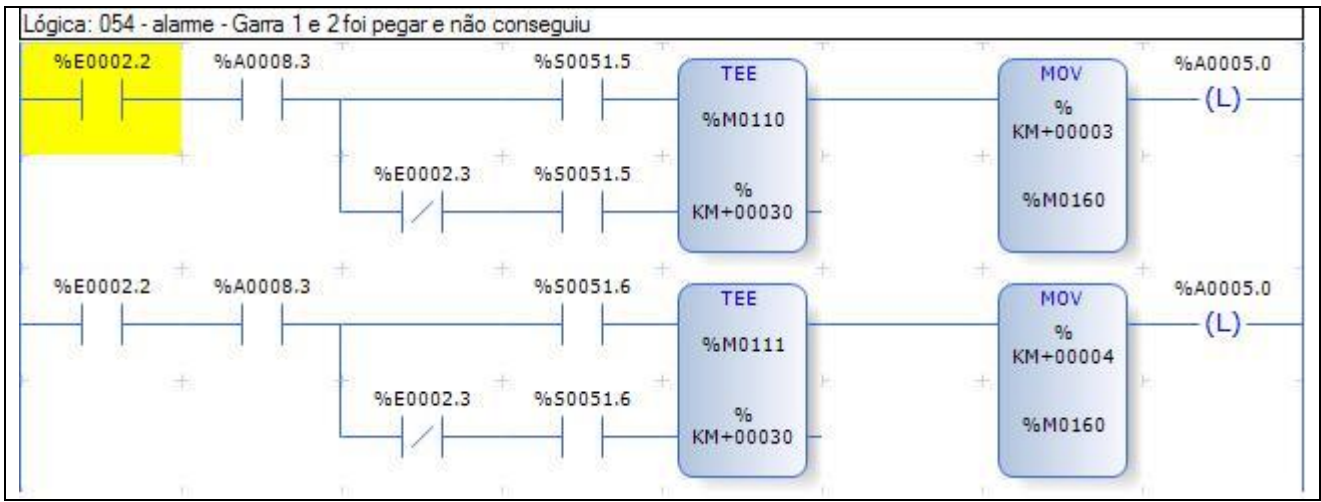

Figura 89 – Programa CLP (Alarme garra 1 e 2 pegar)

Se não desligar o motor em 3s alarme dispara.

E2.3 é o *reset* de alarme.

A5.0 desliga a alimentação dos motores.

Estas 3 afirmações acima referem-se a figura 90.

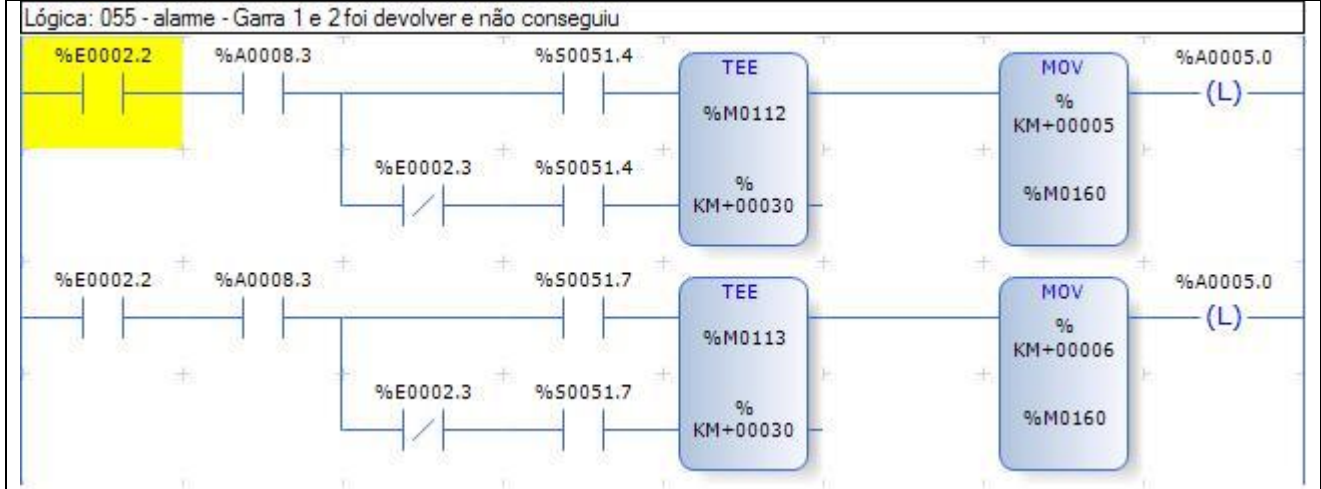

Figura 90 – Programa CLP (Alarme garra 1 e 2 devolver)

Motor do cabeçote mais de 3s com o motor ligado, dispara o alarme.

E2.3 é o *reset* de alarme.

A5.0 desliga a alimentação dos motores.

Estas 3 afirmações acima referem-se a figura 91.

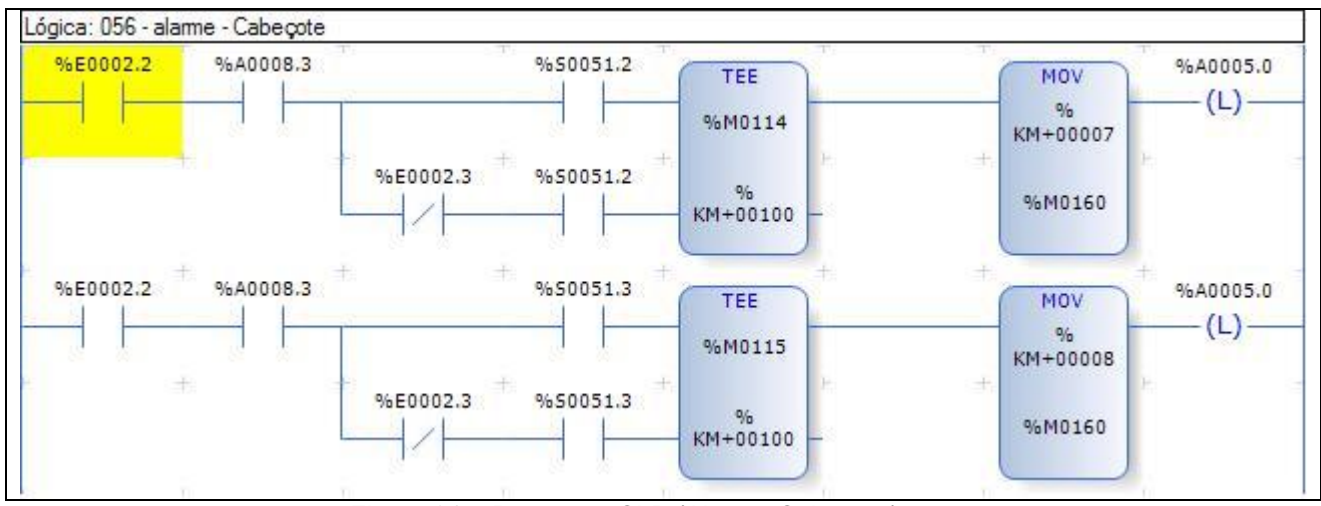

Figura 91 – Programa CLP (Alarme Cabeçote)

Se subir ou descer mais de 20s dispara o alarme.

E2.3 é o *reset* de alarme.

A5.0 desliga a alimentação dos motores.

Estas 3 afirmações acima referem-se a figura 92.

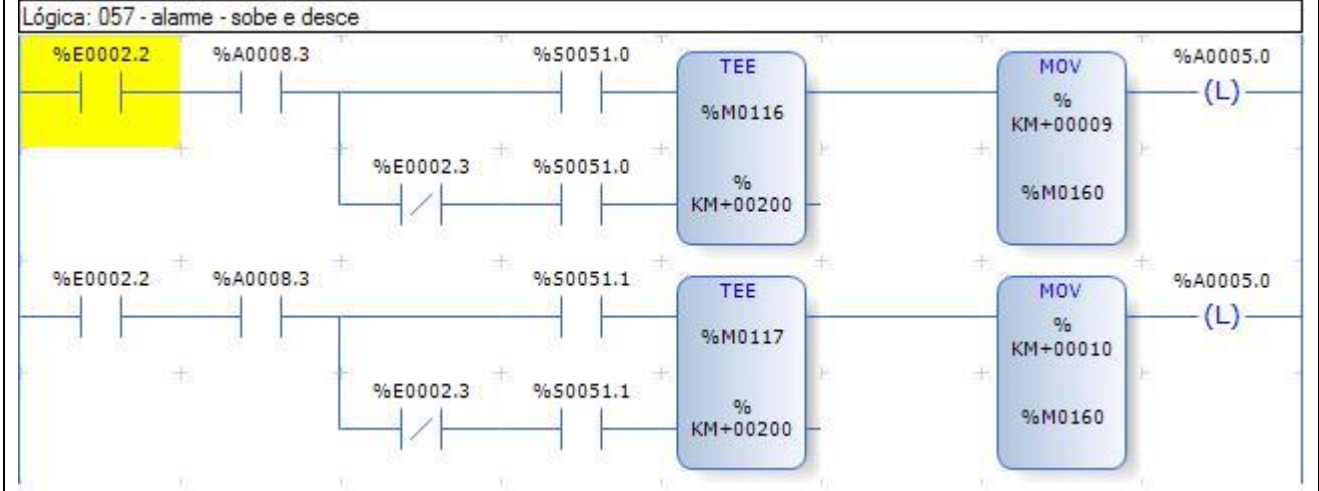

Figura 92 – Programa CLP (Alarme sobe e desce)

Se motor do sentido das rodas ficar ligado mais de 4s, dispara o alarme.

E2.3 é o *reset* de alarme.

A5.0 desliga a alimentação dos motores.

Estas 3 afirmações acima referem-se a figura 93.

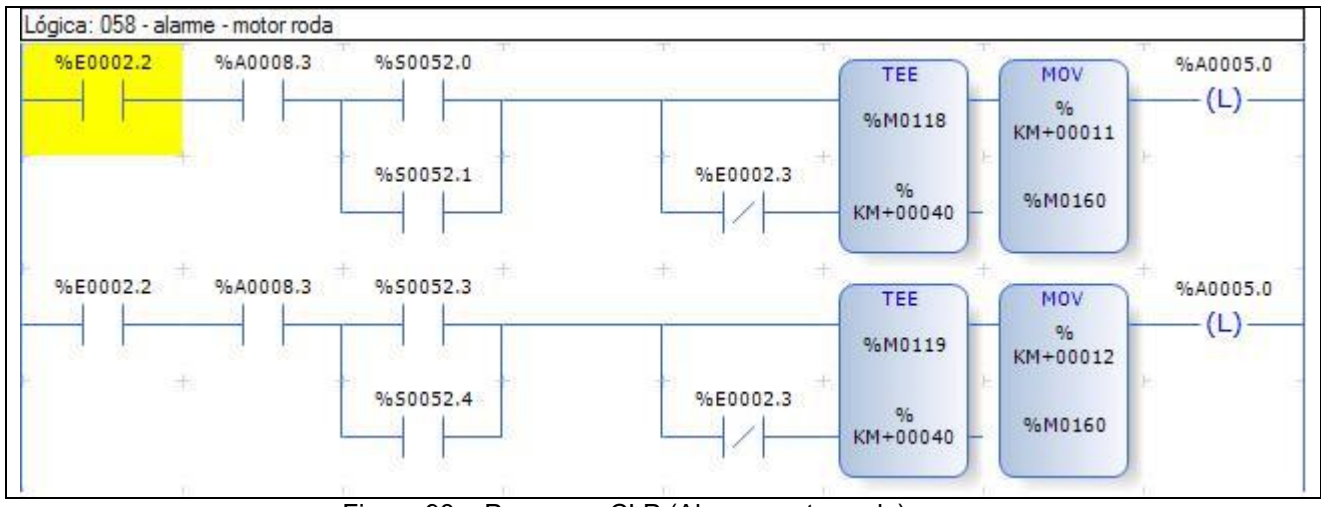

Figura 93 – Programa CLP (Alarme motor roda)

Basta resolver o problema e apertar o botão *Start* (E2.3), conforme figura 94.

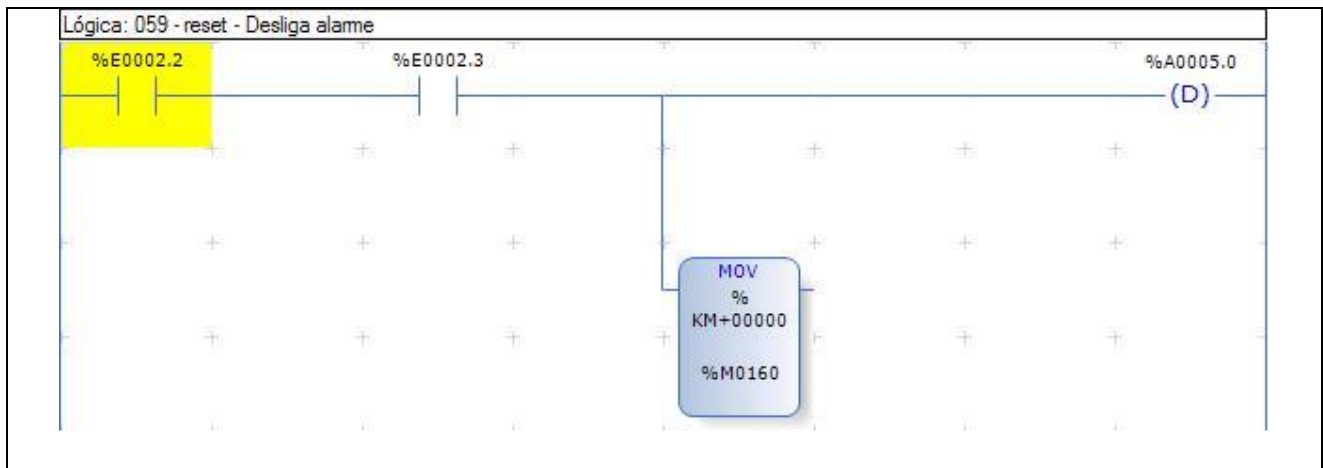

Figura 94 – Programa CLP (Desliga alarme)

# **Apêndice B - Diagrama do AGV**

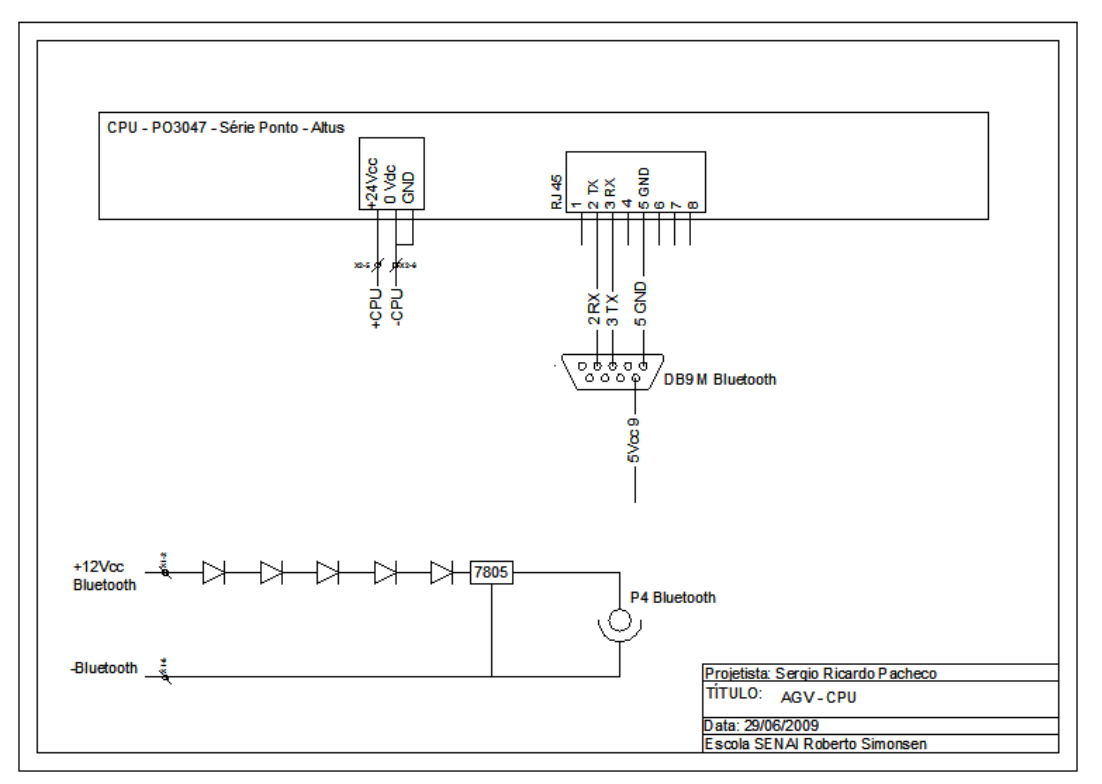

Figura 95 – Diagrama AGV (Comunicação e Fonte)

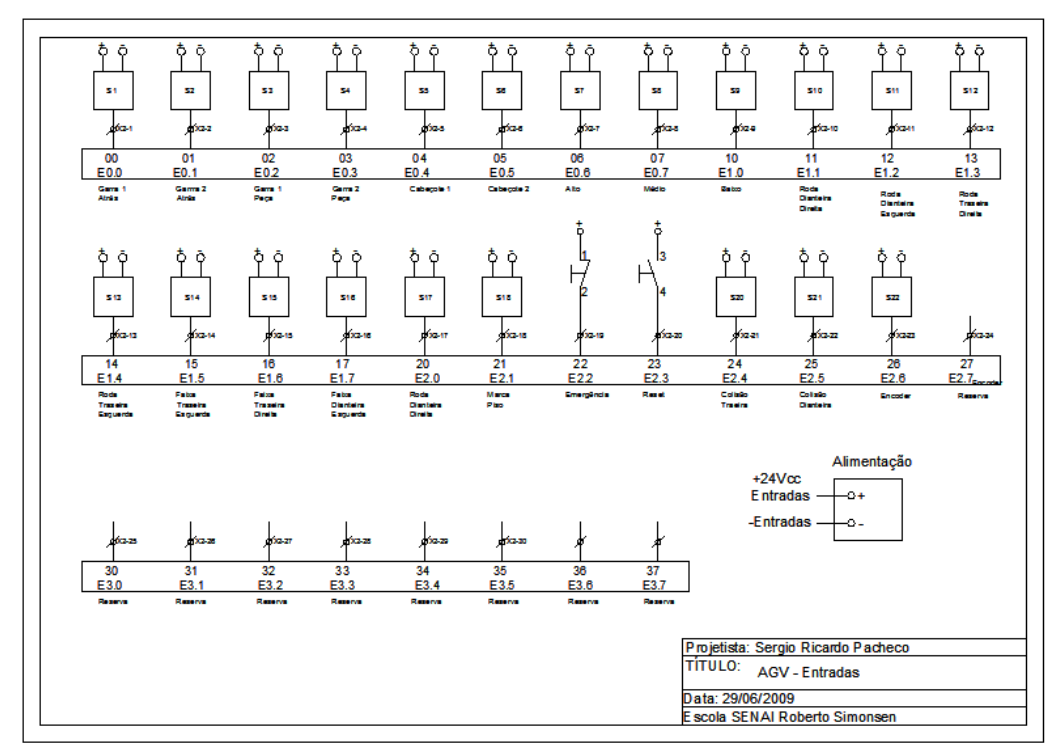

Figura 96 – Diagrama AGV (Entradas)

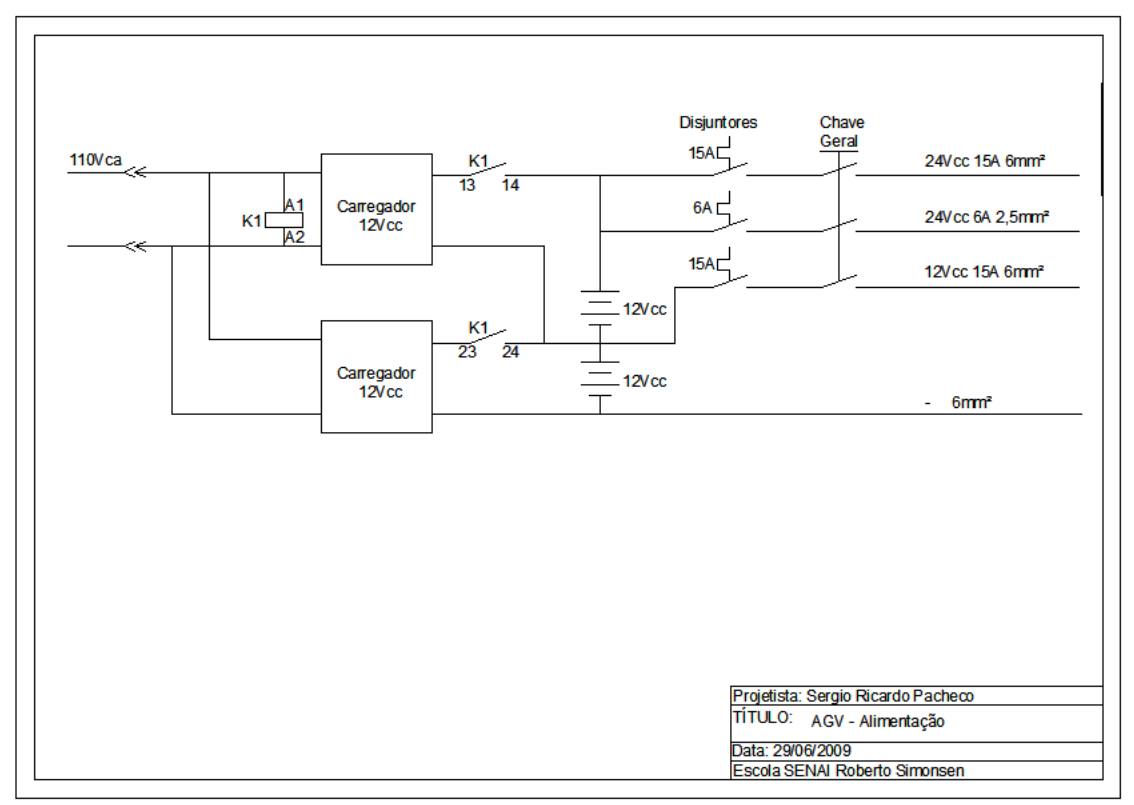

Figura 97 – Diagrama AGV (Carregador)

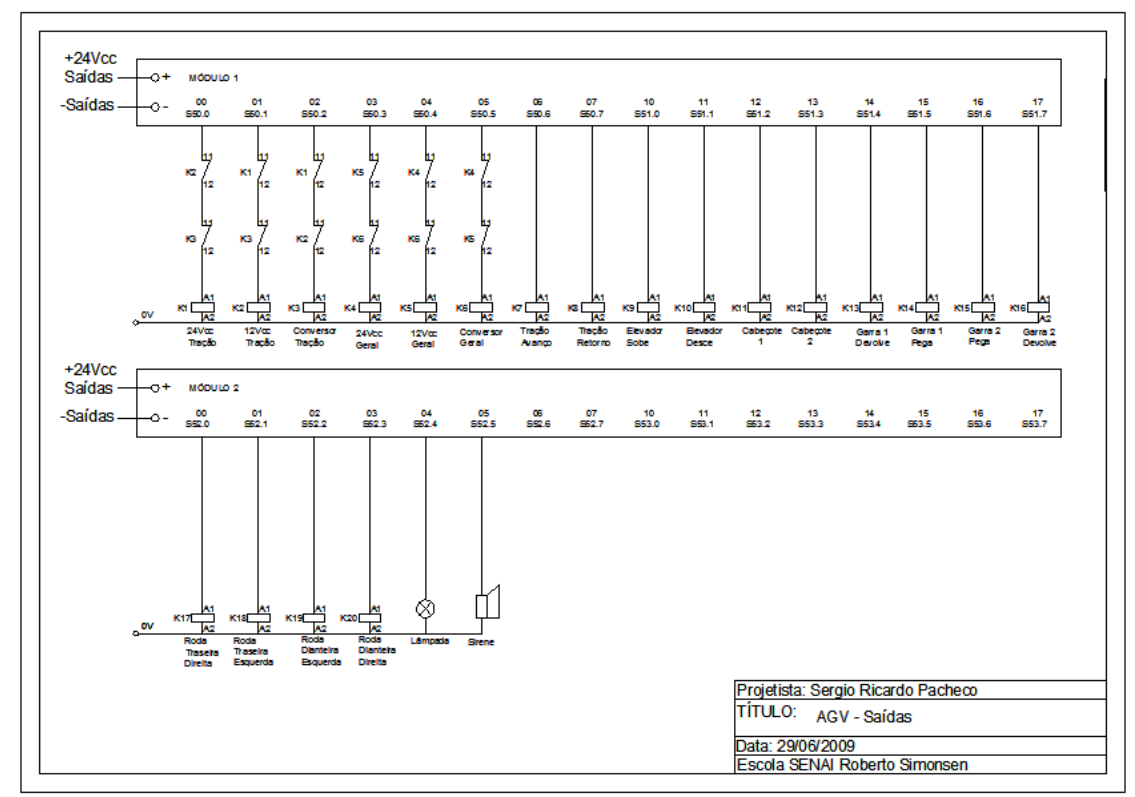

Figura 98 – Diagrama AGV (Saídas)

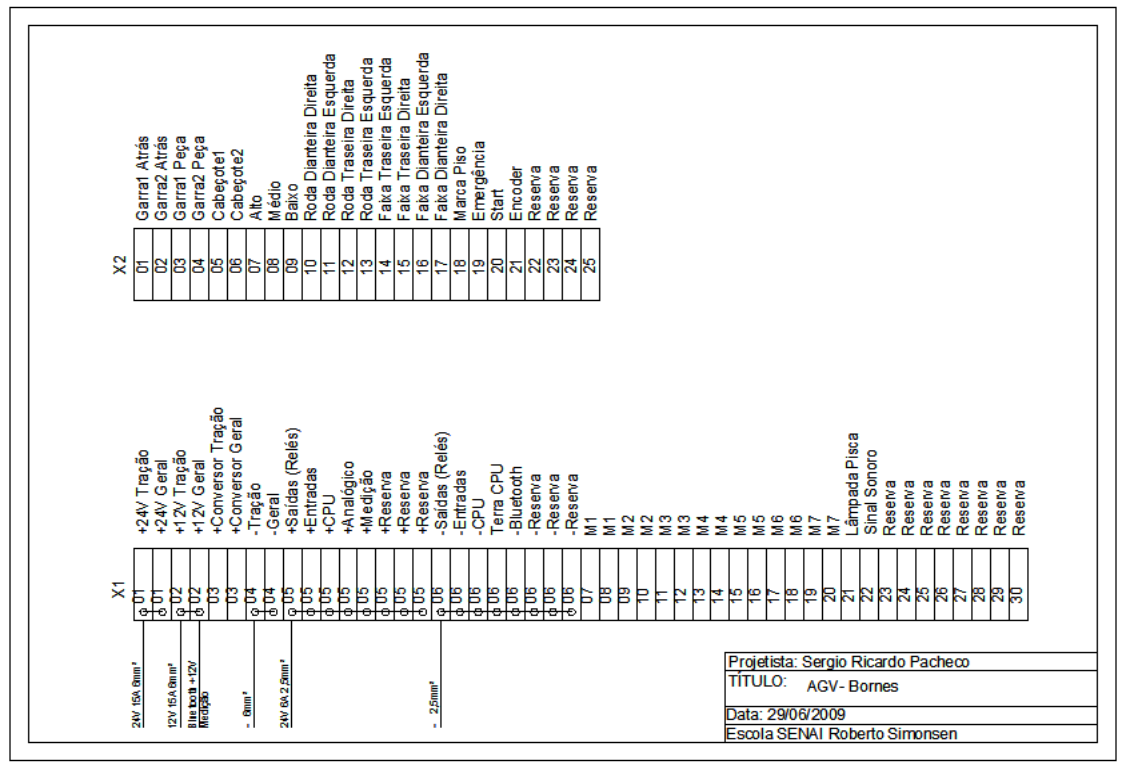

Figura 99 – Diagrama AGV (Bornes)

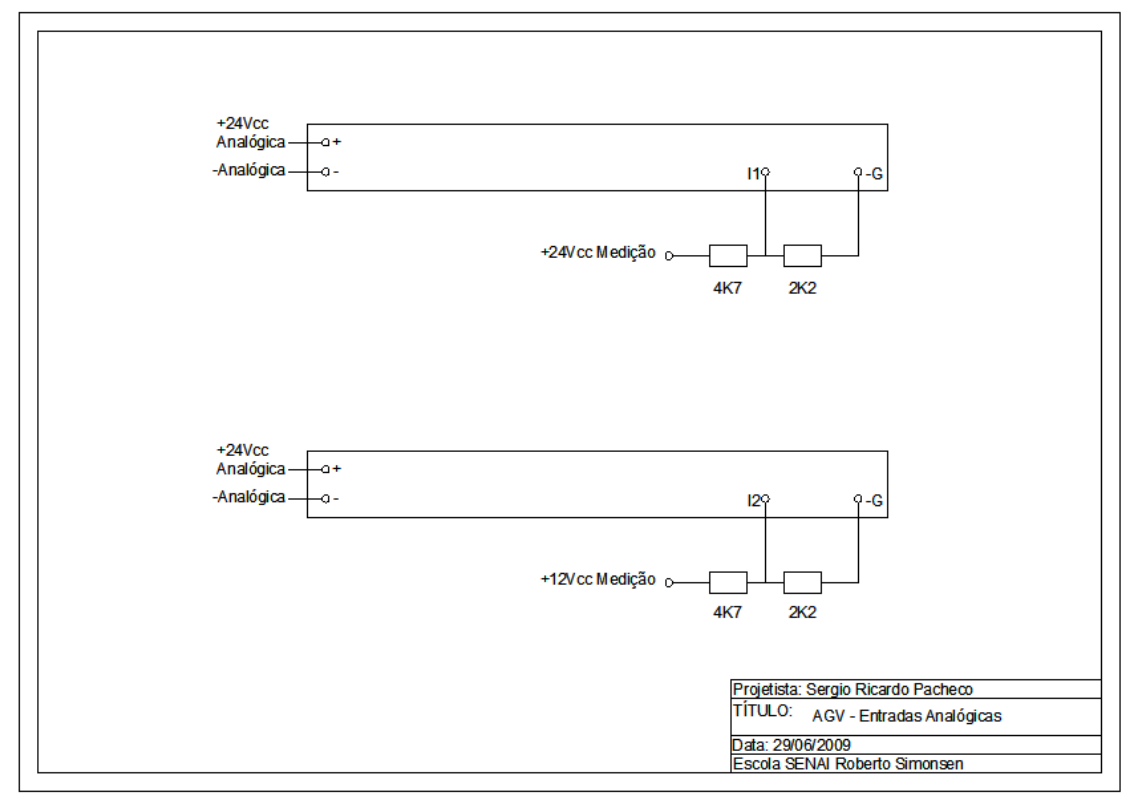

Figura 100 – Diagrama AGV (Medição)

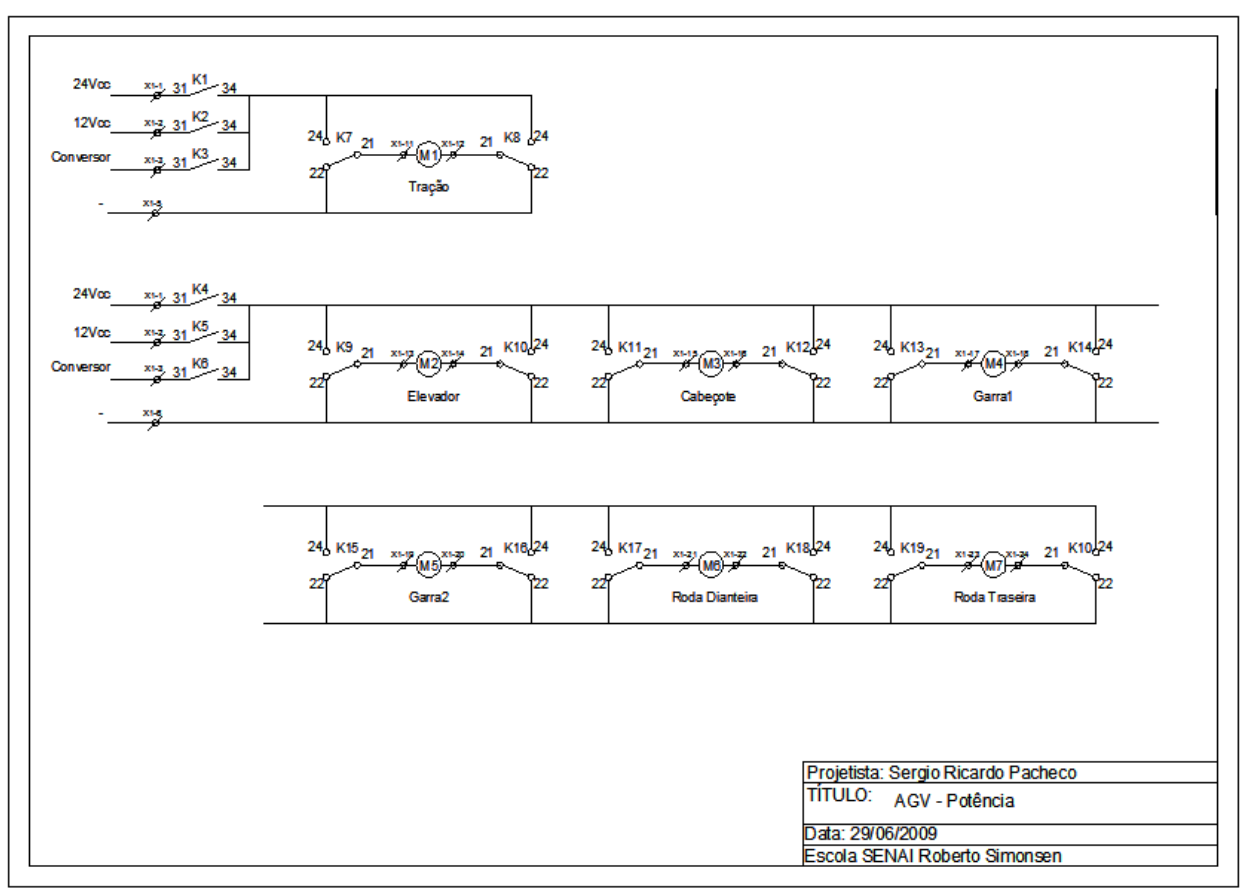

Figura 101 – Diagrama AGV (Motores)

## **ANEXO**

#### **Anexo A - Protocolo de Comunicação dos CNCs**

### **PROTOCOLO DE COMUNICAÇÃO DNC PARA COMANDOS MCS**

O protocolo de comunicação DNC permite operar a máquina a partir de uma Estação Remota (ER), normalmente um microcomputador.

A ligação com a estação remota é feita pela via de comunicação serial do comando. A taxa de comunicação, paridade, número de *bits*, número de *stop bits* e emissão ou não de eco são programáveis no parâmetro de máquina P10 do comando.

A operação em DNC pode ser bloqueada colocando-se o valor 255 no parâmetro P116. Neste caso o comando só atende a ordens locais.

Operando em DNC, ficam acessíveis à estação remota praticamente todos os comandos relativos à operação local do comando, bem como informações de *status* indispensáveis ao controle das operações da máquina.

#### **FORMATO DAS MENSAGENS**

O formato das mensagens é o seguinte:

@ C1 C2 C3 ARGUMENTOS !

onde @ é o caracter de início de mensagem, C1, C2 e C3 formam a identificação da mensagem, ARGUMENTOS são os dados que complementam o tipo de mensagem e ! é o caracter de final de mensagem.
# **DESCRIÇÃO DAS MENSAGENS**

As mensagens passadas para o comando podem ser acompanhadas ou não de argumentos a saber:

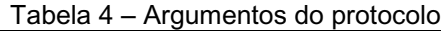

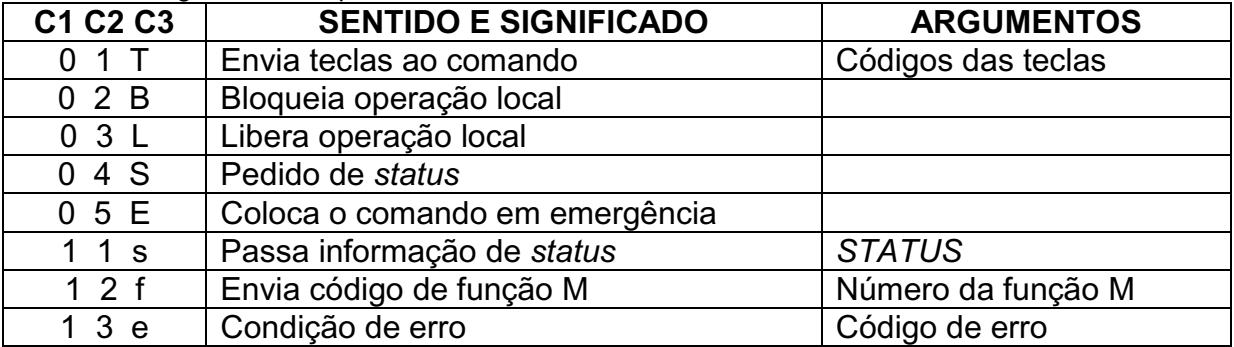

## **TECLAS**

A mensagem de envio de teclas permite a operação remota do comando, da mesma forma que a operação local pelo teclado. Além disso, estão disponíveis teclas para funções especiais.

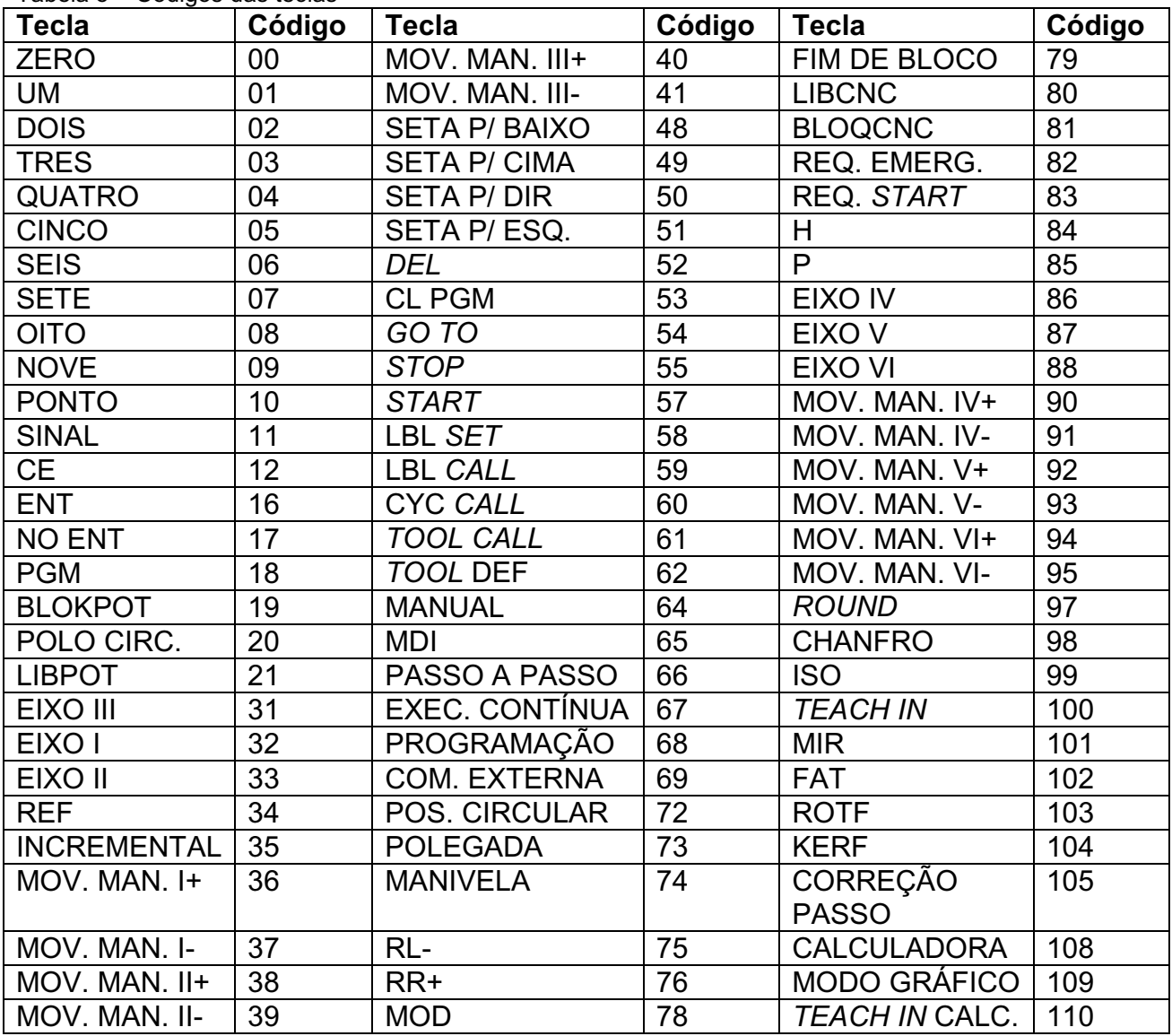

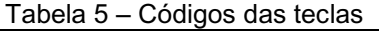

As teclas de movimentação manual (36 a 41, 90 a 95) correspondem aos botões externos de movimentação, só são ativadas em deslocamento incremental por questão de segurança.

#### **BLOQUEIO DE OPERAÇÃO LOCAL**

Bloqueia a operação via teclado do comando bem como o potenciômetro de *override* de avanço (assume 100%). O bloqueio pode ser feito via comando DNC ou passando-se a tecla "BLOQCNC" (código 81).

# **LIBERAÇÃO DE OPERAÇÃO LOCAL**

Libera operação local do comando (teclado, potenciômetro de *override*).

Equivale a cancelar o comando de bloqueio de operação. A liberação pode ser feita via comando DNC ou passando-se a tecla "LIBCNC" (código 80).

## **PEDIDO DE** *STATUS*

A ER pode pedir que o comando indique o modo de operação corrente e o *status* de execução de funções auxiliares.

Além do comando DNC específico para pedido de status o mesmo pode ser feito passando-se a tecla "REQSTA" (código 83).

## **INFORMAÇÃO DE STATUS**

Para o modo de operação corrente tem-se a identificação no argumento da mensagem:

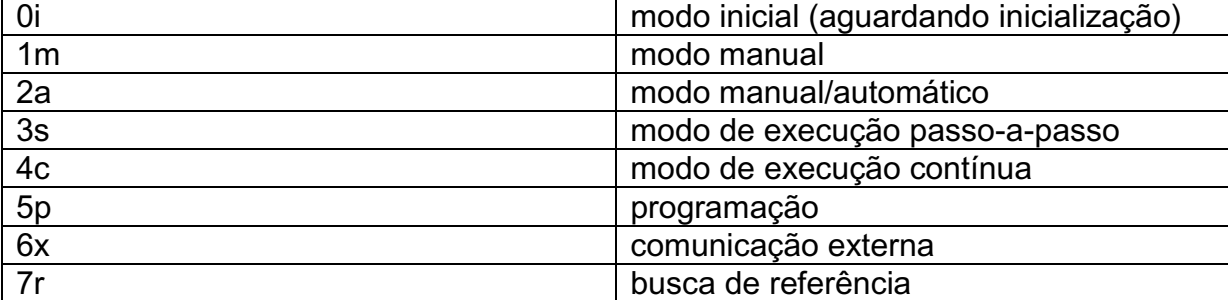

Tabela 6 – Código de *status*

Para *status* de execução de funções auxiliares (M/S/T):

Tabela 7 – Código *status* de função auxíliar

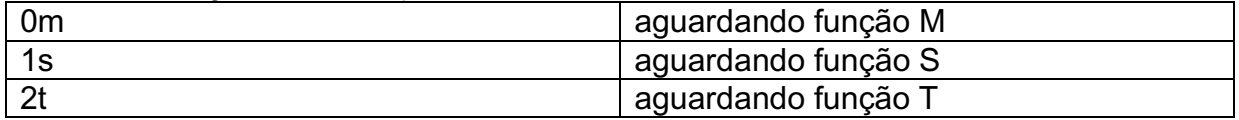

#### **FUNÇÃO M -** *STATUS* **DO PROGRAMA USUÁRIO**

Através de funções M especiais pode-se obter informações de *status* do programa executado pelo comando.

Estão disponíveis 7 funções M especiais para este fim: M00, M02, M30 e mais quatro funções programáveis nos parâmetros P116, P117, P118 e P119 do comando. O parâmetro 116 também é usado para bloquear o DNC (P116 = 255).

São passados como argumento dois caracteres ASCII correspondentes ao número da função M executada.

## **EMERGÊNCIA EXTERNA**

Coloca o comando em estado de emergência externa, bloqueando todas as funções de controle de saídas analógicas e liberação de movimentos. O comando só será liberado após este erro quando o circuito de emergência externa for rearmado e houver uma ordem de reconhecimento de erro via tecla "CE".

Além do comando de DNC específico para emergência externa o mesmo pode ser feito passando-se a tecla "REQEME" (código 82).

#### **ERROS**

Neste caso o argumento passado pelo comando é o código do erro. Por exemplo, para o erro 00 (erro de operação) o comando envia a sequência:

@13e00!

## **OBSERVAÇÃO:**

Os números dos códigos de erros são enviados de acordo com a tabela de erros do CNC.

Alguns erros são exclusivos do DNC e não afetam a operação normal do comando, embora sejam informados à estação remota. Esses erros são:

Tabela 8 – Erros da estação remota

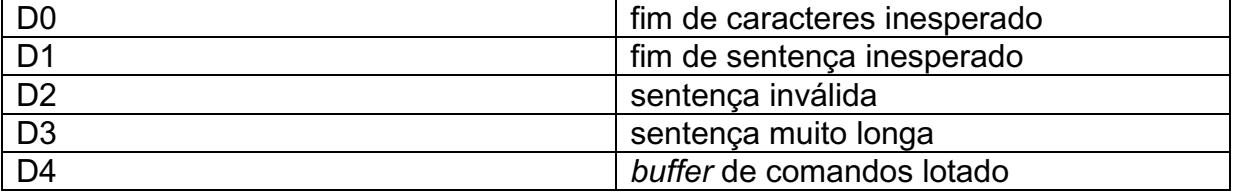

## INTERRUPÇÃO DE MENSAGEM "@!"

O caracter "@" (código ASCII = 40H) seguido de "!" (código ASCII = 21H) interrompe qualquer mensagem em curso, colocando o comando no estado de início de recepção de mensagem, ou seja, aguardando caracter de início de mensagem "@".

# **EXEMPLOS DE APLICAÇÃO**

Caracteres enviados ao comando: @01T12!,onde:

- @ caracter de início mensagem
- 01T indicação de passagem de tecla
- 12 código da tecla
- ! caracter de fim de mensagem

## **Etapas de comunicação:**

- 1. O comando recebe o caracter "@", ecoa o mesmo e aguarda os próximos caracteres, que deverão indicar tipo de mensagem.
- 2. O computador recebe "@" ecoado pelo comando, dentro de um tempo mínimo necessário à comunicação (ex: 20 ms); caso contrário algo não correu

bem, podendo significar uma falha na comunicação; a interpretação do erro e ação de correção são responsabilidades do *software* no computador.

- 3. O computador envia os demais códigos que identificam a mensagem e também o código da tecla.
- 4. O comando recebe a mensagem que identifica que o computador passará o código de uma tecla, recebe então o código da tecla e aguarda a confirmação ou não da mensagem; se receber "!" significa que a mensagem está confirmada, liberando o comando para processamento da informação; se receber qualquer outro caracter, o CNC o interpreta como primeiro dígito do código de uma nova tecla ou volta ao estado inicial em que aguarda um caracter de início de mensagem "@".

#### **OBSERVAÇÃO:**

Caso alguma incoerência seja percebida durante a comunicação por um dos dois interlocutores, este deve informar o outro via interrupção de mensagem ("@!").

#### **TRANSMISSÃO DE UM PROGRAMA PARA O CNC**

Supõe-se que o comando não está executando um programa, estando na situação que permite mudança de seu modo de operação.

Caracteres enviados ao comando indicados entre " " :

- " @ 0 1 T 6 8 ! " Tecla MODO DE PROGRAMAÇÃO " @ 0 1 T 1 8 ! " Tecla PGM
- " @ 0 1 T 6 9 ! " Tecla COMUNICAÇÃO EXTERNA
- " @ 0 1 T 1 6 ! " Tecla ENT
- " @ 0 1 T 1 6 ! " Tecla ENT

ou simplesmente: @01T6818691616!

Após receber esta mensagem, o comando fica aguardando o programa pela mesma via, no formato do CNC.

A sequência ":" (ASCII = 3AH), "CR" (ASCII = 0DH), "LF" (ASCII = 0AH) encerra a comunicação:

## **RECEPÇÃO DE UM PROGRAMA DO CNC**

Supõe-se que o comando não está executando um programa, estando na situação que permite mudança de seu modo de operação.

Caracteres enviados ao comando indicados entre " " :

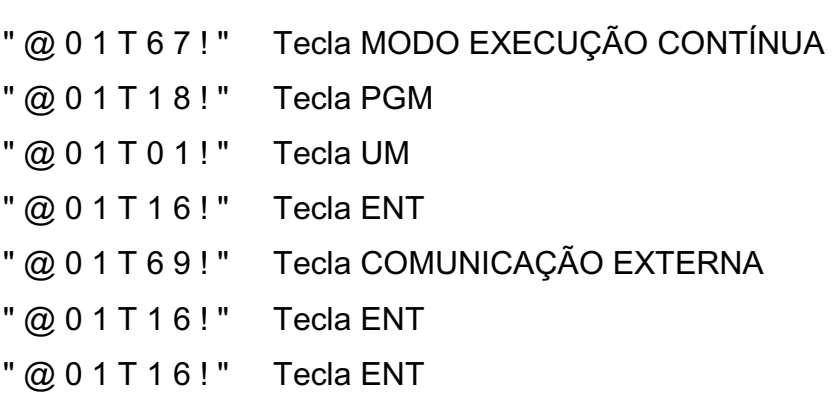

ou simplesmente: @01T67180116691616!

Após receber esta mensagem o comando inicia a transmissão do programa 1 pela mesma via, no formato próprio do CNC. A inexistência do programa 1 acarretará erro específico, que será informado via DNC.

A sequência ":" (ASCII = 3AH), "CR" (ASCII = 0DH), "LF" (ASCII = 0AH) encerra a comunicação.

## **SELEÇÃO E EXECUÇÃO DE UM PROGRAMA NO CNC**

Supõe-se que o comando não está executando um programa, estando na situação que permite mudança de seu modo de operação e que o programa %3 exista no diretório selecionado.

Caracteres enviados ao comando indicados entre " " :

" @ 0 1 T 6 7 ! " Tecla MODO EXECUÇÃO CONTÍNUA " @ 0 1 T 1 8 ! " Tecla PGM " @ 0 1 T 0 3 ! " Tecla TRÊS " @ 0 1 T 1 6 ! " Tecla ENT " @ 0 1 T 5 7 ! " Tecla START ou simplesmente: @01T6718031657!

## **PEDIDO DE** *STATUS*

O pedido de status ao comando pode ser feito a qualquer momento. Caracteres enviados ao comando indicados entre " " :

" @ 0 4 S ! " Pedido de status feito ao comando

Caracteres enviados ao computador em resposta ao pedido de *status* indicados entre " " :

" @ 1 1 s 4 c 0 m !" Modo de execução contínua, aguardando função M. ou " @ 1 1 s 7 r ! " Busca de referência.

## **VISUALIZAÇÃO E PROGRAMAÇÃO DOS PARÂMETROS DE MÁQUINA**

O comando pode ser instalado em máquinas com características diferenciadas.

Para a adaptação do comando às máquinas existem parâmetros, cujos dados de programação são característicos de cada máquina em particular.

Na memória de parâmetros de máquina são armazenados também os parâmetros de definição de ciclos fixos, os parâmetros L e C.

Outra área importante é a das variáveis H, que são utilizadas na programação paramétrica.

Os parâmetros P, L, C, e as variáveis H20 até H127 são salvos por bateria. Seu conteúdo não é alterado quando se desliga o comando.

## **ENTRADA DE PARÂMETROS DE MÁQUINA**

No caso de perda acidental dos parâmetros, ao ser inicializado o comando passa a operar em simulação e entra diretamente no Modo de Programação de Parâmetros.

Após haver detectado a perda dos valores programados dos parâmetros, o comando força a entrada de todos eles por parte do operador. Qualquer tentativa de se sair do Modo de Programação de Parâmetros sem que todos os parâmetros tenham sido programados provocará ERRO 18 - ENTRAR COM TODOS OS PARÂMETROS no caso dos parâmetros P, L e C e ERRO 82 - PERDA DE PARÂMETROS H no caso dos variáveis H.

Para programar os parâmetros após uma perda acidental, deve-se selecionar o parâmetro P0, teclar "ENT", entrar com o seu valor e teclar novamente "ENT". O cursor passa a selecionar o parâmetro P1. Repete-se o procedimento para todos os parâmetros. Ao final selecionar a área de variáveis H através da *softkey* H para introduzir da mesma forma as variáveis H. Caso existam parâmetros nas áreas L e C, eles devem também ser programados.

Quando todos os parâmetros foram introduzidos, selecionar o Modo Manual através das *softkeys* MODOS e MANUAL. O comando passa para o Modo Manual, porém está operando em simulação. Para que volte à sua operação normal deve-se desligar o comando ou sair de simulação teclando a sequência "NO ENT", "SETA PARA BAIXO" e "SETA PARA A ESQUERDA", "ENT".

#### **VISUALIZAÇÃO DE VALORES PROGRAMADOS EM PARÂMETROS**

Pode-se selecionar o Modo de Visualização de Parâmetros através da *softkey* PARÂMETROS. O comando seleciona a área paramétrica P. A árvore de *softkeys* selecionada é:

"MODOS" "COMUNIC" "P" "I" "H"

O caracter ":" no lado direito da linha de *softkeys* indica a existência de uma extensão da árvore à direita.

Pressionar "SETA PARA A DIREITA" para selecionar a extensão: ―U‖ ―L‖ ―C‖ ―E‖ ―*OFF-SETS*‖

As *softkeys* I e H selecionam as variáveis de CLP e as variáveis H respectivamente. As *softkeys* L e C selecionam as áreas de parâmetros L e C respectivamente. A *softkey* E é opcional e aparece na linha apenas se estiver definida a área de parâmetros de correção de passo dos fusos de esferas da máquina. A *softkey OFF-SETS* seleciona a tela de deslocamentos de zero.

### **VIZUALIZAÇÃO E PROGRAMAÇÃO DOS PARÂMETROS DE MÁQUINA**

A seleção de um parâmetro ou variável é feita teclando-se "GO TO" seguida do número do parâmetro que se deseja observar. O cursor posiciona-se no número selecionado. Teclando-se "GO TO" e "END" seleciona-se o último parâmetro ou variável da tabela.

Através das teclas "SETA PARA ESQUERDA", "SETA PARA DIREITA", "SETA PARA BAIXO", "SETA PARA CIMA" pode-se movimentar o cursor para um parâmetro vizinho ao que está selecionado.

## **ALTERAÇÃO DE PARÂMETROS**

Caso se queira alterar o valor de algum parâmetro é necessário selecionar o usuário 0 para parâmetros P e variáveis I ou pelo menos o usuário 1 para parâmetros L e C e variáveis H. Quando está habilitada a programação de parâmetros o comando indica o Modo de Programação de Parâmetros.

Para alterar o valor de um parâmetro, basta seguir o procedimento de entrada de parâmetros descrito anteriormente.

## **AJUSTE (***SETUP***) AUTOMÁTICO DE PARÂMETROS**

Durante o processo de otimização dos parâmetros de máquina é necessária uma constante modificação de determinados parâmetros até que a máquina fique em condições satisfatórias de operação. Este trabalho é facilitado através do modo de *setup* de parâmetros, que permite alterar o conteúdo de um parâmetro sem interromper a execução do programa de ajuste. Este procedimento é habilitado pelo parâmetro de máquina P282.

Durante a execução do programa, pressionando-se as teclas "2nd" e "GO TO" (P), aparecerá na parte inferior do quadro de visualização de programa a identificação do parâmetro zero:

P 0: 100 INC 1

onde P 0: 100 identifica o número e o valor do parâmetro selecionado e INC 1 identifica o incremento de correção.

A seleção do parâmetro é feita entrando-se diretamente com o seu número através das teclas numéricas. Deve-se tomar cuidado, pois à medida que se introduz os números correspondentes ao valor numérico do parâmetro desejado, o comando vai selecionando os parâmetros intermediários até a composição final do número desejado. Por exemplo, na seleção do parâmetro P245, o comando seleciona primeiro o parâmetro P2, depois o P24 e finalmente P245. A maneira mais segura de se chegar ao parâmetro desejado é selecionar o parâmetro zero e depois o pretendido. Pode-se ainda incrementar ou decrementar o número do parâmetro selecionado através das teclas "2nd" e "GO TO"

O incremento de correção é alterado através das teclas "2nd" e "H". Por motivo de segurança, certos parâmetros têm seus incrementos de correção limitados a valores baixos.

As teclas "SETA PARA ESQUERDA", "SETA PARA DIREITA", são usadas para incrementar ou decrementar o conteúdo do parâmetro.

O comando só reconhece a mudança de valor do parâmetro ao se interromper a execução do programa, ou após a execução das funções auxiliares M86 ou M87.

#### **VARIÁVEIS DE CLP**

## **VIZUALIZAÇÃO E PROGRAMAÇÃO DOS PARÂMETROS DE MÁQUINA**

Através da *softkey* I o comando apresenta o quadro de variáveis de CLP, permitindo ao usuário a verificação dos valores contidos em cada uma delas, facilitando sobremaneira a determinação de falhas na máquina. Normalmente os valores das variáveis de CLP são apresentados na forma binária. Através da tecla ―MOD‖ pode-se alterar a apresentação dos valores para a forma hexadecimal ou ainda para a forma decimal.

Somente o usuário 0 tem permissão para alterar os valores das variáveis de CLP.

# **VIZUALIZAÇÃO E PROGRAMAÇÃO DOS PARÂMETROS DE MÁQUINA**

Tabela 9 – Lista de erros de operação e falhas

| <b>CÓDIGO</b> | <b>DESCRIÇÃO</b>                    |
|---------------|-------------------------------------|
| 00            | ERRO DE OPERAÇÃO                    |
| 01            | LABEL NÃO ENCONTRADO                |
| 03            | <b>ERRO DE FORMATO</b>              |
| 04            | <b>STACK USUÁRIO</b>                |
| 05            | REFERÊNCIA A <i>LABEL</i> INVÁLIDO  |
| 06            | LABEL JÁ EXISTE                     |
| 07            | <b>MEMÓRIA CHEIA</b>                |
| 08            | FINS DE CURSO EM SOFT. ERRADOS      |
| 09            | ERRO DE SUPERVISÃO DE ENTRADA/SAÍDA |
| 10            | <b>BATERIA FRACA</b>                |
| 11            | FIM DE CURSO EIXO 1 POSITIVO        |
| 12            | FIM DE CURSO EIXO 1 NEGATIVO        |
| 13            | FIM DE CURSO EIXO 2 POSITIVO        |
| 14            | FIM DE CURSO EIXO 2 NEGATIVO        |
| 15            | EMERGÊNCIA EXTERNA                  |
| 17            | MARCAS DE REFERÊNCIA ERRADAS        |
| 18            | ENTRAR COM TODOS OS PARÂMETROS      |
| 19            | <b>INCONSISTÊNCIA NO PROGRAMA</b>   |
| 20            | FIM DE CURSO NA BUSCA DE REFERÊNCIA |
| 21            | <b>FALHA TRANSDUTOR EIXO 1</b>      |
| 22            | <b>FALHA TRANSDUTOR EIXO 2</b>      |
| 23            | <b>TEMPERATURA EXCESSIVA</b>        |
| 24            | ULTRAPASSADO LAG EIXO 1             |
| 25            | ULTRAPASSADO LAG EIXO 2             |
| 26            | <b>FALTAM 24V EXTERNOS</b>          |
| 27            | PERDA DE PARÂMETROS EM CICLO        |
| 28            | DEFEITO NO CIRC. DE EMERGÊNCIA      |
| 29            | <b>ERRO INTERNO RST1</b>            |
| 30            | <b>ERRO INTERNO RP</b>              |
| 31            | <b>ERRO INTERNO RV</b>              |
| 32            | <b>ERRO INTERNO RV1</b>             |
| 39            | <b>ERRO INTERNO S1</b>              |
| 40            | <b>ERRO INTERNO EP</b>              |
| 41            | <b>ERRO INTERNO EBP</b>             |
| 42            | <b>ERRO INTERNO EV</b>              |
| 43            | <b>ERRO INTERNO EBV</b>             |
| 44            | <b>ULTRAPASSADO LAG EIXO 4</b>      |
| 45            | ULTRAPASSADO LAG EIXO 5             |
| 46            | ULTRAPASSADO LAG EIXO 6             |
| 47            | INSTRUÇÃO INVÁLIDA                  |
| 49            | PGM CALL INVÁLIDO VIA PLC           |
| 50            | CÓDIGO INCOMPLETO                   |
| 51            | PONTO FORA DA CIRCUNFERÊNCIA        |

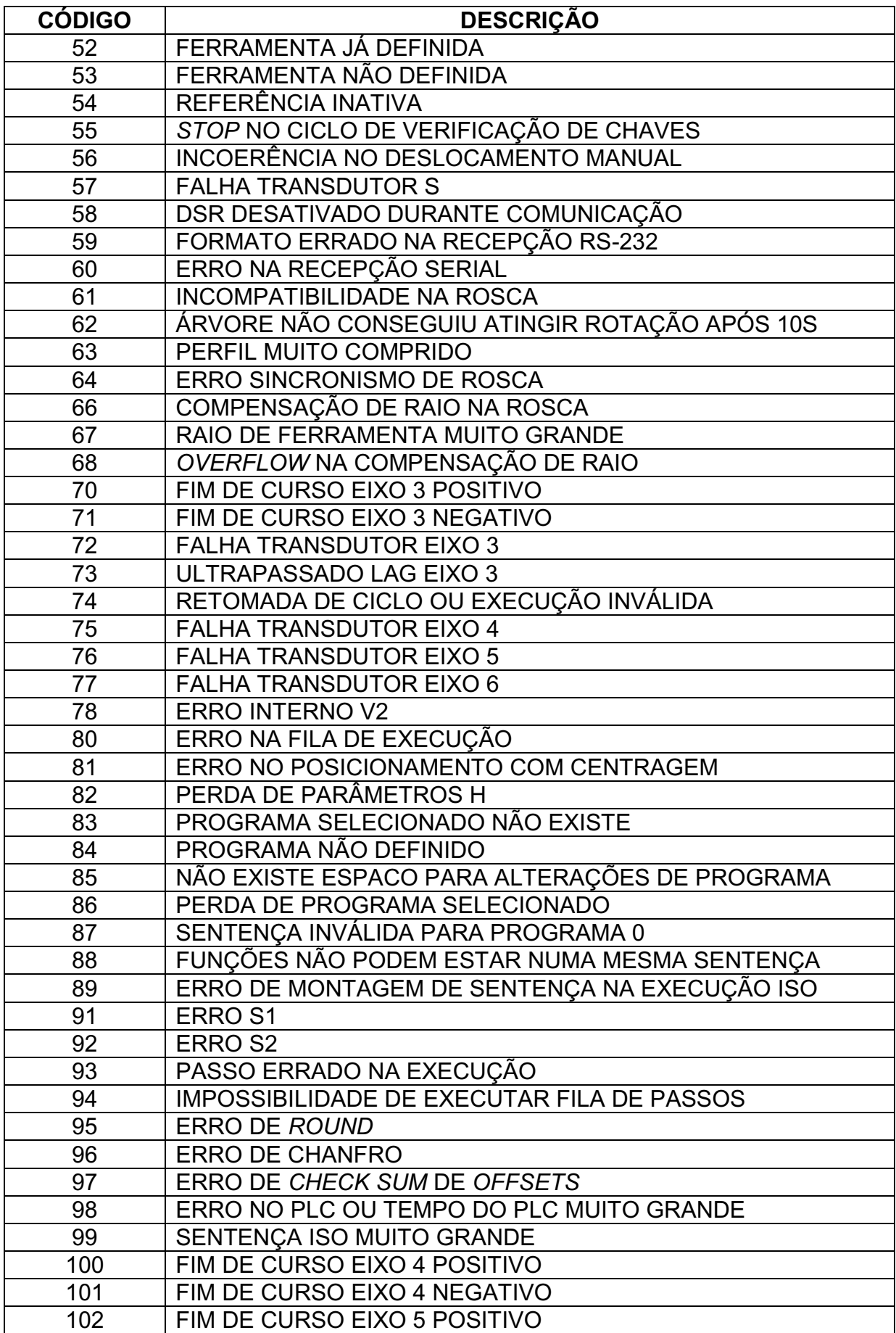

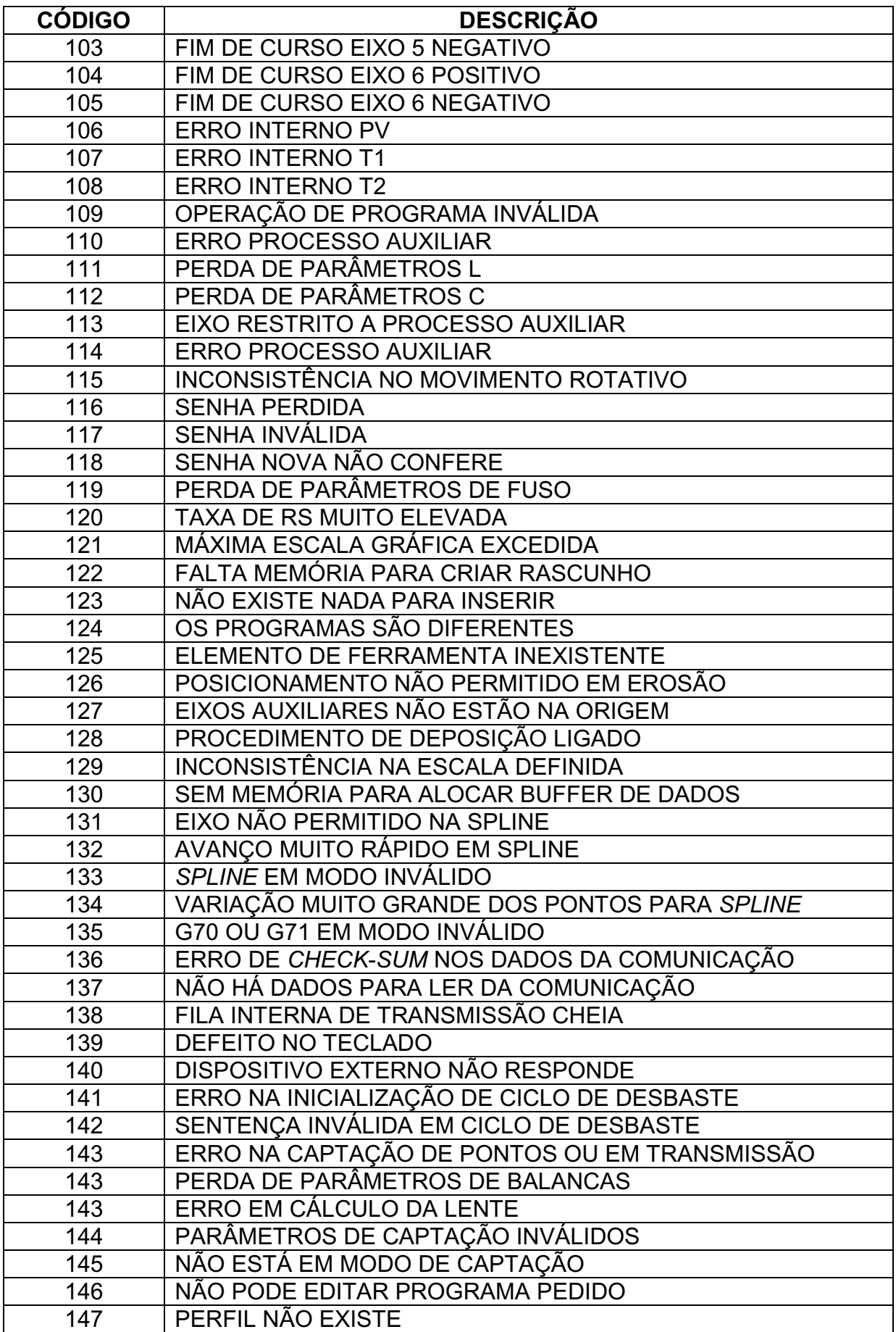

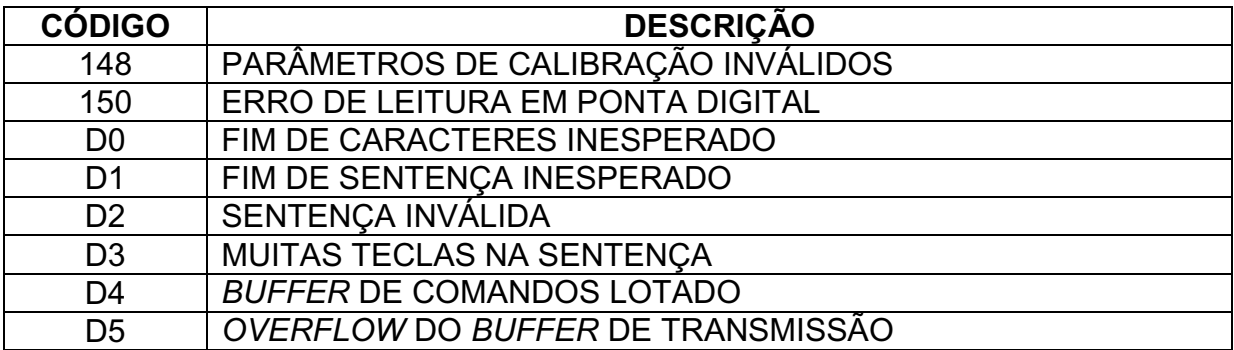

Tabela 10 – Lista de parâmetros de máquina – área "P"

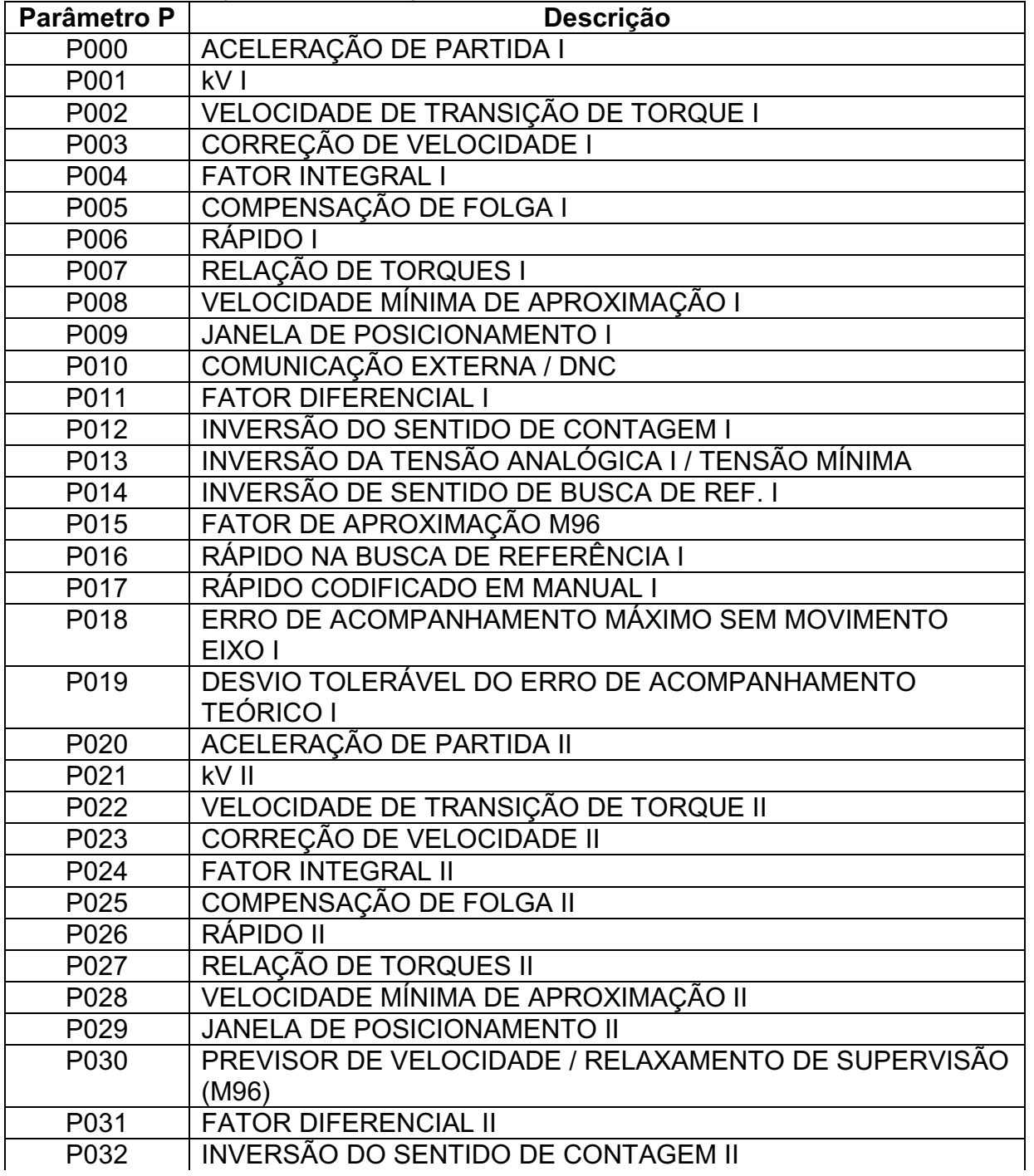

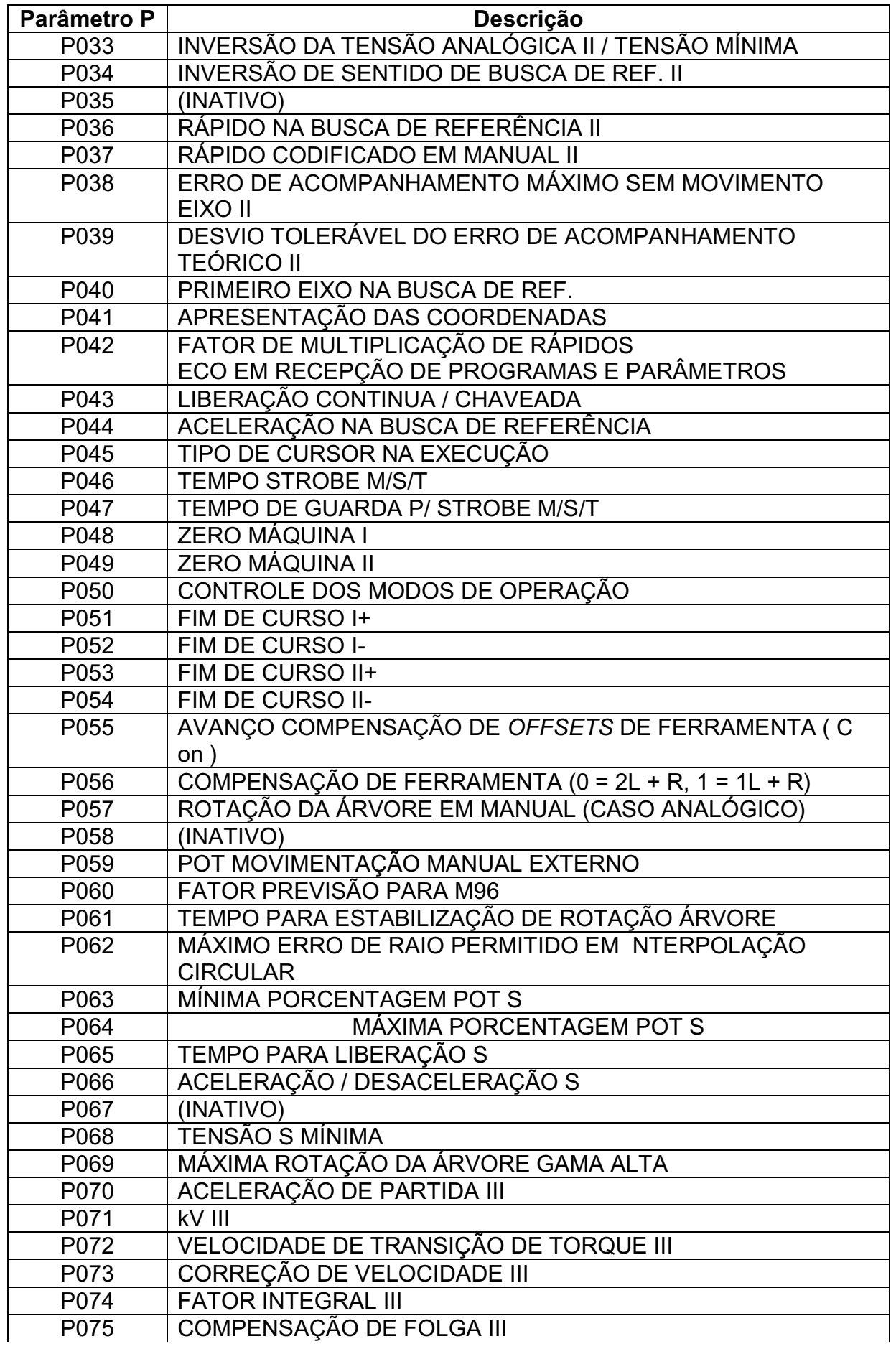

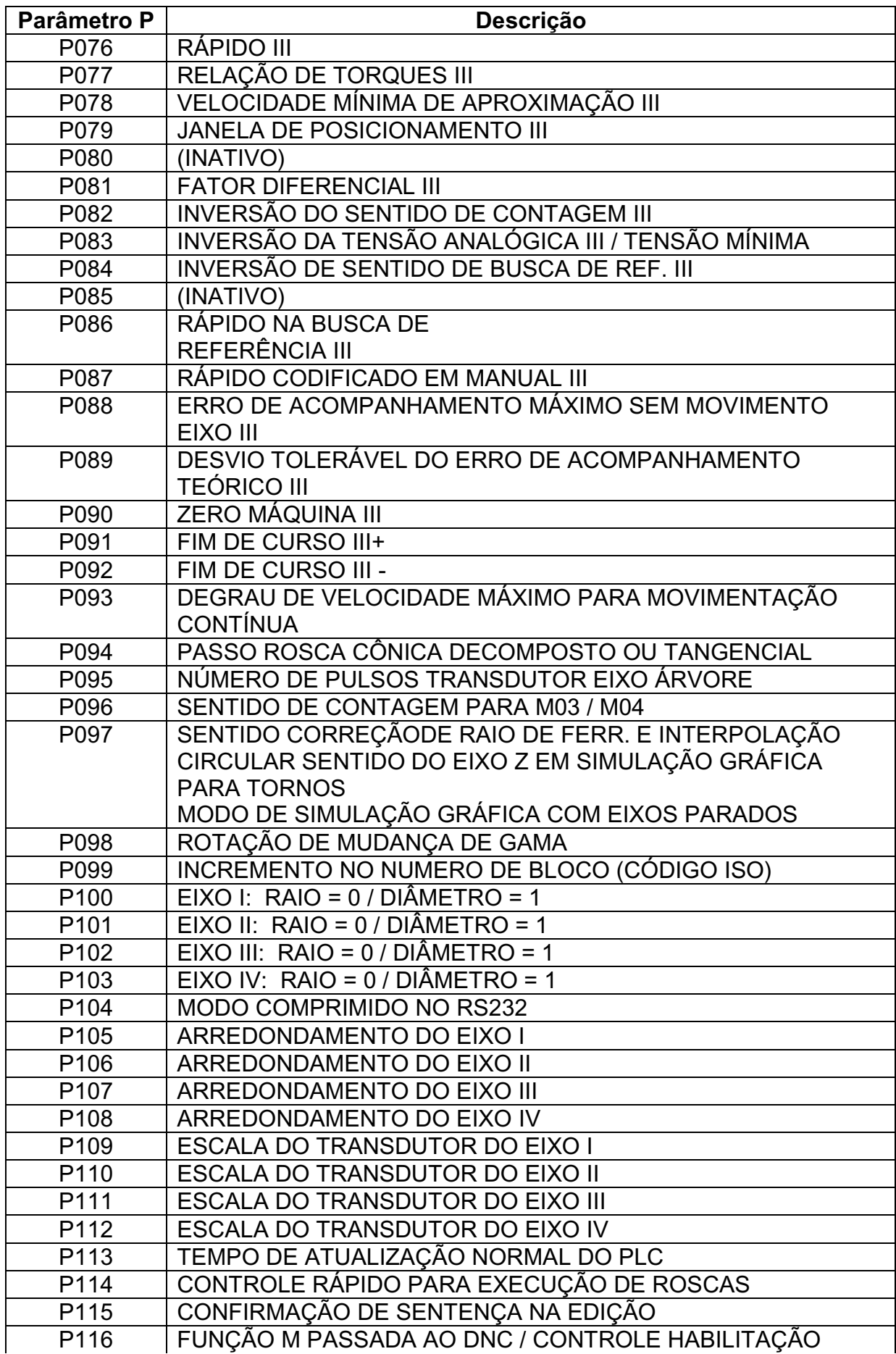

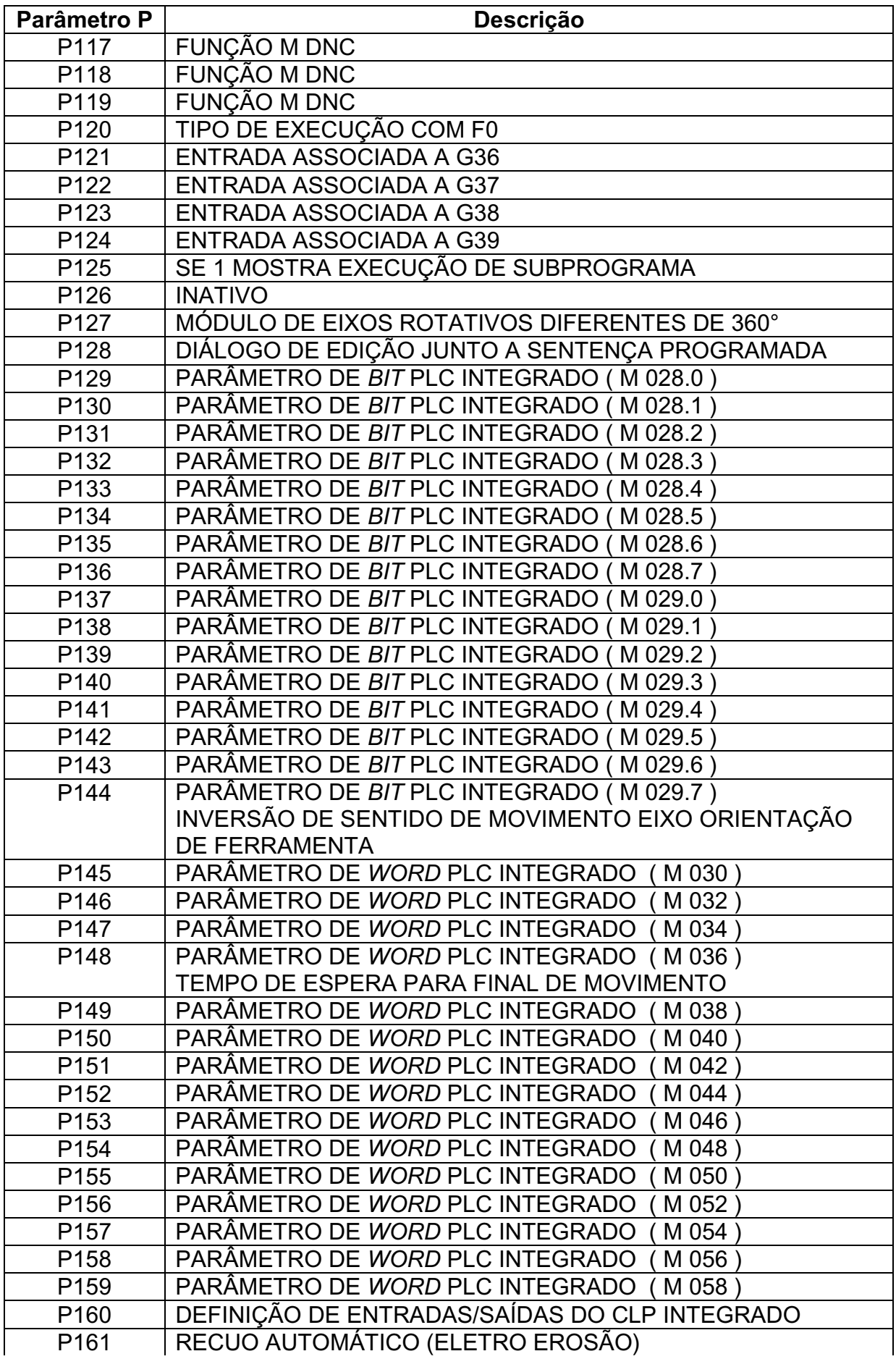

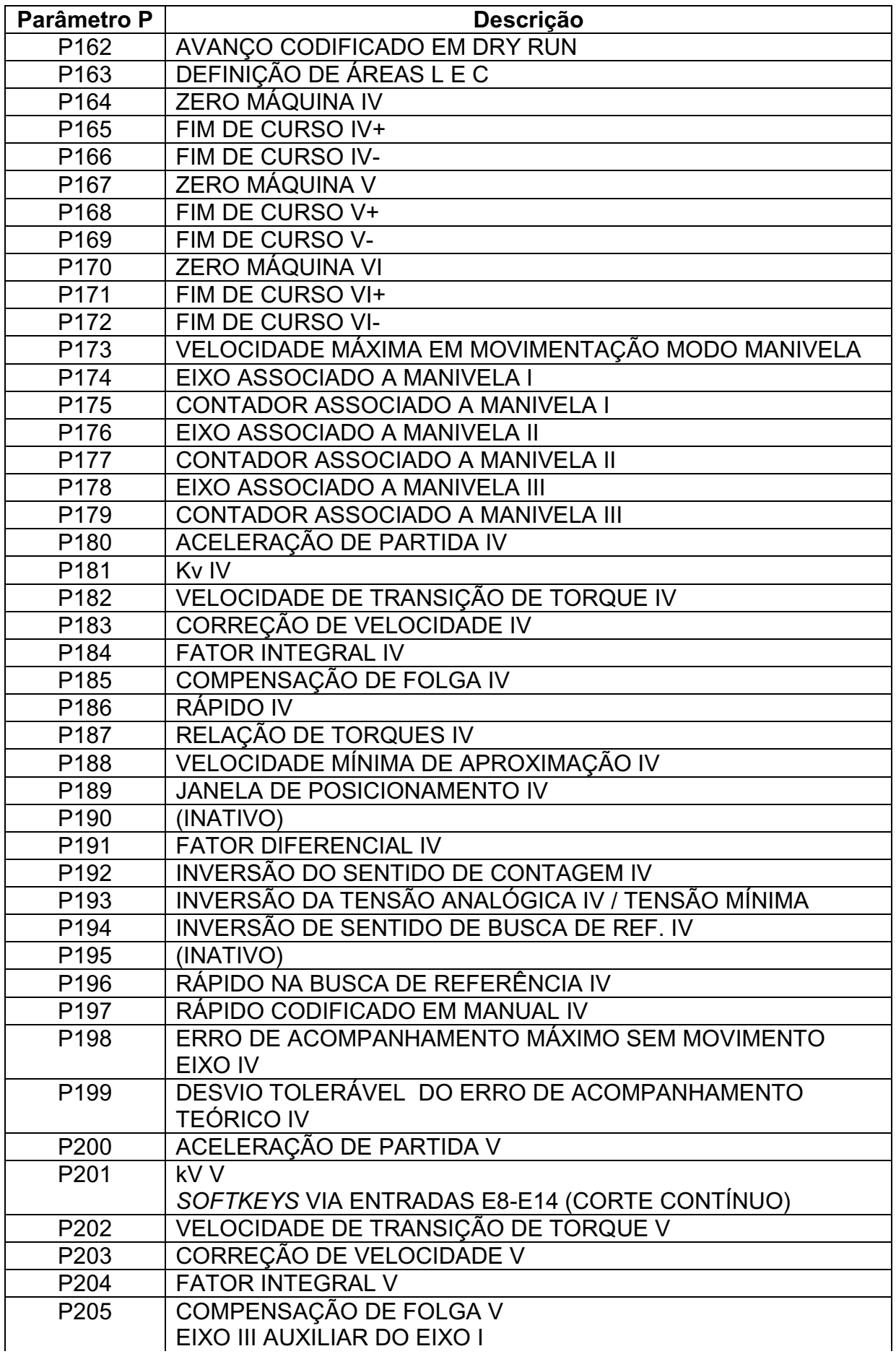

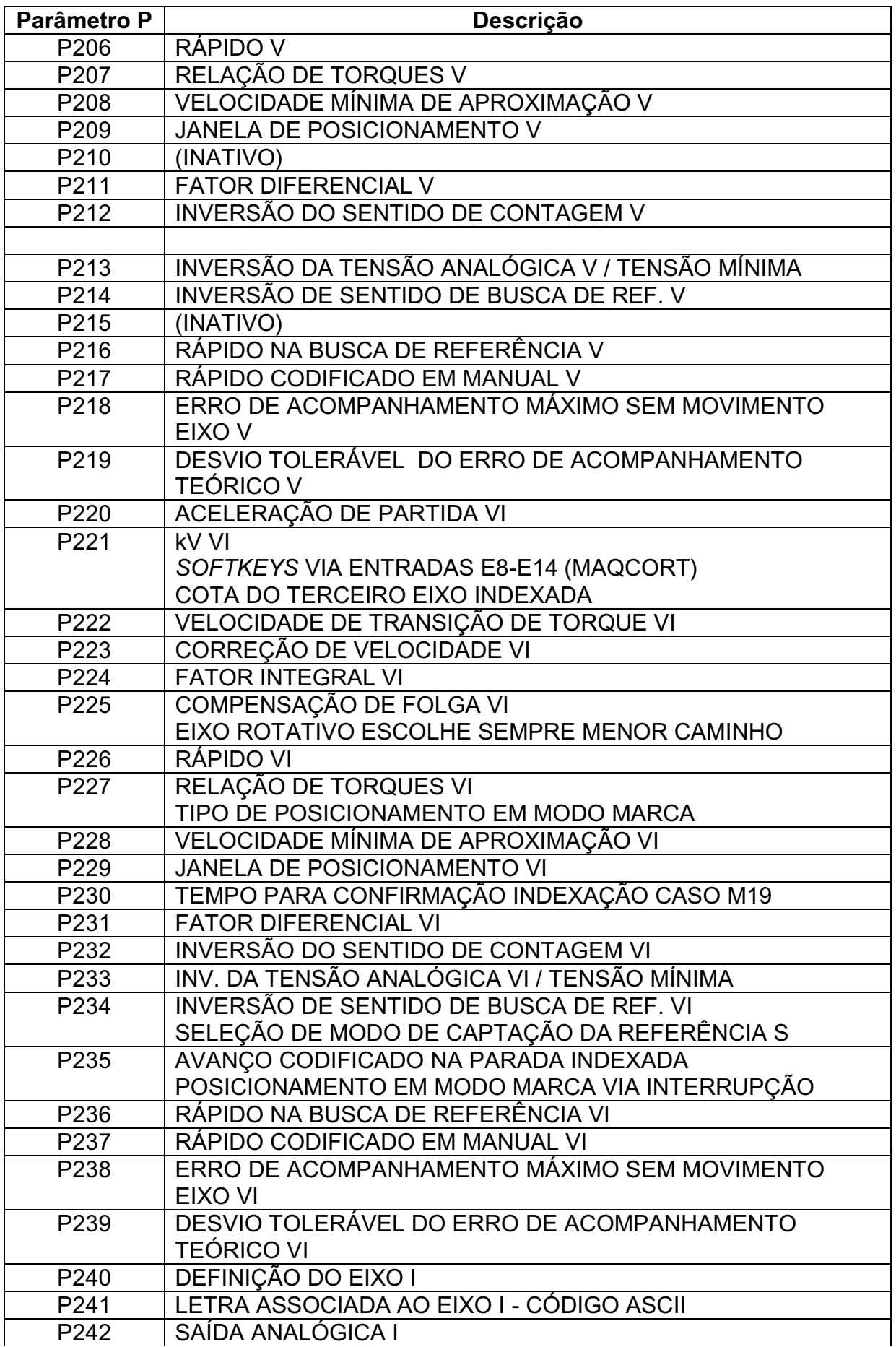

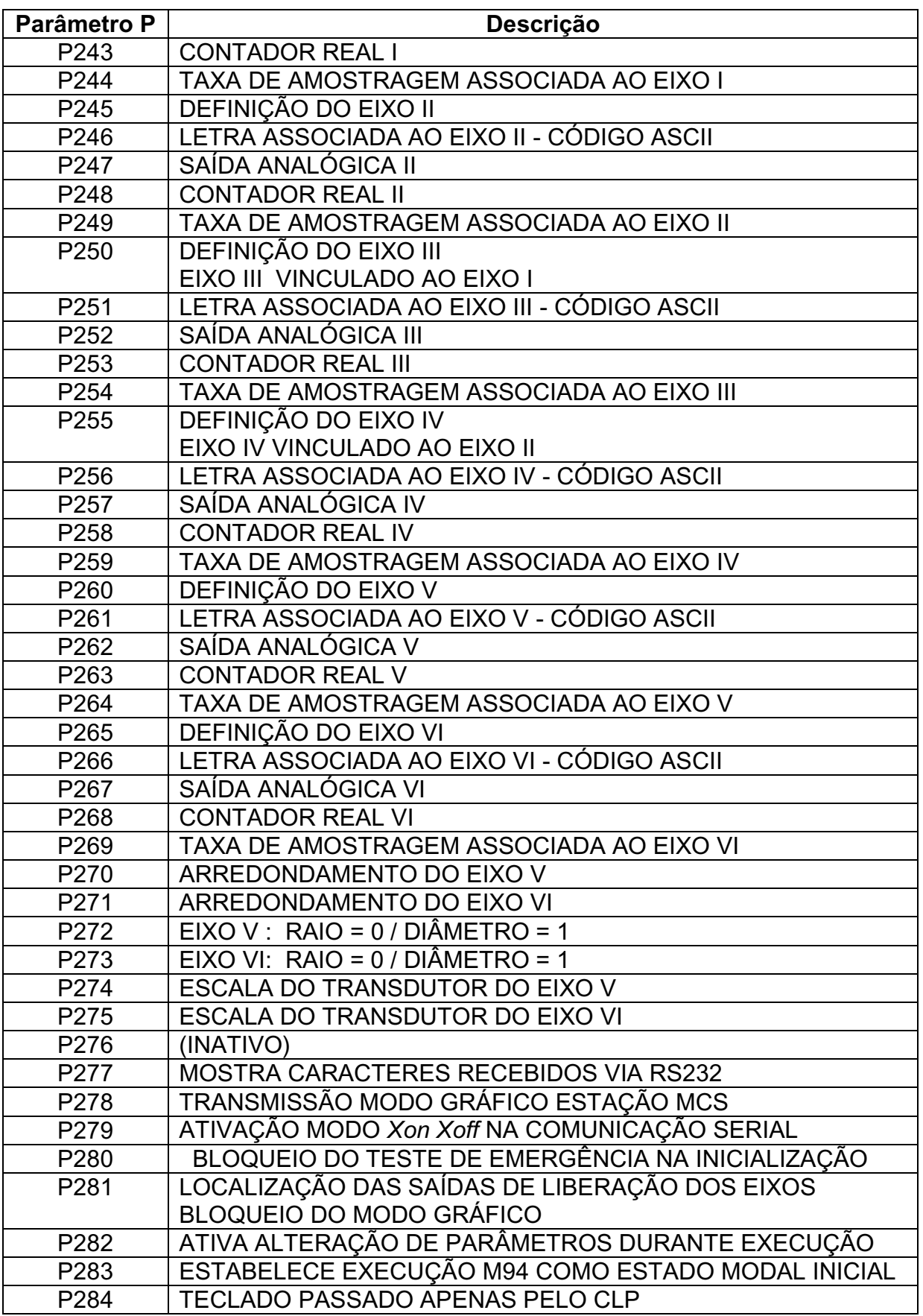

Autorizo cópia total ou parcial desta obra, apenas para fins de estudo e pesquisa, sendo expressamente vedado qualquer tipo de reprodução para fins comerciais sem prévia autorização específica do autor:

Sergio Ricardo Pacheco

Taubaté, Abril, de 2011.